# Relatório de Projeto

Diogo Videira Neto

Engenharia Informática

dez | 2023

# **GUARDA POLI<br>TÉLNILO**

# POLI TÉLNILO GUARDA

# **Escola Superior de Tecnologia e Gestão**

# **APLICAÇÃO PHC CS WEB PARA GERIR ASSISTÊNCIA TÉCNICA**

# PROJETO EM CONTEXTO DE ESTÁGIO PARA OBTENÇÃO DO GRAU DE LICENCIADO EM ENGENHARIA INFORMÁTICA

**Diogo Videira Neto Dezembro / 2023**

# POLI TÉLNILO GUARDA

# **Escola Superior de Tecnologia e Gestão**

# **APLICAÇÃO PHC CS WEB PARA GERIR ASSISTÊNCIA TÉCNICA**

# PROJETO EM CONTEXTO DE ESTÁGIO PARA OBTENÇÃO DO GRAU DE LICENCIADO EM ENGENHARIA INFORMÁTICA

Professor Orientador: António Martins Supervisor: Roberto Batista Neto

> **Diogo Videira Neto Dezembro / 2023**

# <span id="page-3-0"></span>Agradecimentos

Na iminência de concluir a minha licenciatura no curso de Engenharia Informática, gostaria de mostrar a minha sincera gratidão e reconhecimento àqueles que nunca me deixaram sozinho, sempre me apoiaram e motivaram neste que foi o meu percurso académico.

Primeiramente, começo por agradecer ao Instituto Politécnico da Guarda, responsável por tudo ter-se tornado possível, acolhendo-me nestes três anos do início ao fim, dando-me todos os recursos necessários, dentro e fora da instituição, para que eu tivesse condições de acabar a minha licenciatura.

Gostaria de agradecer a todos os docentes do curso por terem estado sempre dispostos a ajudar-me, mesmo quando implicava tirar um bocado do seu tempo fora da sua hora de trabalho. Aos quais tive oportunidade de poder assistir e receber ensinamentos fundamentais para desempenhar funções na nossa área.

Agradecer também ao Professor Engenheiro António Martins por ter aceitado o meu convite para orientador do meu estágio. Dispôs-se sempre, desde o início, para me ajudar e aconselhar neste meu período de avaliação.

Um enorme agradecimento ao meu supervisor de estágio, Senhor Roberto Neto. O maior responsável pela realização e conclusão deste projeto, dado aos ensinamentos que me deu, à sua presença notória diária e pela sua boa disposição para ensinar sempre que precisasse.

Agradecer a todos os meus amigos, aos que já conhecia e aos que tive oportunidade de conhecer nesta cidade, pelo amor, carinho, motivação e acima de tudo, diversão que me deram e terem feito estes anos três anos tão incríveis. Obrigado por estarem presentes.

Por fim, agradecer àquela que foi a minha base de forças, a minha família. Estiveram sempre presentes e dispostos a ajudar, nunca me deixaram ir abaixo e mostraram-me sempre as cores da vida quando tudo parecia estar a preto e branco.

I

# <span id="page-4-0"></span>Ficha de Identificação

#### **Aluno**

Nome: Diogo Videira Neto Número: 1704479 Licenciatura: Engenharia Informática

#### **Estabelecimento de Ensino**

Politécnico da Guarda

Escola Superior de Tecnologias e gestão (ESTG)

### **Entidade Acolhedora do Estágio**

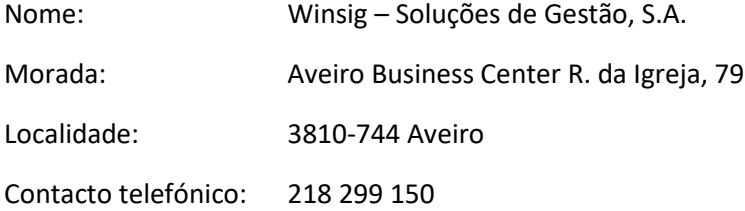

#### **Supervisor de Estágio**

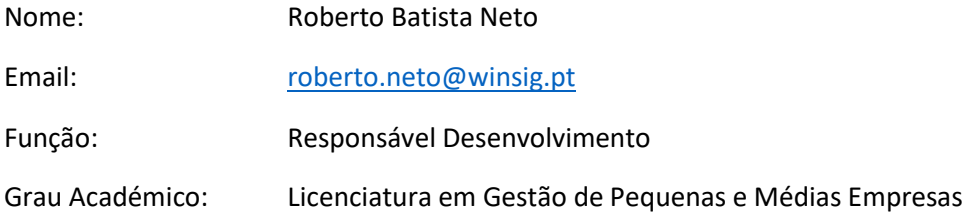

#### **Orientador de Estágio**

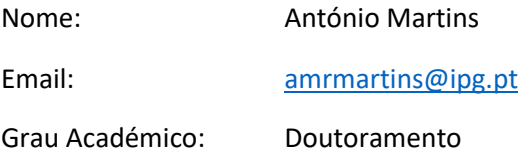

II

# <span id="page-5-0"></span>Resumo

A PHC Software oferece uma ampla gama de soluções de software para ajudar as empresas a otimizar e automatizar processos de gestão em diversas áreas, como contabilidade, recursos humanos, vendas, compras, produção, entre outras. Os seus produtos são projetados para atender a diferentes tipos e tamanhos de empresas, desde pequenos negócios a grandes corporações.

A interface intuitiva e as funcionalidades personalizáveis do software adaptam-se às necessidades específicas de cada empresa, tornando a utilização do PHC uma experiência otimizada. Com o PHC, as empresas conseguem tomar decisões estratégicas fundamentadas, facilitando o caminho para o sucesso. Independentemente do tamanho da empresa, o PHC oferece soluções escaláveis que impulsionam o crescimento, a competitividade e a produtividade.

Desta forma, para projeto de estágio, foi-me atribuído o desenvolvimento de uma aplicação para gerir assistência técnica em PHC CS WEB. Esta aplicação terá como nicho de mercado, qualquer empresa que tenha um departamento de assistência técnica, com técnicos internos ou externos, que necessitam registar as intervenções em dispositivos móveis.

Neste Projeto foram utilizadas ferramentas como:

- Motor de Base de Dados Microsoft SQL Server
- VB.Net
- HTML
- CSS
- JavaScript
- TypeScript
- Ajax

**Palavras-Chave**: PHC Software, Soluções de Software, Desenvolvimento Web, PHC CS WEB.

# <span id="page-6-0"></span>Abstract

PHC Software offers a wide range of software solutions to help companies optimize and automate management processes in various areas, such as accounting, human resources, sales, purchases, production, among others. Their products are designed to cater to different types and sizes of businesses, from small enterprises to large corporations.

The intuitive interface and customizable features of the software adapt to the specific needs of each company, making the use of PHC an optimized experience. With PHC, companies can make informed strategic decisions, facilitating the path to success. Regardless of the size of the company, PHC offers scalable solutions that drive growth, competitiveness, and productivity.

In this way, for my internship project, I was assigned the development of an application to manage technical support in PHC CS WEB. This application will target any company with a technical support department, whether they have internal or external technicians, who need to record interventions on mobile devices. In this project, tools such as:

- Microsoft SQL Server Database Engine
- VB.Net
- HTML
- CSS
- JavaScript
- • TypeScript
- • Ajax

**Keywords**: PHC Software, Software Solutions, Web Development, PHC CS WEB.

# Índice

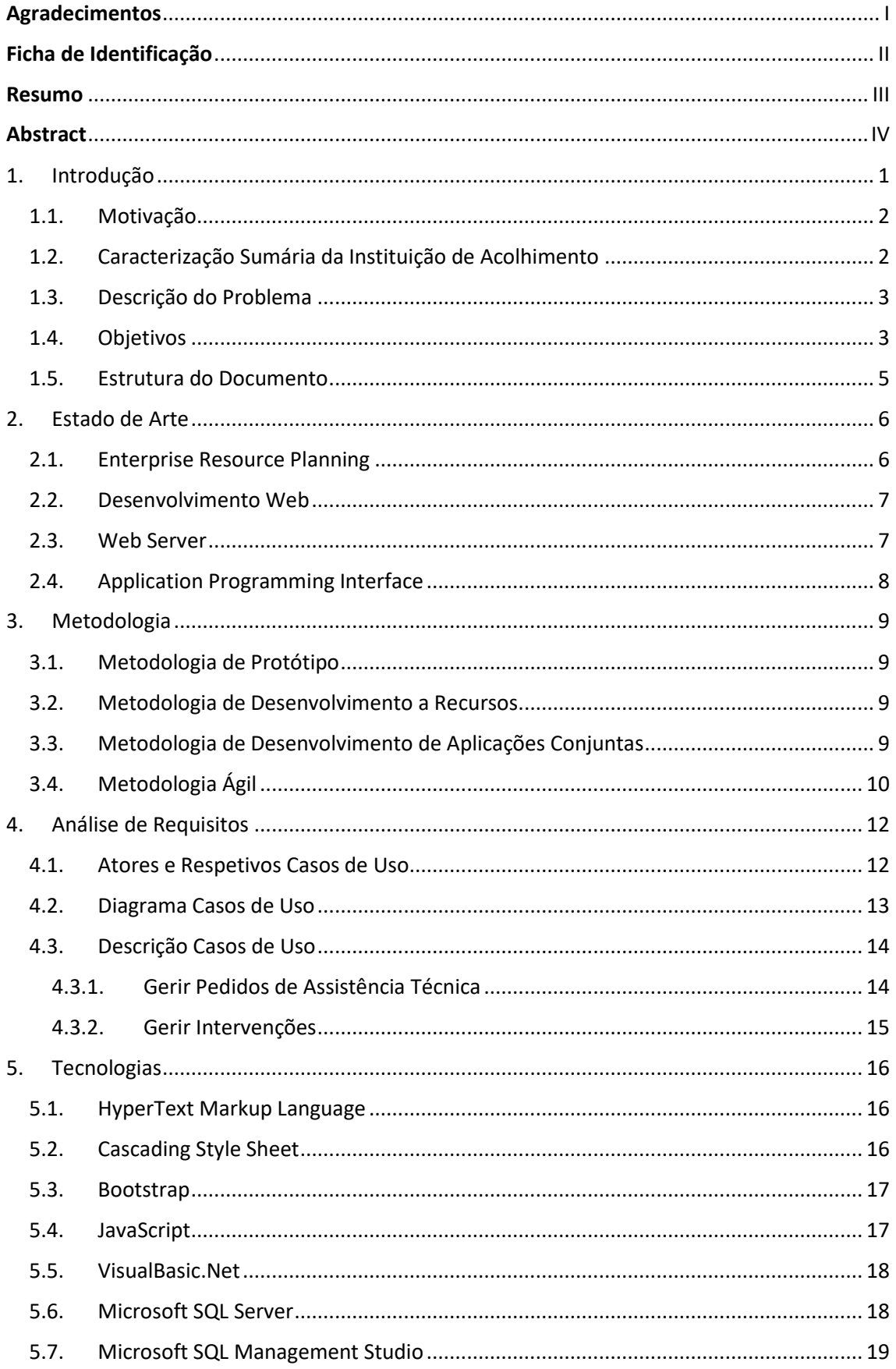

# VI APLICAÇÃO PHC CS WEB PARA GERIR ASSISTÊNCIA TÉCNICA

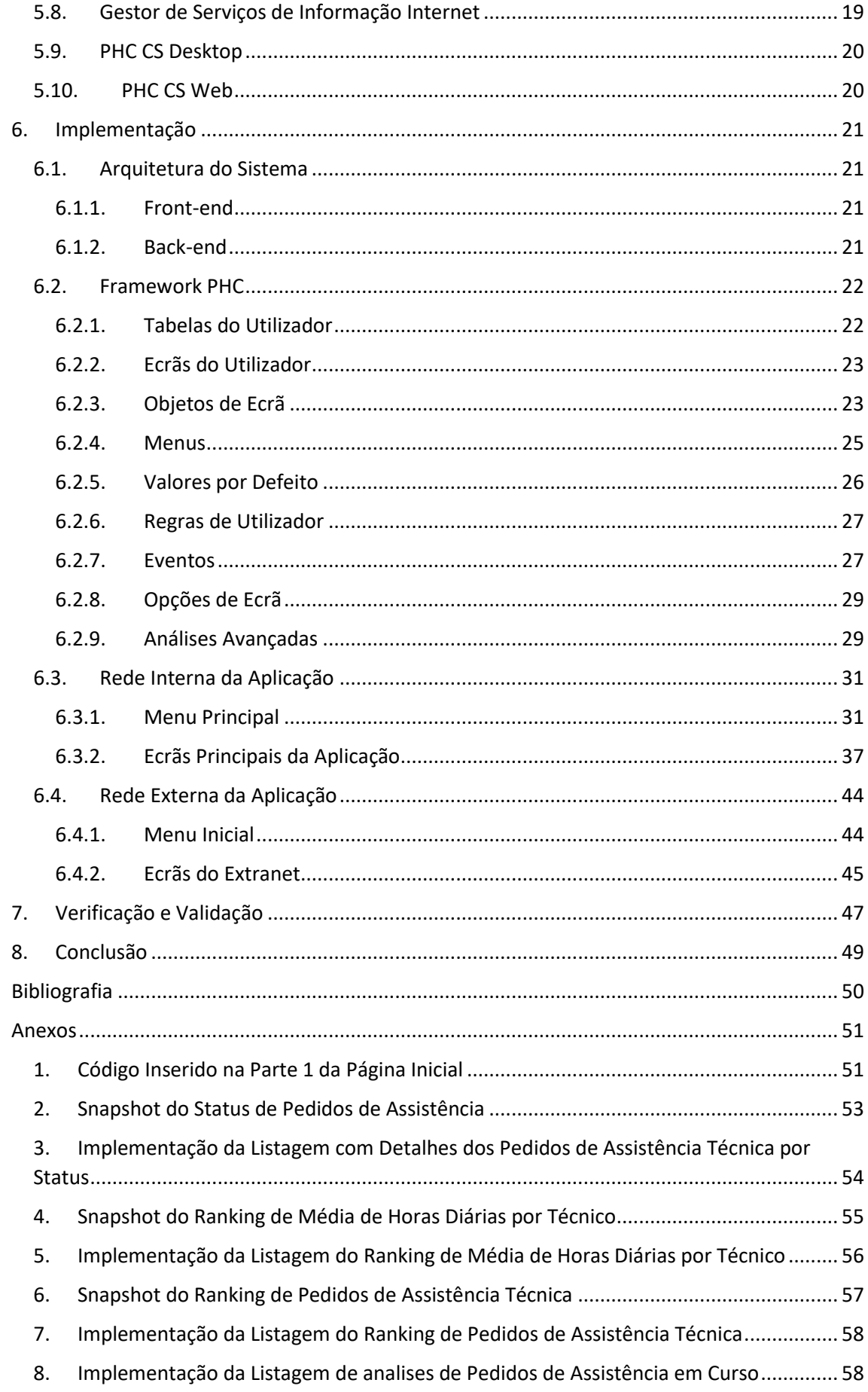

# VII APLICAÇÃO PHC CS WEB PARA GERIR ASSISTÊNCIA TÉCNICA

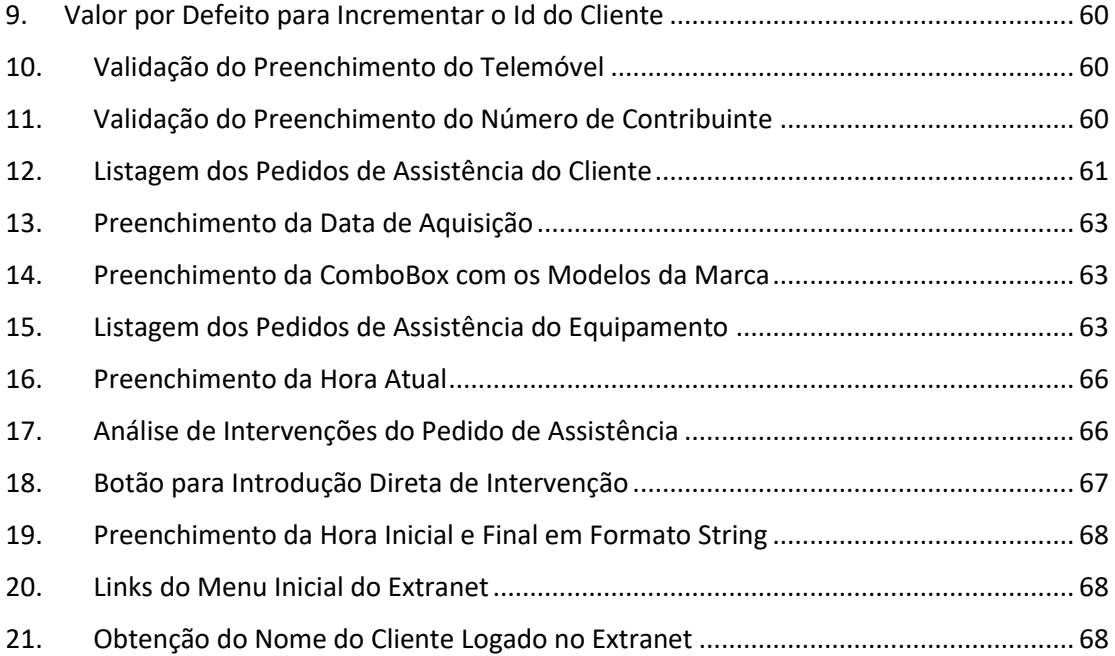

# **Índice - Figuras**

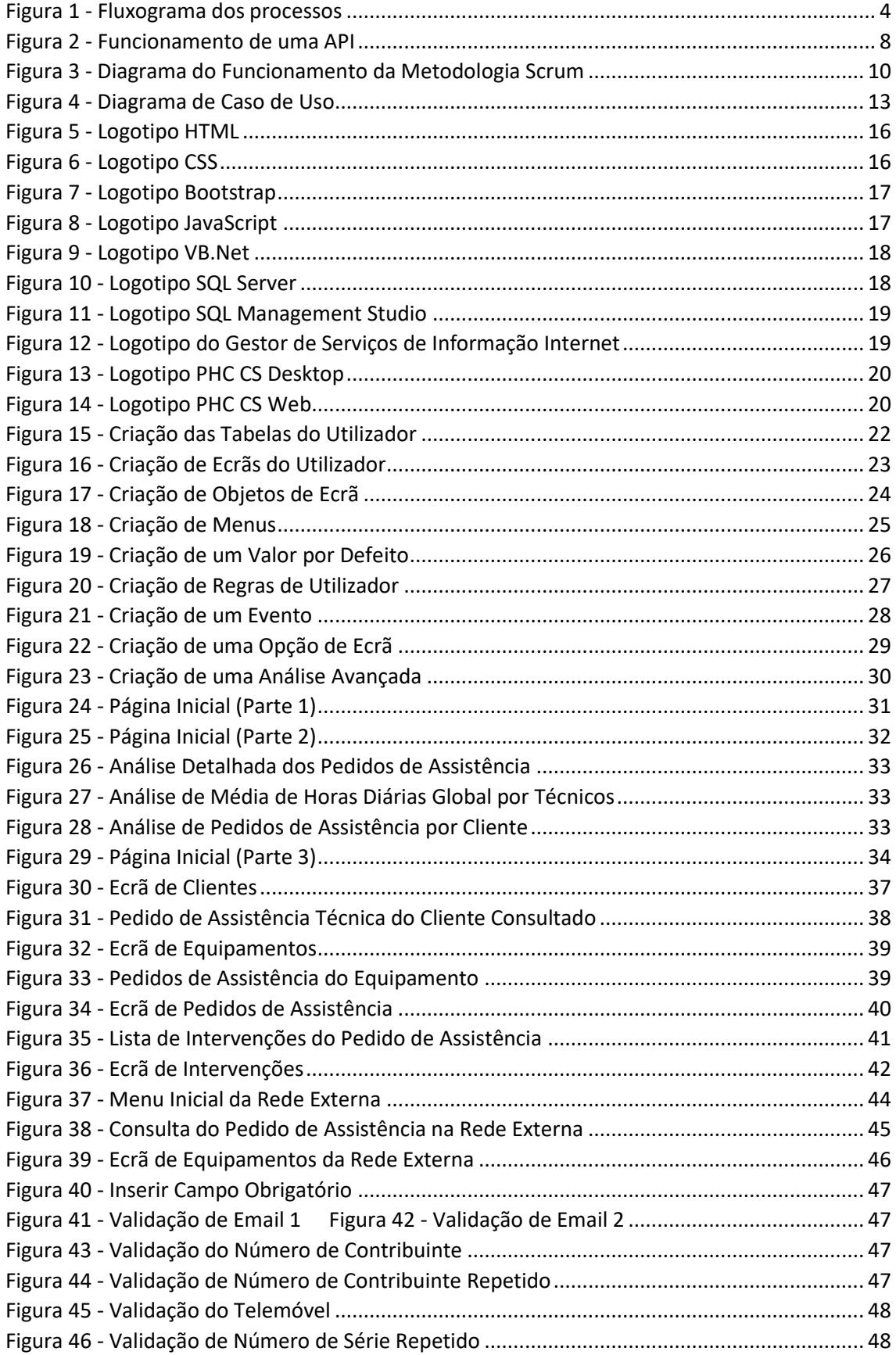

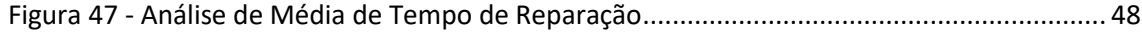

# **Índice – Tabela**

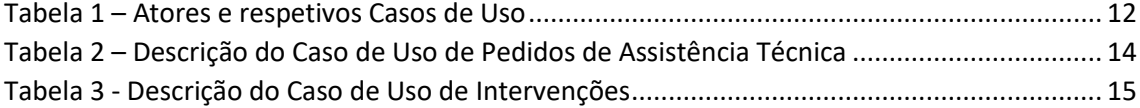

# **Glossário de Abreviaturas**

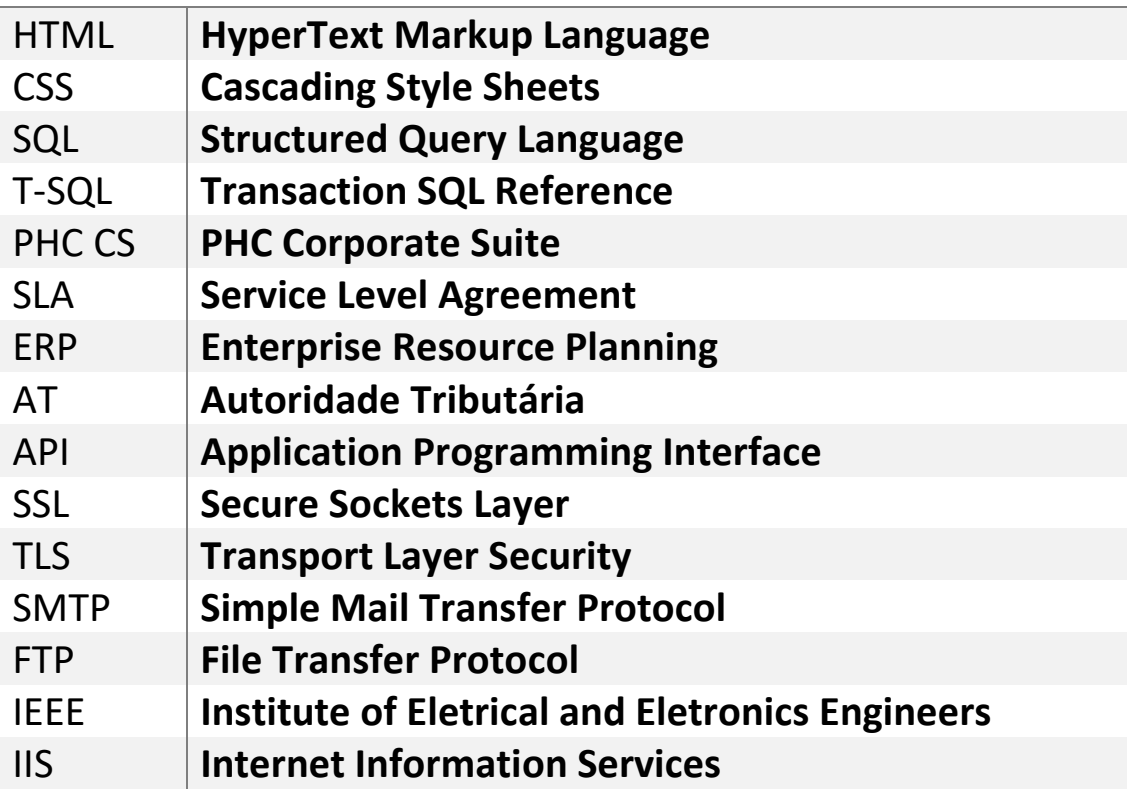

# <span id="page-13-0"></span>1. Introdução

No cenário competitivo e dinâmico dos negócios, empresas de vários setores são confrontadas constantemente com desafios para oferecer apoio técnico eficiente e manter as suas operações em pleno funcionamento. Diante esses obstáculos, surge a necessidade de encontrar soluções inovadoras que aperfeiçoem a gestão de assistência técnica e erguem o padrão de atendimento ao cliente.

Neste contexto, várias empresas que se dedicam à área de soluções empresariais personalizadas têm se destacado. Com o objetivo de oferecer ferramentas exigidas para atender às necessidades únicas dos seus clientes, essas empresas têm impulsionado a inovação e evoluído positivamente a eficiência operacional. Em termos tecnológicos, essas soluções, incluindo aplicações de assistência técnica, têm se tornado um grande potencial para organizações que procuram melhorar a sua produtividade e competitividade.

Essas empresas estão comprometidas em fornecer uma experiência excecional aos clientes. Com uma abordagem intuitiva, as suas aplicações de assistência técnica permitem que as equipas técnicas sejam mais eficientes, reduzindo o tempo de resposta e minimizando o tempo de inatividade, garantindo uma maior satisfação dos clientes e uma reputação positiva no mercado.

Nesta era de transformação digital, com o seu compromisso contínuo em melhorar a gestão empresarial, estas empresas estão preparadas para conduzir os seus clientes a um futuro de sucesso sustentável e de crescimento contínuo.

# <span id="page-14-0"></span>1.1. Motivação

O motivo pelo qual escolhi o projeto em questão, surge do enorme crescimento que esta área tem tido nos últimos anos. A criação e customização de aplicações via web, tendo esta vários setores, é uma área muito procurada por empresas, pois é a partir destas que essas empresas definem o seu caminho e sucesso.

Para além disso, sempre tive um gosto no que se refere à programação e, sucessivamente, à criação de aplicações. A satisfação de programar e poder ver o funcionamento da aplicação a evoluir pouco a pouco, do início ao fim, é uma boa sensação que simplesmente não dá para explicar. Claro que nem tudo é um mar de rosas e durante o desenvolvimento da mesma poderá haver momentos de frustração, mas também faz parte da vida de quem programa e considero que a sensação final do encerramento do desenvolvimento compensa todos os momentos menos bons.

# <span id="page-14-1"></span>1.2. Caracterização Sumária da Instituição de Acolhimento

Como foi dito anteriormente, a Winsig foi fundada em 2008. Esta empresa trabalha para oferecer aos seus clientes as melhores soluções de gestão integrada com o software PHC. Desde 2013 que a Winsig é o maior parceiro PHC em Portugal. Esta certificação de PHC Enterprise Partner proporciona aos clientes da Winsig uma garantia de qualidade superior.

Os seus profissionais são formados e certificados para implementar e dar suporte a todos os módulos do software PHC. Esta parceria entre a Winsig e a PHC só faz sentido dada a elevada versatilidade e qualidade das soluções PHC, que lhes permitem ajustar-se às necessidades concretas das empresas.

A sede encontra-se situada em Lisboa, porém a Winsig ainda possui filiais em:

- Angola
- Aveiro
- Funchal
- Leiria
- Ponta Delgada
- Porto
- Viseu

Durante o meu estágio curricular tive oportunidade de frequentar a filial de Aveiro e a filial do Porto.

A missão da Winsig é contribuir para o crescimento e desenvolvimento sustentando empresas. Segundo um estudo da "Informa D&B", as empresas que adotam as soluções de gestão da Winsig são 20% mais produtivas do que os seus concorrentes diretos.

Para além deste facto, os colaboradores dessas empresas são mais bem renumerados e o seu rendimento é superior, o que se reflete nos resultados anuais (finais) dessas empresas.

A solução que a Winsig apresenta passa pela otimização transversal de todos os processos, reduzindo o tempo dispensado pelos colaboradores na execução de tarefas, facilita o atingimento de objetivos e promove a sustentabilidade. Desta forma, mantêm o equilíbrio entre a satisfação do cliente, colaboradores e stakeholders.

# <span id="page-15-0"></span>1.3. Descrição do Problema

Nos dias de hoje, facilmente dependemos de aparelhos tecnológicos para trabalhar, estudar ou até mesmo estar conectado com o mundo e a sua atualidade. Dessa forma, consequente a essa dependência, qualquer tipo de contratempo com qualquer um desses aparelhos pode se tornar num verdadeiro pesadelo, pois poderá imobilizar por completo com as tarefas de uma pessoa ou até mesmo de uma empresa.

Para tal, uma das soluções para estes contratempos foi a implementação do departamento de gestão de assistência técnica em empresas, neste caso, através do desenvolvimento de uma aplicação para que estas possam auxiliar, tanto em ambiente físico como digital, de uma forma mais eficiente e viável os seus clientes.

# <span id="page-15-1"></span>1.4.Objetivos

Como já foi designado, o objetivo deste projeto consistiu na criação de uma aplicação em ambiente web que permite gerir a assistência técnica de uma empresa e a respetiva relação com os seus clientes.

Este desenvolvimento ocorreu dentro das redes de acesso Intranet para gerir a operacionalidade do departamento de assistência técnica, e Extranet para os clientes da empresa interagirem com a mesma. A Intranet é uma rede privada usada somente por uma organização e pelos seus funcionários, enquanto a Extranet permite acesso a um grupo específico de utilizadores externos autorizados. Em caso concreto, os clientes da empresa que utiliza a solução desenvolvida.

A criação do portal interno, designado Intranet, permitiu:

- A criação da aplicação de assistência técnica em ambiente PHC CS Web.
- Ferramenta para registo de manutenções e equipamentos com o respetivo registo de dados e respetivo histórico das manutenções.
- Análises de indicadores como produtividade de técnicos e tempo de resposta a pedidos de assistência técnica.

A criação do portal externo, designado Extranet, permitiu:

- Criação de um portal para os clientes registarem e acompanharem os seus pedidos de assistência técnica.
- Área de diálogos entre empresa e cliente.

Para rápida compreensão das necessidades da aplicação a ser desenvolvida, um fluxograma dos requisitos necessários, representado na Figura 1.

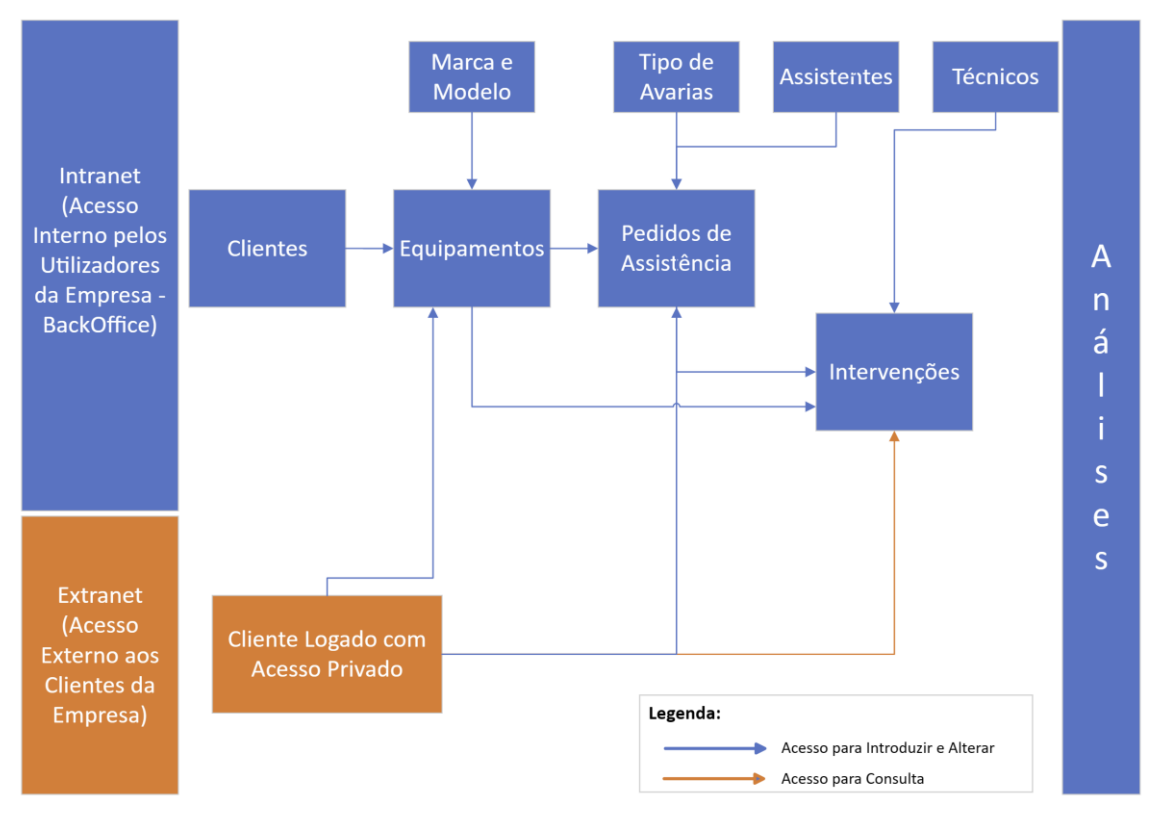

*Figura 1 - Fluxograma dos processos*

<span id="page-16-0"></span>No final de todo este desenvolvimento, houve ainda a criação da área para análises de operações e resultados, indicadores relevantes para as empresas medirem a operacionalidade da sua atividade.

### <span id="page-17-0"></span>1.5. Estrutura do Documento

Este relatório está estruturado em oito capítulos e cada um com a seguinte função:

No **capítulo 1** é feita uma pequena introdução da instituição de acolhimento, do projeto desenvolvido e dos seus objetivos.

No **capítulo 2** remete-se à análise do estado de arte, assim como todo o estudo realizado para o desenvolvimento do projeto.

No **capítulo 3** é representada a metodologia utilizada para o desenvolvimento do projeto, assim como todas as etapas do mesmo.

**No capítulo 4** é feita toda a análise de requisitos do projeto.

No **capítulo 5** é feita a descrição das ferramentas utilizadas tal como as suas funções dentro do projeto.

No **capítulo 6** é aprofundada e explicada a fase de implementação.

No **capítulo 7** é exibido os testes realizados, bem como a sua importância para a garantir um o bom funcionamento do projeto.

No **capítulo 8** é destinado às reflexões do projeto, bem como as reflexões do estagiário e possíveis melhorias do mesmo.

# <span id="page-18-0"></span>2. Estado de Arte

A apresentação do estado de arte é fundamental para o projeto, sendo que é uma referência ao estado atual do conhecimento mais avançado sobre um determinado tópico que está a ser objeto de estudo.

O estado da arte é uma noção em constante evolução, uma vez que o conhecimento e a tecnologia continuam evoluindo ao longo do tempo. O que era considerado estado da arte em um determinado momento pode ser rapidamente substituído por novas descobertas ou inovações.

Com isto, neste capítulo irá ser apresentado os conceitos básicos utilizados para o desenvolvimento do projeto.

# <span id="page-18-1"></span>2.1. Enterprise Resource Planning

O ERP, mais concretamente, o planeamento de recursos empresariais é um tipo de sistema de software que ajuda as organizações a automatizar e gerir processos de negócio essenciais com vista a um desempenho ideal. O software ERP coordena o fluxo de dados entre os processos de negócio de uma empresa, fornecendo uma única fonte de verdade e simplificando as operações em toda a empresa. Caracteriza-se pela sua capacidade de ligar as atividades de finanças, cadeia de fornecimento, operações, comércio, criação de relatórios, fabrico e recursos humanos de uma empresa numa única plataforma.

Historicamente, os sistemas de ERP eram conjuntos de aplicações que funcionavam separadamente e não interagiam com outros sistemas. Cada sistema exigia programação dispendiosa, complexa e personalizada para satisfazer requisitos empresariais únicos, o que abrandava ou impedia a adoção de novas tecnologias ou a otimização de processos.

O que distingue o Software ERP atualmente é o facto de reunir todos estes processos diferentes num único sistema fluido. Não só oferece conectividade de dados no âmbito do sistema ERP, como também o faz no âmbito das ferramentas de produtividade, do comércio eletrónico e até mesmo das soluções de interação com os clientes. Permite-lhe ligar todos os seus dados para obter melhores insights que o ajudam a otimizar os processos em toda a empresa.

Além disso, uma solução de ERP moderna oferece opções flexíveis de implementação, segurança e privacidade melhoradas, sustentabilidade e personalização com base em pouco código. Mais importante ainda, incorpora continuidade e resiliência no seu negócio e nos seus processos através de insights que o ajudam a inovar rapidamente no presente enquanto prepara o seu negócio para o futuro.

6

# <span id="page-19-0"></span>2.2. Desenvolvimento Web

Desenvolvimento Web é o termo utilizado para descrever o desenvolvimento de sites, na Internet ou numa Intranet. O profissional que trabalha desenvolvendo websites pode ser um Web Designer ou um Web Developer. O desenvolvimento refere-se a um processo de construção e testes do software específico para a Web, com a finalidade de se obter um conjunto de programas, que satisfazem as funções pretendidas, quer em termos de usabilidade dos utilizadores ou compatibilidade com outros programas existentes. O desenvolvimento Web pode variar desde simples páginas estáticas a aplicações ricas, comércios eletrónicos (conhecidos com B2B ou B2C), ou redes sociais.

O seu desenvolvimento inclui criação, codificação e programação de sites e dos seus respetivos elementos e linguagens. Ele também envolve integração com sistemas e ferramentas, armazenamento de base de dados, cibersegurança, entre outros, com o objetivo de estruturar cada detalhe de uma página da internet. Lembrando que, os sites e demais programas presentes na internet hoje são muito mais dinâmicos e necessitam de um desenvolvimento maior, com diversas integrações com API's, preparação e armazenamento de base de dados e muito mais.

Dentro do desenvolvimento web, existe protocolos fundamentais para a comunicação entre o cliente e o servidor, o HTTP e o HTTPS.

O HTTP é o protocolo mais antigo e amplamente utilizado na World Wide Web. Ele foi projetado para permitir a transferência de hipertexto, como páginas HTML, imagens, vídeos e outros recursos da web, entre o servidor e o cliente. Infelizmente é um protocolo não seguro, pois, os dados transferidos não são encriptados, ou seja, qualquer pessoa que esteja a intercetar a comunicação, pode ler os dados facilmente. É usado a porta 80 a nível de redireccionamento/firewall.

O HTTPS é uma versão mais segura do HTTP, projetada para proteger a privacidade e a segurança dos dados do usuário na web. Ele utiliza criptografia SSL/TLS para garantir que os dados transferidos entre o navegador e o servidor estejam protegidos contra-ataques e intercetações. É usado a porta 443 a nível de redireccionamento/firewall.

# <span id="page-19-1"></span>2.3. Web Server

De maneira simplificada, um web server é um computador responsável pelo armazenamento, processamento e entrega dos ficheiros dos sites para os navegadores. Através deste processo, os servidores web carregam e entregam a página solicitada para o navegador do usuário. Os web servers também utilizam o SMTP e FTP para processar ficheiros para emails e armazenamento.

Por parte do hardware, o web server conecta-se à internet, o que possibilita a troca de dados e ficheiros entre outros dispositivos também conectados. Os dados podem vir de diferentes formas, como ficheiros HTML, imagens, ficheiros JavaScript ou Stylesheets de CSS. Os servidores web também armazenam os softwares necessários para seu funcionamento.

Já os softwares de web servers controlam como os utilizadores têm acesso aos ficheiros hospedados. Eles são compostos por inúmeros componentes, e hospedam pelo menos um servidor HTTP.

#### <span id="page-20-0"></span>2.4. Application Programming Interface

API é um serviço web que permite que duas aplicações conversem entre si. Quando usamos num telemóvel, ele conecta-se à Internet e envia dados para um servidor. Em seguida, o servidor recupera esses dados, interpreta-os, executa as ações necessárias e envia-os de volta para o telemóvel. A aplicação interpreta esses dados e apresenta as informações que solicitadas de maneira legível. As API's devem responder ao pedido efetuado, incorporando códigos de status das respostas HTTP e outras informações pertinentes ao serviço web. Podemos observar o seu funcionamento através da Figura 2.

Nota: As APIs usam cada vez mais o protocolo JSON para envio/receção dos dados. O XML tem vindo a desaparecer por ser mais lento e mais difícil de interpretar.

Códigos de status de respostas HTTP:

- Respostas de informação (100 199)
- Respostas de sucesso (200 299)
- Redireccionamentos (300 399)
- Erros do cliente (400 499)
- Erros do servidor (500 599)

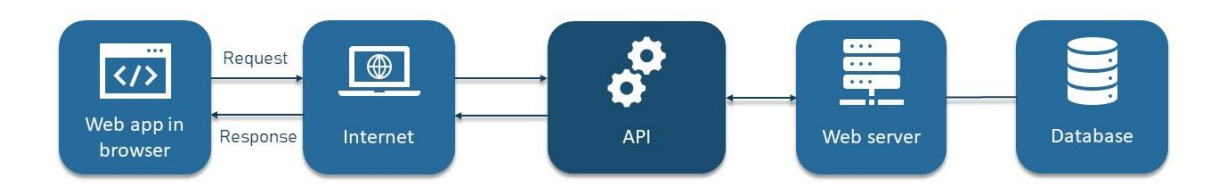

*Figura 2 - Funcionamento de uma API*

<span id="page-20-1"></span>*Fonte[: https://www.altexsoft.com/blog/engineering/what-is-api-definition-types-specifications-documentation/](https://www.altexsoft.com/blog/engineering/what-is-api-definition-types-specifications-documentation/)*

# <span id="page-21-0"></span>3. Metodologia

Neste capítulo será abordado as metodologias usadas para o desenvolvimento do projeto. Em diversas situações do nosso dia a dia, o uso de metodologias é essencial uma vez que estas descrevem um caminho para chegar a determinado objetivo. Além disso, descrevem detalhadamente cada etapa a ser seguida e dividem o objetivo principal em pequenos objetivos. Dito de outra maneira, uma metodologia descreve a estratégia geral que dita com as pesquisas e estudos que devem ser realizados.

# <span id="page-21-1"></span>3.1. Metodologia de Protótipo

A metodologia de protótipo é uma abordagem de desenvolvimento de projetos que se concentra em modelos iniciais do produto. O objetivo deste será obter um feedback inicial e ter uma perceção do seu funcionamento para que se possa validar a viabilidade e conceitos antes de investir em recursos significativos. É amplamente utilizada em projetos de desenvolvimento de software, design de produtos e em outras áreas que envolvem a criação de produtos ou sistemas complexos.

# <span id="page-21-2"></span>3.2. Metodologia de Desenvolvimento a Recursos

A metodologia de desenvolvimento orientada a recursos concentra-se em princípios de desenvolvimento ágil e organiza tarefas com base nos principais recursos do software. A metodologia utiliza padrões de desenvolvimento claramente definidos, o que ajuda a focar uma equipa. Ela também usa um processo definido para desenvolvimento e pode ser benéfico para equipas maiores que trabalham num software complexo. Pode ser menos eficiente para projetos menores ou mais simples e depende muito de ter desenvolvedores seniores para supervisionar o projeto.

# <span id="page-21-3"></span>3.3. Metodologia de Desenvolvimento de Aplicações Conjuntas

Desenvolvedores de software, clientes e usuários chegam a acordos sobre o software participando de workshops focados. Há papéis claramente definidos para alguns participantes nessas sessões, o que ajuda a registar decisões e mediar discussões. A duração das sessões e todo o desenvolvimento do projeto podem variar significativamente dependendo de sua escala. O progresso pode ser mais rápido com esta metodologia devido à estreita colaboração entre as diferentes partes interessadas.

9

# <span id="page-22-0"></span>3.4. Metodologia Ágil

Uma metodologia ágil é um conceito de gerir projetos que promove mais dinamismo ao processo. Os gestores conseguem ter uma visão mais simples e prática das tarefas realizadas pela sua equipa, deixando de lado os processos lentos de entrega, otimizando todas as etapas produtivas. Na prática, as metodologias ágeis proporcionam a criação de fluxos de trabalho mais simples e eficientes para todos. Dentro da metodologia ágil existem vários tipos de metodologias, sendo a Scrum a utilizada para o desenvolvimento deste projeto.

O Scrum é uma metodologia ágil baseada em sprints, os ciclos de produção de um projeto, geralmente de duas a quatro semanas, garantindo revisão e aperfeiçoamento constantes para que o resultado seja sempre o melhor possível. A abordagem ágil com o Scrum visa aumentar a colaboração entre os membros de equipa, garantir que o produto esteja sempre em um estado funcional e pronto para ser entregue, permitir adaptações rápidas às mudanças dos requisitos do projeto e envolver os stakeholders no processo de desenvolvimento para que possam fornecer feedback contínuo.

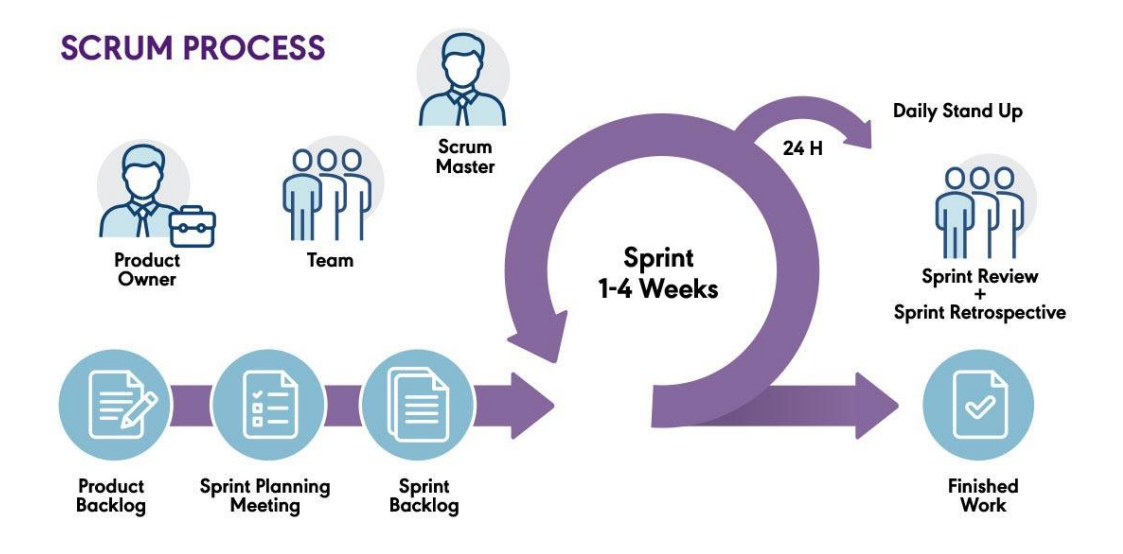

*Figura 3 - Diagrama do Funcionamento da Metodologia Scrum*

<span id="page-22-1"></span>*Fonte: https://www.pm-partners.com.au/the-agile-journey-a-scrum-overview/*

Como podemos observar pela figura 3, a metodologia Scrum contém os seguintes papeis de desenvolvimento:

**Product Owner**: É o responsável por garantir que toda a equipa envolvida neste projeto esteja a fazer o seu máximo e utilizando os recursos disponíveis da maneira mais eficiente.

**SCRUM Master**: É o responsável por gerir todo o processo de implementação da metodologia Scrum, o que geralmente representa um profissional com experiência na aplicação desse conceito e busca orientar todos os profissionais que vão participar desse processo.

**SCRUM Team**: É a equipa responsável por executar as tarefas do projeto e entregar as funcionalidades ao final de cada Sprint.

A metodologia Scrum ainda possuí as seguintes responsabilidades:

**Product Backlog**: O Product Owner é o responsável por criar e manter o backlog do produto, que é uma lista priorizada de itens que precisam de ser desenvolvidos no projeto.

**Sprint Planning**: É o momento em que todos os profissionais se reúnem para definirem quais são os trabalhos que precisam de ser feitos durante a próxima sprint.

**Sprint Backlog**: Lista de funcionalidades que a equipa compromete-se a desenvolver durante um sprint.

**Daily Scrum**: Em alguns casos, pode ser interessante realizar encontros diários com toda a equipa para verificar o que está a acontecer, eventuais desafios e problemas para serem resolvidos.

**Sprint Review**: Após a conclusão de uma sprint, um evento importante é revisitar tudo o que foi feito, para entender o que funcionou, o que precisa melhorar e o que ficou de demanda para a próxima sprint.

# <span id="page-24-0"></span>4. Análise de Requisitos

A análise de requisitos é uma etapa imprescindível para o desenvolvimento de qualquer projeto, pois é através do levantamento destes requisitos que será organizado e planeado o que o projeto deverá ou não fazer para assim satisfazer às suas necessidades.

A análise de requisitos é um processo que envolve o estudo das necessidades do utilizador para encontrar uma definição correta ou completa do sistema ou requisito de software (IEEE, 1990).

#### <span id="page-24-1"></span>4.1. Atores e Respetivos Casos de Uso

<span id="page-24-2"></span>A tabela 1 contêm os atores da aplicação PHC CS Web, junto com os respetivos casos de uso.

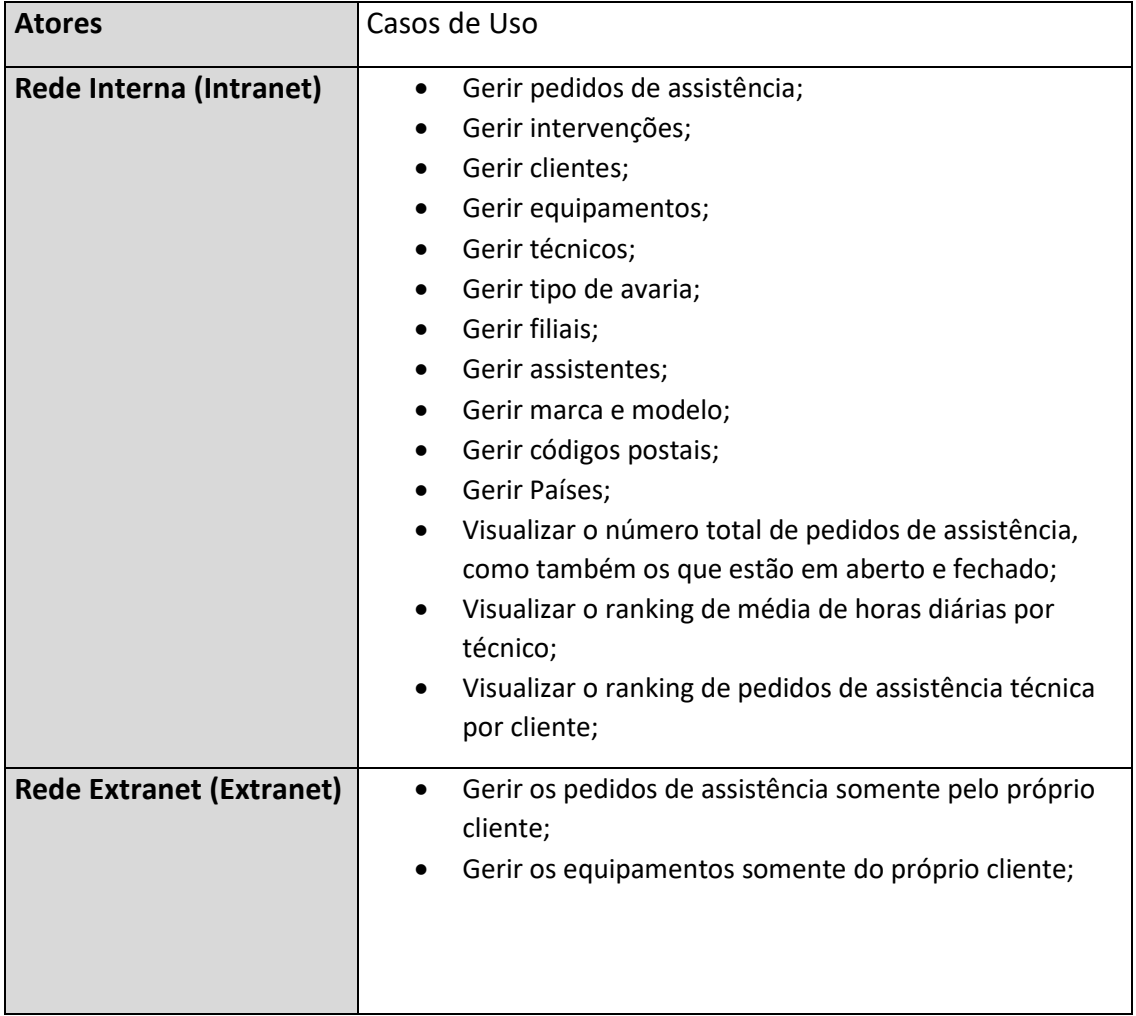

*Tabela 1 – Atores e respetivos Casos de Uso*

# <span id="page-25-0"></span>4.2. Diagrama Casos de Uso

O diagrama de casos de uso descreve as principais funcionalidades do sistema e a interação dessas funcionalidades com os atores do mesmo sistema.

Na Figura 4, visualiza-se o diagrama de casos de uso com os atores de rede interna e rede externa e a sua ligação para cada caso de uso. Os atores são representados pela forma de uma pessoa presente na figura e cada caso de uso é representado no interior de cada bola. As ligações a vermelho, indicam as funcionalidades que os atores da rede interna e rede externa têm em comum.

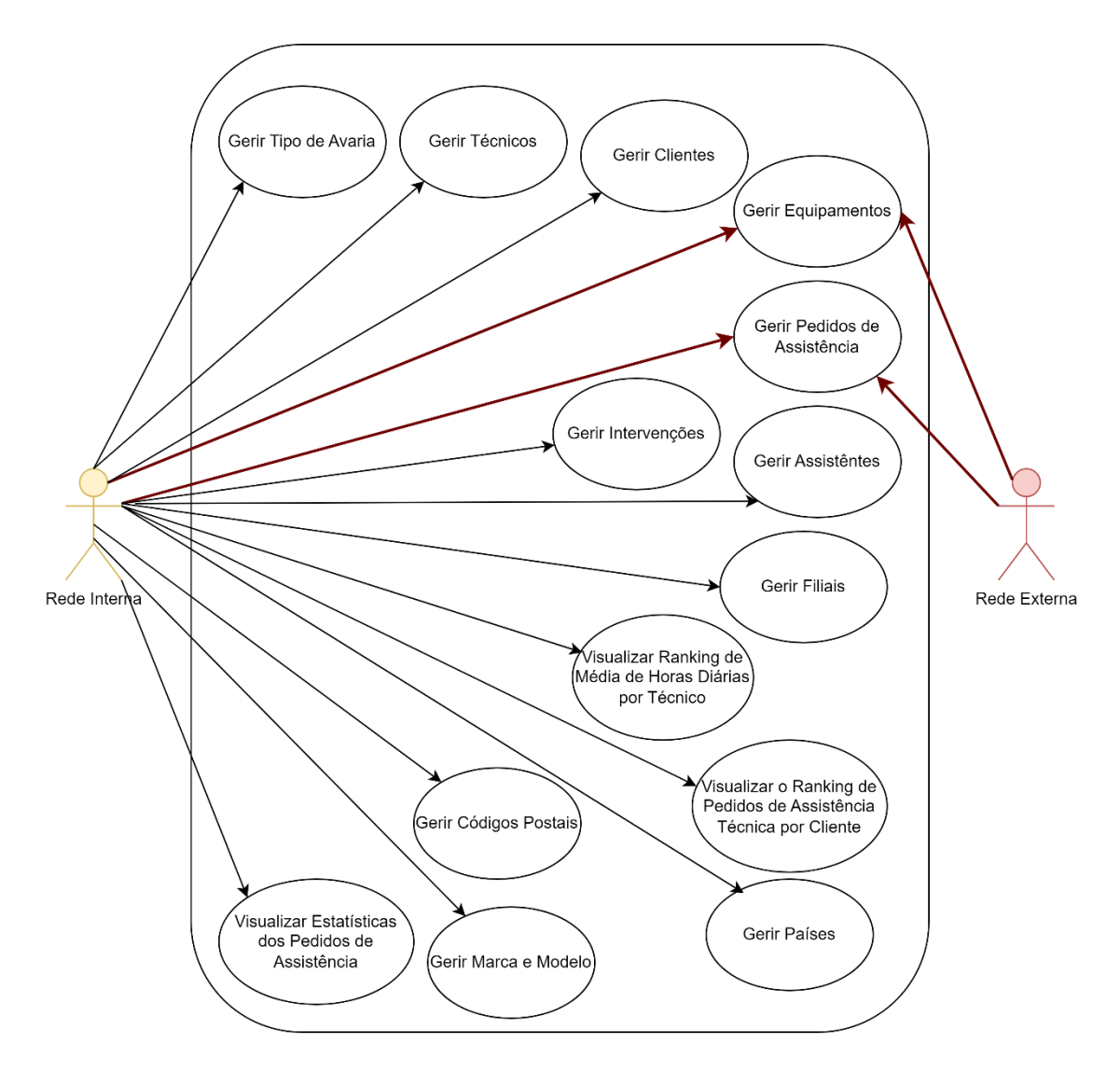

<span id="page-25-1"></span>*Figura 4 - Diagrama de Caso de Uso*

# <span id="page-26-0"></span>4.3. Descrição Casos de Uso

De modo a ter uma melhor perspetiva daquilo que cada caso de uso tem como peso na utilização da aplicação, é necessário simplificar o significado de cada. Cada caso de uso tem uma enorme função para que a estrutura da aplicação seja decorrida corretamente e para que na utilização da mesma, não seja realizada funcionalidades diferentes daquelas que são esperadas realizar através de falhas.

Neste tópico é apresentado os casos de uso presentes na atividade operacional da aplicação.

#### <span id="page-26-1"></span>4.3.1. Gerir Pedidos de Assistência Técnica

Este caso de uso é o principal para a utilização da aplicação, pois é nele que será feita a comunicação entre a rede externa com a rede interna. A gestão de pedidos de assistência técnica pode ser feita por ambas as redes, porém, lógico que enquanto a rede interna consegue gerir os pedidos de todos os clientes, a rede externa só consegue gerir os seus próprios pedidos de assistência. Este caso de uso tem como função dar informações do tipo de assistência técnica, para que os técnicos tenham ideia do que é pretendido intervir.

<span id="page-26-2"></span>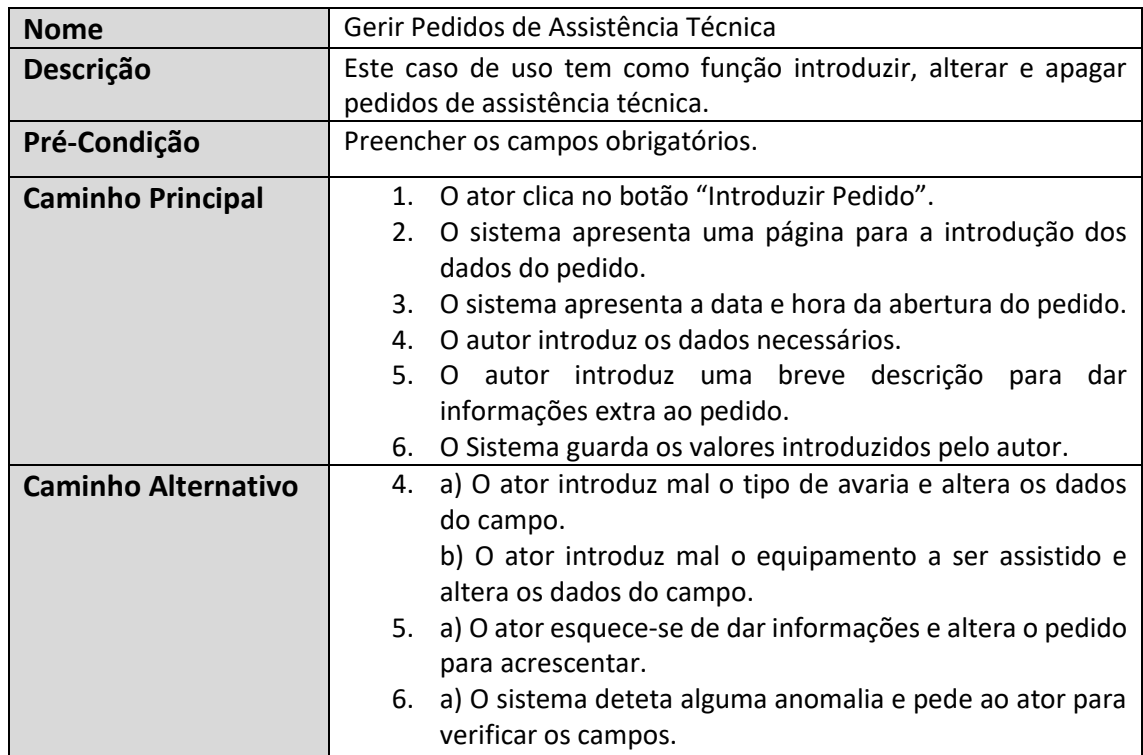

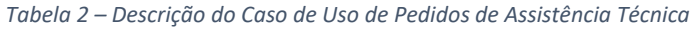

#### <span id="page-27-0"></span>4.3.2. Gerir Intervenções

Este caso de uso tem como objetivo mostrar ao cliente as intervenções que foram feitas pelo técnico para a reparação do equipamento indicado no pedido de assistência. Dentro do pedido de assistência técnica poderá haver várias intervenções exigidas para a reparação do equipamento e deste modo obtém-se um registo histórico de todas as alterações feitas naquele equipamento, não só naquela manutenção, como todas as manutenções já feitas naquele equipamento em específico.

<span id="page-27-1"></span>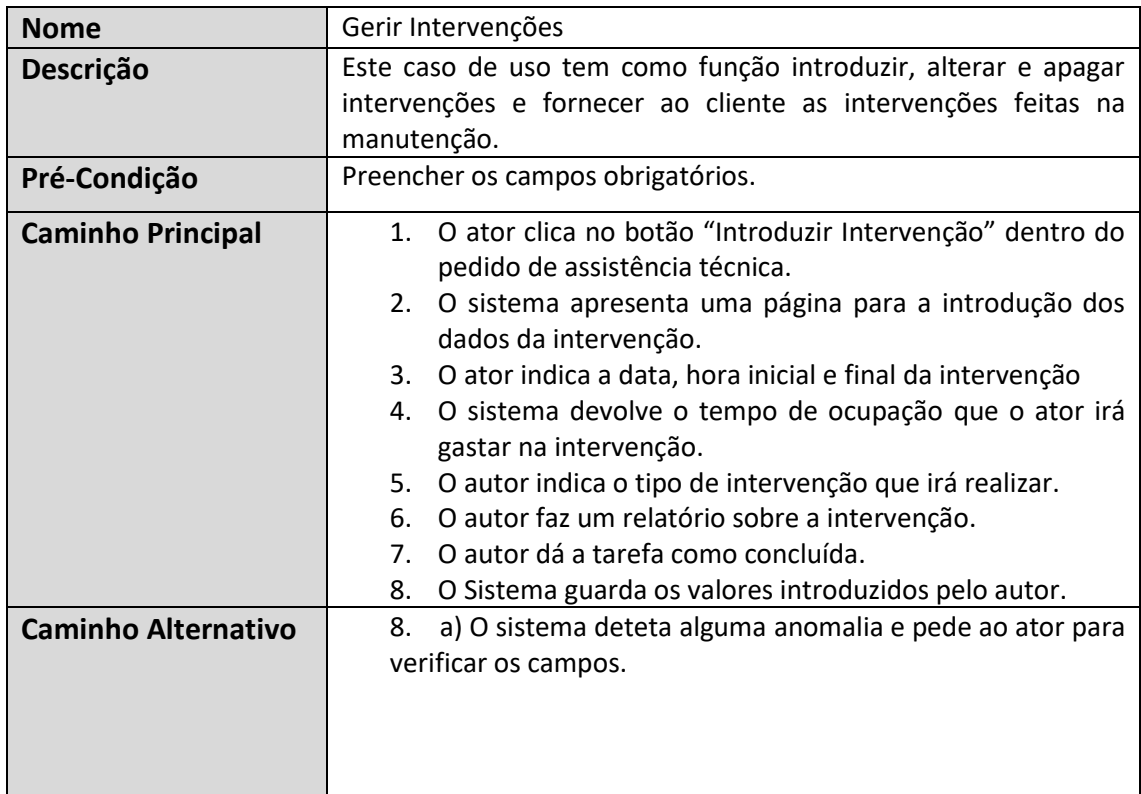

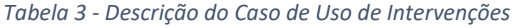

# <span id="page-28-0"></span>5. Tecnologias

# <span id="page-28-1"></span>5.1. HyperText Markup Language

HyperText Markup Language, mais conhecido por HTML, significa linguagem de marcação de hipertexto. Os hipertextos são conjuntos de elementos conectados. Estes podem ser palavras, imagens, vídeos, documento, etc. Quando conectados, formam uma rede de informações que permite a comunicação de dados, organizando conhecimentos e guardando informações.

O HTML é o componente básico da web, ele permite inserir o conteúdo e estabelecer a estrutura básica de um website. Por outras palavras, serve para dar significado e organizar as informações de uma página na web. Sem isso, o navegador não saberia exibir textos como elementos ou carregar imagens e outros conteúdos.

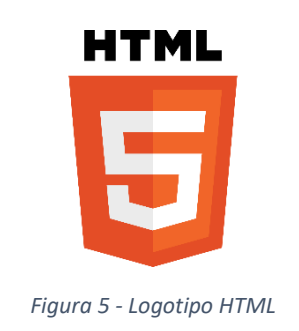

# <span id="page-28-3"></span><span id="page-28-2"></span>5.2. Cascading Style Sheet

Cascading Style Sheet, mais conhecido por CSS, é uma linguagem de estilo utilizada em conjunto com o HTML para controlar a aparência e o layout de páginas da web. Enquanto o HTML é responsável por estruturar o conteúdo da página, o CSS é usado para definir como esse conteúdo deve ser apresentado visualmente.

<span id="page-28-4"></span>A principal função do CSS é separar o conteúdo da apresentação. Isso significa que o HTML contém apenas a estrutura do documento, enquanto o CSS é responsável por definir as cores, fontes, margens, tamanhos e posicionamento dos elementos. Essa separação torna o código mais organizado e facilita a manutenção e o desenvolvimento de sites complexos. Por essa razão, ambas as estruturas precisam coexistir para desempenhar uma ação particular.

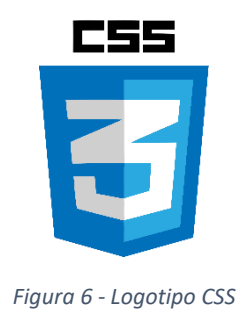

# <span id="page-29-0"></span>5.3. Bootstrap

Bootstrap é um framework front-end que fornece estruturas de CSS para a criação de sites e aplicações responsivas de forma rápida e simples. A principal característica do Bootstrap é a responsividade do site, ou seja, o seu objetivo é permitir que os elementos da página sejam readaptados para o acesso em diferentes dispositivos, como notebooks, tablets, smartphones e, até mesmo, para monitores maiores que os tradicionais.

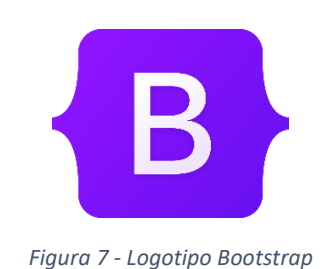

# <span id="page-29-2"></span><span id="page-29-1"></span>5.4. JavaScript

JavaScript é uma linguagem de programação que permite implementar itens complexos em páginas web, mostrando conteúdo que se atualiza dinamicamente, controlar multimédia, imagens animadas, etc. É a terceira camada do bolo das tecnologias padrões da web, duas das quais (HTML e CSS) já foi falado detalhadamente anteriormente em outras partes do relatório. Estas são as três camadas essenciais para o desenvolvimento Web, a ausência de uma delas poderá comprometer com o desempenho do mesmo.

<span id="page-29-3"></span>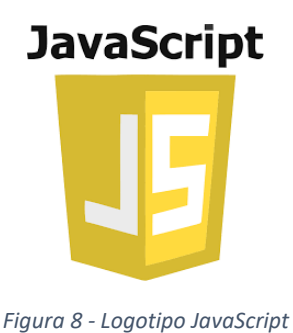

# <span id="page-30-0"></span>5.5. VisualBasic.Net

Visual Basic.NET é uma linguagem de programação totalmente orientada a objetos e com suporte total a UML, criada pela Microsoft e distribuída com o Visual Studio .NET. O VB.Net foi projetado para aproveitar as classes baseadas no framework .NET e o ambiente de tempo de execução. Foi projetado pela Microsoft como parte de seu grupo de produtos .NET.VB.NET suporta abstração, herança e polimorfismo. Neste projeto, com VB.Net foi possível, através de StringBuilder, injetar sintaxe SQL, HTML, JavaScript e CSS.

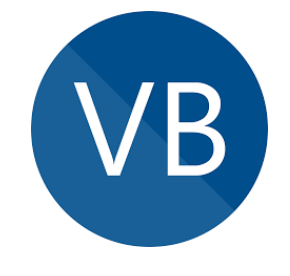

*Figura 9 - Logotipo VB.Net*

# <span id="page-30-2"></span><span id="page-30-1"></span>5.6. Microsoft SQL Server

<span id="page-30-3"></span>O Microsoft SQL Server é uma poderosa solução de base de dados relacional que oferece alta performance, segurança e recursos avançados para atender às demandas de aplicações e sistemas complexos, ajudando a gerir e extrair valor de grandes volumes de dados. O Microsoft SQL Server foi responsável pelo gerenciamento da base de dados.

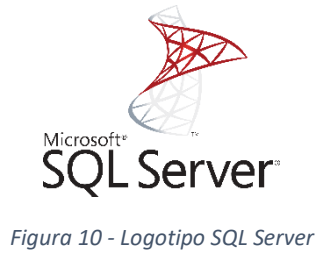

18

### <span id="page-31-0"></span>5.7. Microsoft SQL Management Studio

O SQL Server Management Studio (SSMS) é uma ferramenta para gerir base de dados desenvolvida pela Microsoft. Ela é projetada especificamente para facilitar a administração, desenvolvimento, implantação e manutenção de base de dados SQL Server. O SSMS oferece uma interface gráfica do usuário que permite aos administradores e desenvolvedores interagir com o SQL Server de maneira intuitiva e eficiente. O SQL Server Management Studio foi o responsável por fazer o Attach à base de dados, gerir Stored Procedure como gerir SQL Function e executar query à base de dados.

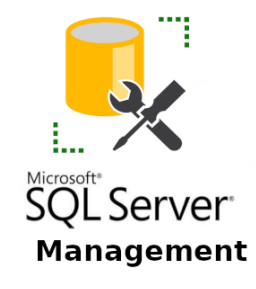

*Figura 11 - Logotipo SQL Management Studio*

#### <span id="page-31-2"></span><span id="page-31-1"></span>5.8. Gestor de Serviços de Informação Internet

O Gestor de Serviços de Informação Internet, mais conhecido como IIS, é um servidor web desenvolvido pela Microsoft para hospedar sites e aplicações web em servidores Windows. O IIS suporta uma variedade de tecnologias web, incluindo ASP.NET, PHP e HTML, permitindo aos desenvolvedores hospedar aplicações web dinâmicas e estáticas. Com o IIS podemos compartilhar informações com usuários na Internet, em uma intranet ou extranet. A sua interface de gestão amigável e os seus recursos avançados o tornam uma escolha popular entre os administradores de sistemas e desenvolvedores que trabalham com a plataforma Windows Server. O IIS foi responsável pelo alojamento do Intranet e do Extranet.

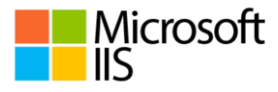

<span id="page-31-3"></span>*Figura 12 - Logotipo do Gestor de Serviços de Informação Internet*

#### <span id="page-32-0"></span>5.9. PHC CS Desktop

O PHC Desktop é um software de gestão empresarial desenvolvido pela PHC Software, uma empresa portuguesa especializada em soluções de gestão e ERP. O PHC Desktop é uma aplicação tradicional que é instalada e executada em computadores locais. Ele requer a instalação do software diretamente em cada dispositivo que precisa aceder ao sistema de gestão. Os utilizadores geralmente precisam estar fisicamente conectados à rede local da empresa ou usar uma conexão VPN para aceder o PHC Desktop remotamente. É uma opção mais adequada para utilização em ambientes internos da empresa, onde os utilizadores têm acesso direto à rede local. O PHC CS Desktop oferece funcionalidades abrangentes para ajudar empresas de diferentes setores a gerir os seus processos de negócios de forma mais eficiente, incluindo gestão financeira, gestão comercial, recursos humanos, CRM e muito mais. Foi através do PHC CS Web que foi criado e gerido todas as tabelas criadas no projeto.

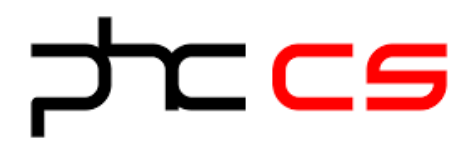

*Figura 13 - Logotipo PHC CS Desktop*

# <span id="page-32-2"></span><span id="page-32-1"></span>5.10. PHC CS Web

O PHC Web é uma solução baseada na web que permite aos utilizadores aceder ao software de gestão a partir de qualquer dispositivo com acesso à Internet, incluindo computadores desktop, laptops, tablets e smartphones. Não requer instalação local, pois os utilizadores acedem ao sistema através de um navegador web. Isso significa que os utilizadores podem aceder ao PHC Web de qualquer lugar, desde que tenham uma conexão à Internet. O PHC Web é ideal para utilização em ambientes remotos ou com colaboradores que precisam de aceder ao sistema fora do escritório.

<span id="page-32-3"></span>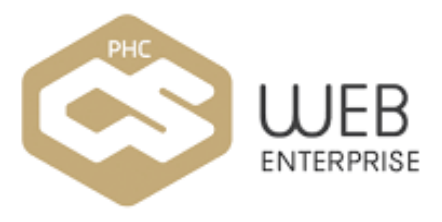

*Figura 14 - Logotipo PHC CS Web*

# <span id="page-33-0"></span>6. Implementação

Neste capítulo irá ser descrito o desenvolvimento de toda a aplicação, bem como os processos utilizados para o bom funcionamento da mesma.

# <span id="page-33-1"></span>6.1. Arquitetura do Sistema

A arquitetura do sistema da aplicação divide-se em 3 fases:

- Front-end;
- Back-end;
- Base de Dados;

#### <span id="page-33-2"></span>6.1.1. Front-end

Também conhecido como "o lado do cliente", o front-end é o responsável por toda a estrutura, design, conteúdo, comportamento, desempenho e capacidade de resposta de um site ou aplicação, ou seja, tudo o que é apresentado aos utilizadores para interação.

# <span id="page-33-3"></span>6.1.2. Back-end

Numa abordagem mais técnica, o back-end envolve servidor, base de dados e aplicação. Desta forma, o desenvolvedor na área é responsável por construir e manter esses componentes juntos para que as informações sejam organizadas e armazenadas corretamente, o que permite que uma página funcione bem, de maneira segura e se mantenha no ar para os utilizadores acederem. A ligação entre o back-end e a base de dados é fundamental para garantir que a aplicação possa armazenar, recuperar e manipular dados de maneira eficiente.

### <span id="page-34-0"></span>6.2. Framework PHC

#### 6.2.1. Tabelas do Utilizador

<span id="page-34-1"></span>As tabelas do utilizador permitem criar as suas próprias tabelas para guardar a informação no formato que desejar. O Software PHC, além do modelo de base de dados nativo à aplicação, permite ligar novas tabelas às tabelas já existentes.

Ao criar uma tabela, devemos identificar o nome da tabela, assim como a sua respetiva descrição. A tabela fica automaticamente criada com o prefixo "u\_" mais o nome da tabela, para garantir que não estejamos a criar uma tabela com um nome já existente usada pela própria PHC.

Os campos da tabela podem ter diversos tipos:

- FC Char
- C Varchar
- FN Numeric
- N Float
- M Text
- D Datetime
- $\bullet$  L Bit

Para os campos do tipo caracter permite definir o comprimento do campo.

Para os campos do tipo numérico permite definir o comprimento dos campos e as respetivas decimais. O máximo permitido são 9 decimais.

Depois de definir as características da tabela, deve-se clicar na opção instalar para ser criada a base de dados SQL e de seguida, correr a manutenção "Instalar dicionário de Dados" para disponibilizar a mesma no PHC Web, conforme a figura 15.

| <b>CLIENTES</b>                     |                                                                                                    |                                     |                       |                           |                |
|-------------------------------------|----------------------------------------------------------------------------------------------------|-------------------------------------|-----------------------|---------------------------|----------------|
|                                     |                                                                                                    | Q Clientes para Assistência Técnica |                       |                           |                |
|                                     | Nota : no nome da tabela não coloque espaços ou simbolos - só letras ou números (exceto o 1º caracter). |                                     |                       |                           |                |
| <b>Dados Principais</b>             |                                                                                                    |                                     |                       |                           |                |
|                                     |                                                                                                    |                                     |                       |                           |                |
| Descrição                           |                                                                                                    | Nome                                | Tipo                  | <b>ComprimentDecimais</b> |                |
| <b>ID Cliente</b>                   |                                                                                                    | <b>IDCLIENTE</b>                    | <b>FN</b>             | 10 <sup>1</sup>           | O              |
| <b>Nome Cliente</b>                 |                                                                                                    | <b>NOME</b>                         | FC                    | 60                        | 0              |
| <b>Morada Cliente</b>               |                                                                                                    | <b>MORADA</b>                       | FC                    | 60                        | O              |
| <b>Tipo Cliente</b>                 |                                                                                                    | <b>TPCL</b>                         | FC.                   | 30                        | 0              |
| plafond                             |                                                                                                    | <b>PLAFOND</b>                      | <b>FN</b>             | 10 <sup>10</sup>          | $\overline{a}$ |
| Contribuinte                        |                                                                                                    | <b>CONTRIBUINTE</b>                 | <b>FN</b>             | 10 <sup>10</sup>          | O              |
| inativo                             |                                                                                                    | <b>INATIVO</b>                      | L                     | 10 <sup>10</sup>          | Ō              |
| País                                |                                                                                                    | PAIS                                | FC                    | 40                        | O              |
| Cliente Com Dificuldade de Cobrança |                                                                                                    | CCDC                                | L                     | 10 <sup>10</sup>          | O              |
| <b>Faturação Cancelada</b>          |                                                                                                    | <b>FC</b>                           | L                     | 10 <sup>10</sup>          | Ō              |
| Telemovel                           |                                                                                                    | <b>TLMV</b>                         | <b>FC</b>             | 30                        | o              |
| Site                                |                                                                                                    | <b>SITE</b>                         | FC.                   | 100                       | 0              |
| Moeda                               |                                                                                                    | <b>MOEDA</b>                        | <b>FC</b>             | 30                        | 0              |
| Fmail                               |                                                                                                    | <b>EMAIL</b>                        | FC                    | 40                        | Ō              |
| Localidade                          |                                                                                                    | LOCAL                               | FC                    | 60                        | O              |
| Código Postal                       |                                                                                                    | <b>CODPOST</b>                      | FC.                   | 30                        | 0              |
| Observações                         |                                                                                                    | OBS                                 | M                     | 10 <sup>10</sup>          | O              |
| Iso                                 |                                                                                                    | <b>ISO</b>                          | FC                    | 60                        | O              |
| Concelho                            |                                                                                                    | <b>CONCELHO</b>                     | FC.                   | 40                        | 0              |
| Freguesia                           |                                                                                                    | <b>FREGUESIA</b>                    | FC                    | 40                        | 0              |
|                                     |                                                                                                    |                                     | c                     | 10 <sup>1</sup>           | ō              |
|                                     |                                                                                                    |                                     | FC.                   |                           |                |
|                                     |                                                                                                    |                                     | $\overline{\epsilon}$ |                           |                |
|                                     |                                                                                                    |                                     | <b>FN</b>             |                           |                |
|                                     |                                                                                                    |                                     | N                     |                           |                |
|                                     |                                                                                                    |                                     | M<br>D                |                           |                |
|                                     |                                                                                                    |                                     | ι                     |                           |                |

<span id="page-34-2"></span>*Figura 15 - Criação das Tabelas do Utilizador*

# <span id="page-35-0"></span>6.2.2. Ecrãs do Utilizador

Os Ecrãs de utilizador no PHC Web permitem criar páginas (form) onde os utilizadores poderão ter acesso de leitura e escrita a uma determinada tabela, podendo inserir, alterar, consultar e apagar registos dessa tabela.

A criação de ecrãs é um processo bastante simples que o PHC Web fornece. Temos de indicar o código do ecrã para que este possa ser identificado, assim no restante software podemos indicar esse código para chamar o ecrã. Inserimos o título que queremos que apareça na página do ecrã e indicamos qual é a tabela de registo que queremos associar ao ecrã. Por último, basta indicar quais os acessos que queremos atribuir ao ecrã (introduzir, alterar, eliminar, etc.…) e associá-lo ao package desejado (Intranet e/ou Extranet), conforme a figura 16.

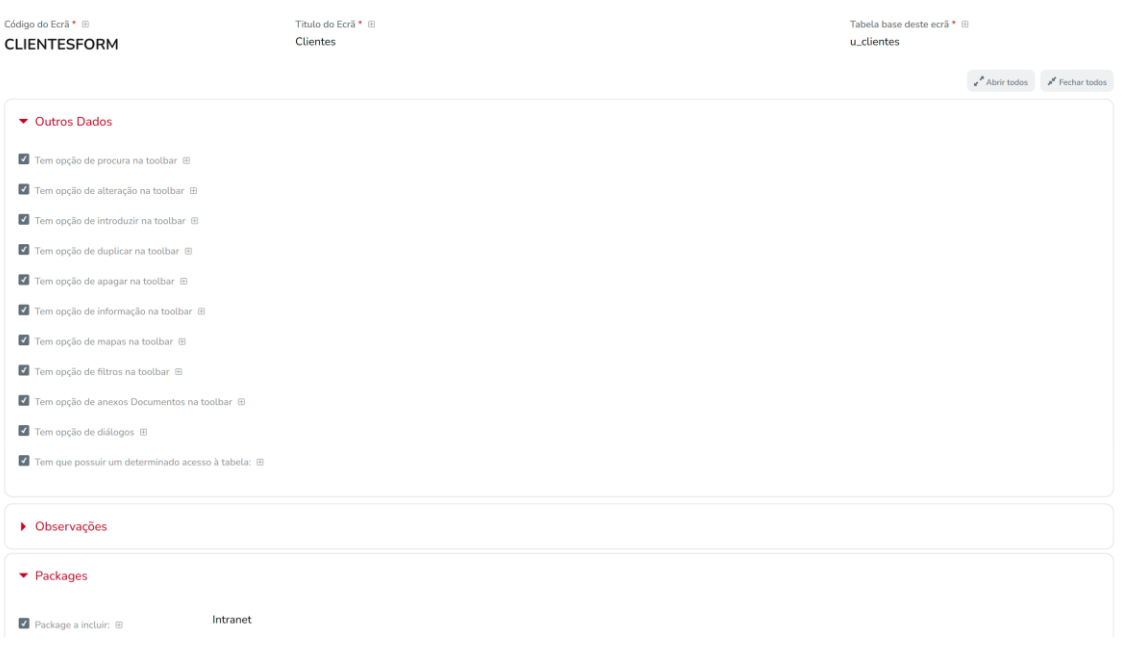

#### *Figura 16 - Criação de Ecrãs do Utilizador*

# <span id="page-35-2"></span><span id="page-35-1"></span>6.2.3. Objetos de Ecrã

Após a criação do ecrã, podemos associar campos ao mesmo. Como tal, usamos a funcionalidade "Objetos de Ecrã" disponível na framework PHC. Ao criar um objeto devemos parametrizar o nome do ecrã, o título usado na label, assim como o campo da base de dados. Note-se que não é necessário indicar o nome da tabela, uma vez que pelo nome do ecrã, o PHC Web faz a ligação à respetiva tabela.

Podemos informar se queremos o objeto no topo do ecrã (Header), no fundo do ecrã (Footer) ou numa página (Container do tipo Expand/Collapse). É obrigatório informar o número da linha, assim como a coluna onde irá aparecer o campo.
Os campos podem ser de vários tipos:

- Inteiro
- Numérico (Pode-se atribuir uma máscara  $\rightarrow$  InputMask)
- Data
- Memo (Pode-se atribuir o número de linhas por defeito)
- Caracter
- Lógico
- Tabela (Pode-se atribuir uma query SQL ou valores fixos separados por virgula  $\rightarrow$ ComboBox)
- Hora
- Email (Valida automaticamente se o formato de email é válido)
- Campo de Tabela (Permite adicionar novos valores à ComboBox)

Podemos atribuir a propriedade ao objeto se é de preenchimento obrigatório ou só de leitura. Se o objeto é de preenchimento obrigatório, a aplicação atribui um "\*" de forma automática na label do mesmo, conforme a figura 17.

Por fim, podemos injetar código VB.Net ao perder o foco do mesmo (evento LostFocus).

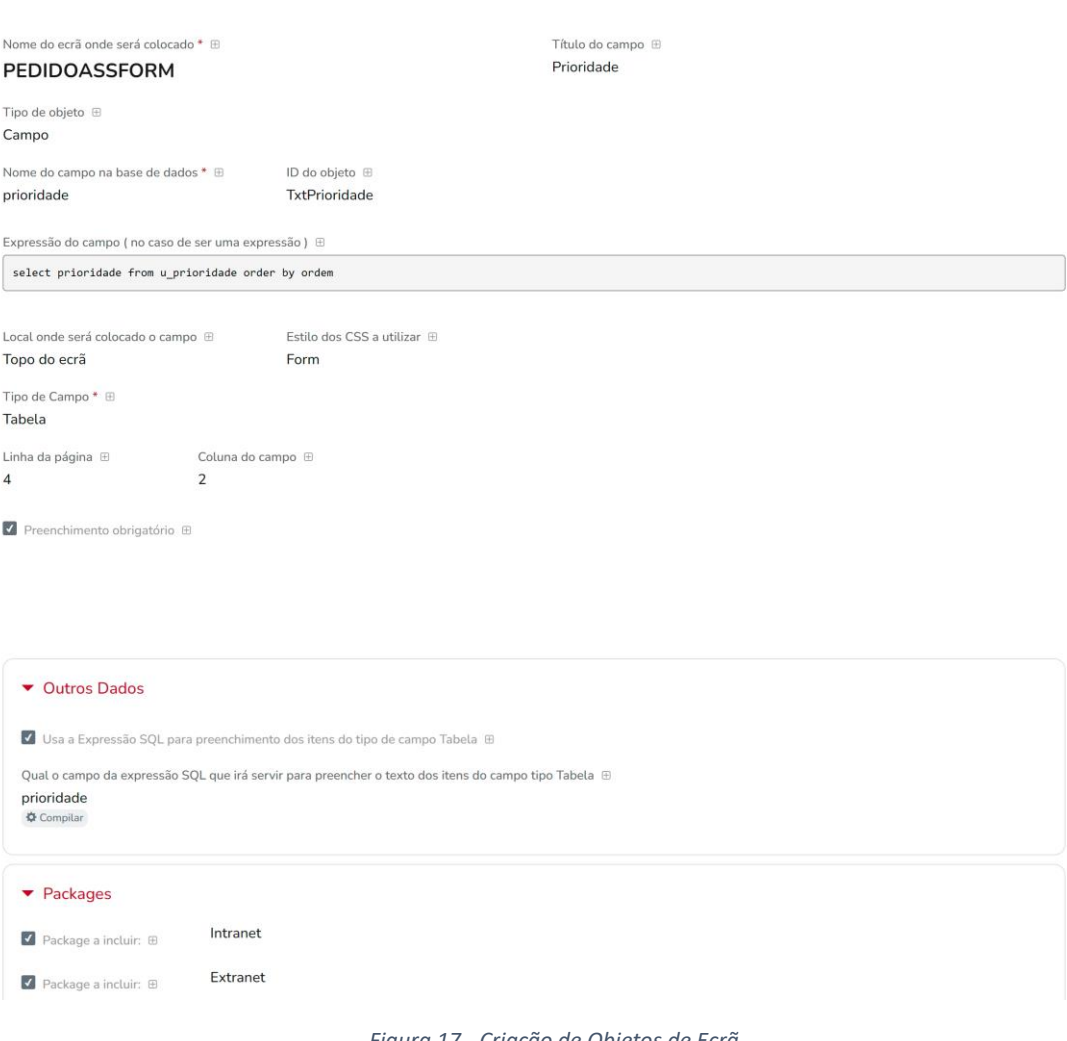

*Figura 17 - Criação de Objetos de Ecrã*

## 6.2.4. Menus

Quer se trate do Menu global, quer se trate do Menu aplicacional, é possível alterar as opções apresentadas pela aplicação, adicionando novas opções ou retirando alguma já existente de base. Assim, é possível adicionar os menus com o respetivo link dos ecrãs do utilizador criados.

Nesta mesmo funcionalidade é possível criar menus e submenus, bastando associar um grupo, assim como, a ordem em que será visualizado. Para o menu navegar para o respetivo ecrã basta preencher o caminho completo para o seu link. Por fim, apenas falta parametrizar em que área de menu queremos que esteja disponibilizado, conforme a figura 18.

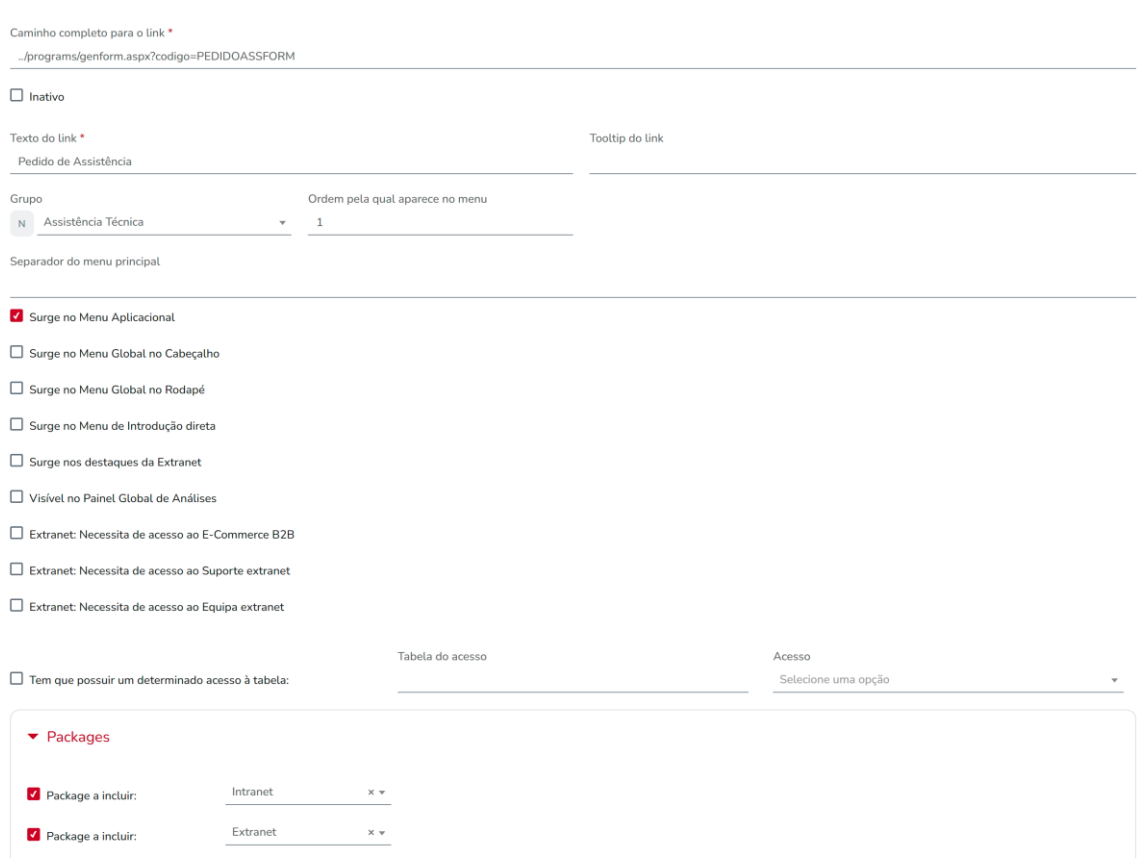

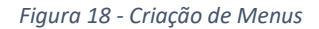

## 6.2.5. Valores por Defeito

O PHC Web permite definir valores por defeito para qualquer campo de qualquer tabela. Desta forma, assim que o utilizador começar a introduzir dados, alguns deles já estarão preenchidos segundo as características da sua empresa, reduzindo assim erros e poupando muito tempo. Ao criar um valor por defeito deve-se colocar um descritivo para a rápida identificação da funcionalidade atribuída, assim como o ecrã, a tabela e o campo que será aplicado o preenchimento automático. Um exemplo muito utilizado é, num campo data, ser preenchido automaticamente com a data atual. Este procedimento pode ser executado assim que é introduzido um registo na tabela ou na gravação do mesmo, seguindo as regras de negócios da empresa. O valor por defeito atribuído pode ser um valor fixo ou valor retornado por uma expressão em VB.Net, conforme a figura 19.

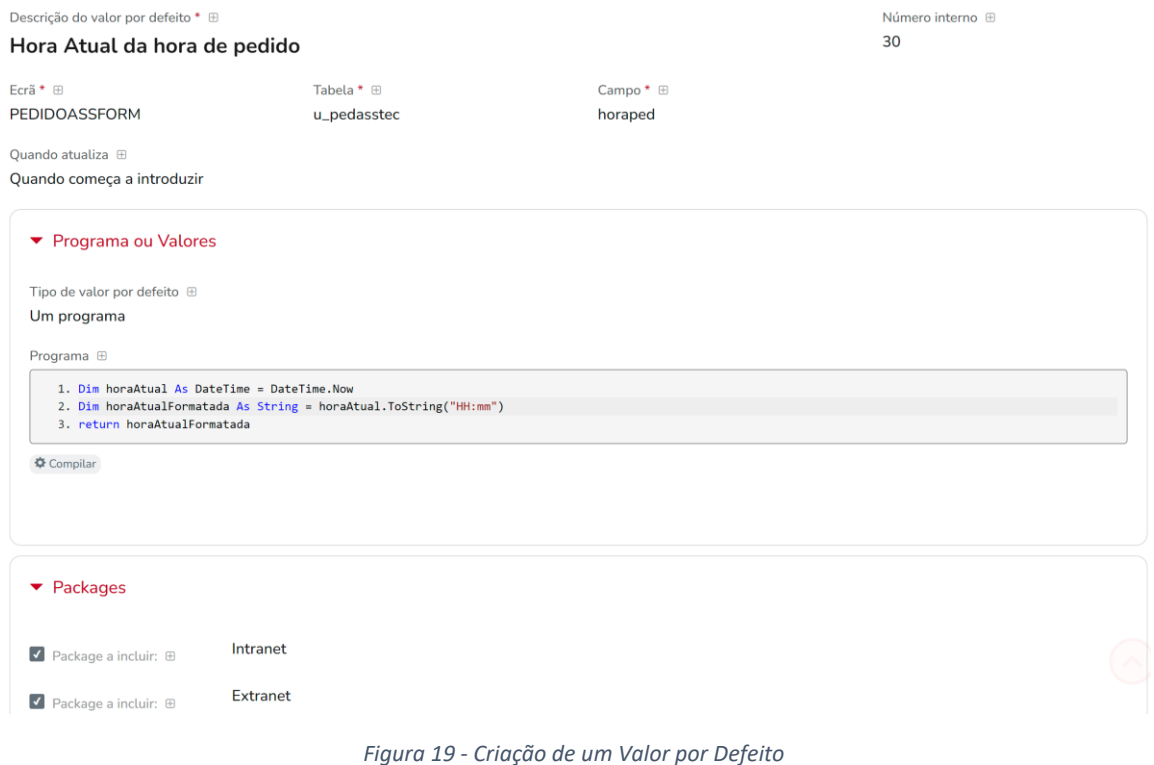

## 6.2.6. Regras de Utilizador

Esta opção permite a configuração pelo utilizador das suas regras de negócio. Com esta funcionalidade o utilizador pode definir as regras com que são validados os dados introduzidos.

Para criar uma regra de utilizador é necessário indicar o nome do ecrã e se a regra é executada na gravação do registo ou na eliminação do mesmo. A avaliação da regra é executada através de uma expressão em VB.Net que retorna um valor lógico. Caso retorne **True**, o registo é gravado, caso contrário, a regra impede a gravação do registo e despoleta uma mensagem de alerta ao utilizador. Esta mensagem pode ser um texto simples ou uma expressão em VB.Net com HTML embutido, conforme a figura 20.

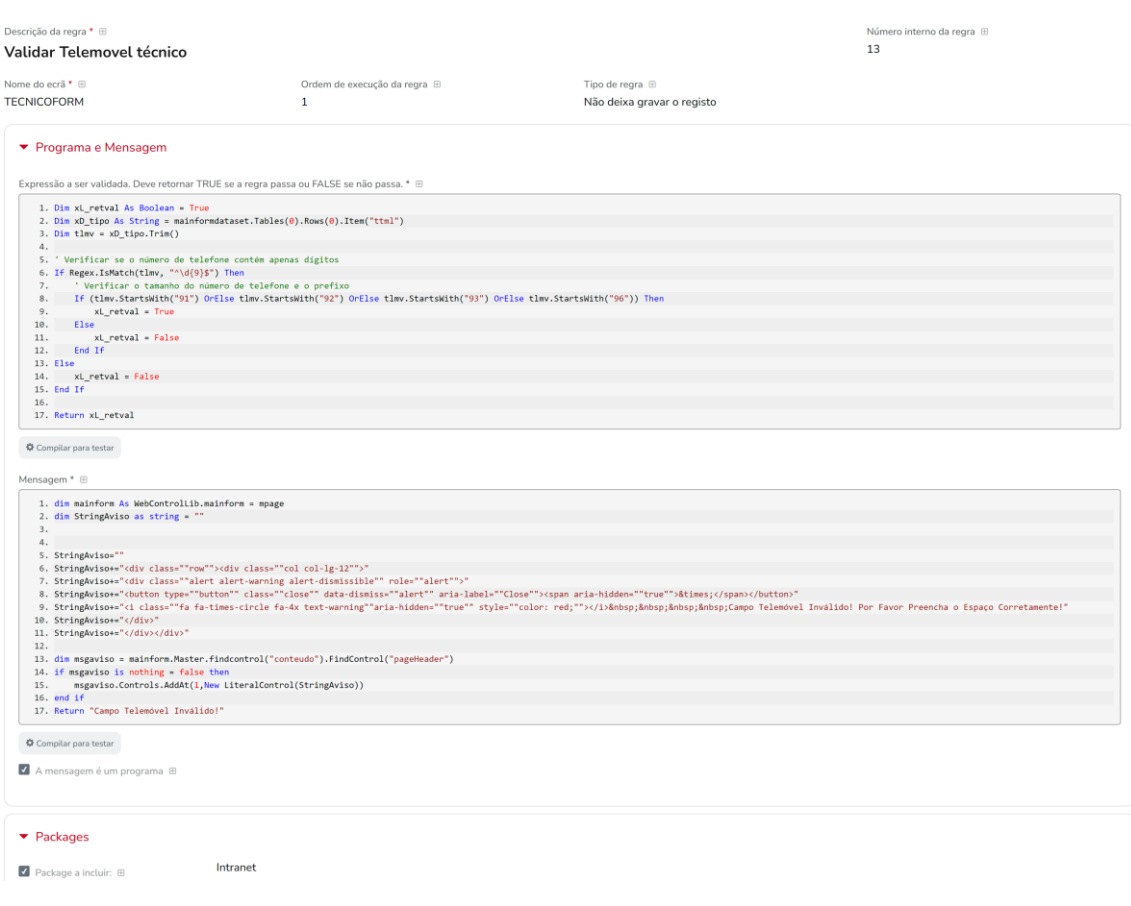

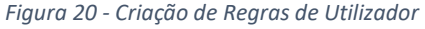

## 6.2.7. Eventos

De forma a ajustar as aplicações às situações reais dos clientes, podem ser criados vários tipos de Eventos que reagirão às ações do utilizador nos forms/views de web.

Para criar um evento é necessário preencher o nome do evento para rápida identificação da funcionalidade do mesmo, assim como o ecrã que vai ser executado. Os eventos permitem dois tipos, envia de email ou programa interno para execução de código.

## 28 APLICAÇÃO PHC CS WEB PARA GERIR ASSISTÊNCIA TÉCNICA

Existem vários tipos de eventos conforme o momento de atuação:

- Ao/Apos Alterar
- Ao/Apos Introduzir
- Ao/Apos Eliminar
- Apos OnInit (Corre na inicialização da página)
- Apos OnLoad (Corre após o load completo da página)
- Apos PreRender (Corre sempre que o conteúdo de um objeto é alterado)

Na condição do evento, podemos colocar código que executa um conjunto de validações, e retornando **True** ou **False**, define se o evento vai correr ou não. Por exemplo, podemos na condição colocar código que valida um conjunto de utilizadores, e caso o utilizador logado faça parte desta condição, executa ou não o código. Neste caso, colocando o "return true", informamos a aplicação que o evento vai correr sempre para todos os utilizadores.

Por fim, basta inserir a expressão VB.Net que será executada, conforme a figura 21.

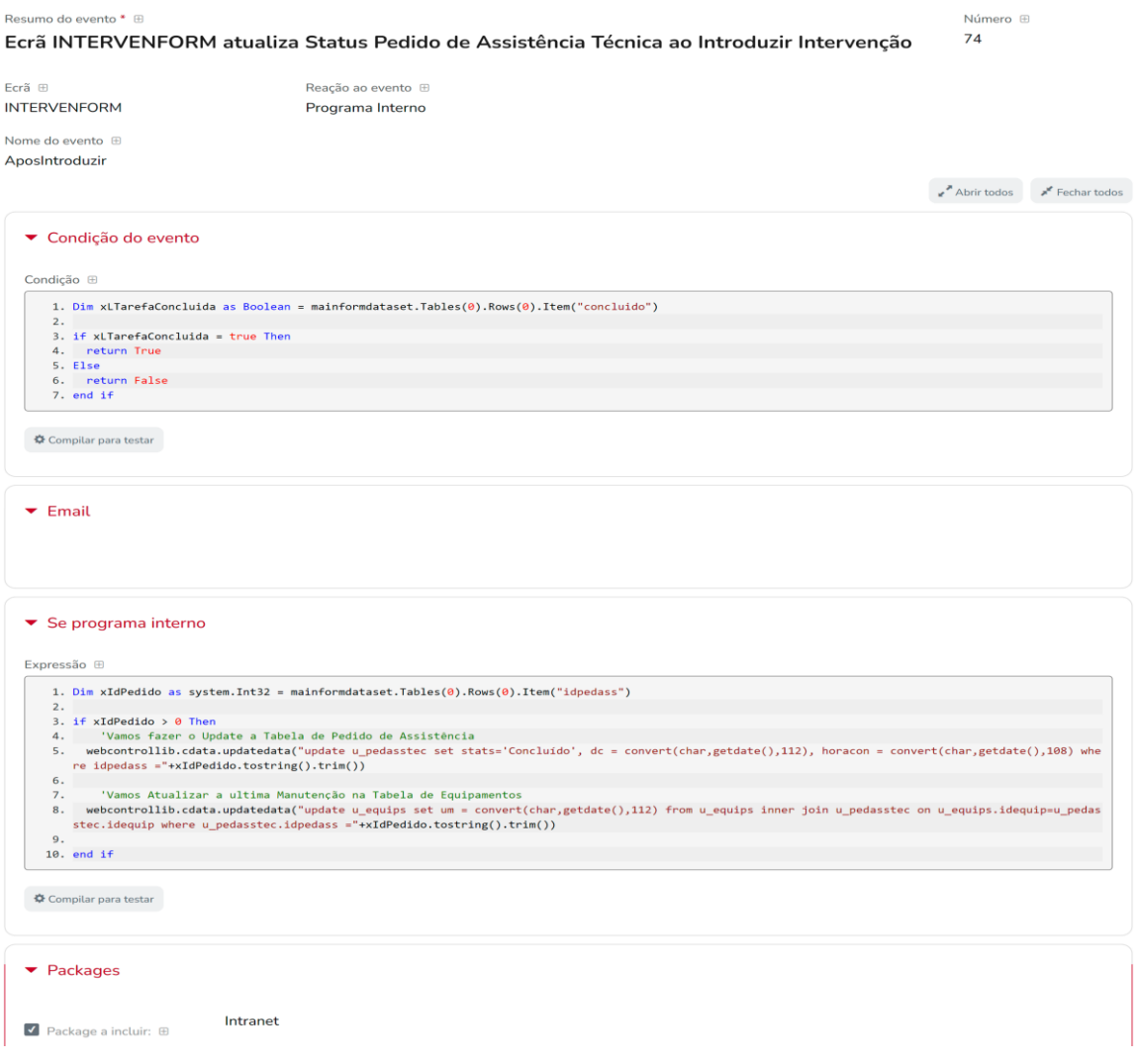

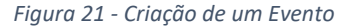

## 6.2.8. Opções de Ecrã

Com a utilização de Opções de Ecrã, passa a existir a possibilidade de acrescentar opções novas nas barras de ferramentas dos ecrãs.

Para criar uma opção de ecrã, é necessário preencher o ecrã e a zona do ecrã onde será disponibilizada a funcionalidade, assim como, o texto do botão, conforme a figura 22. Note-se que, nesta última propriedade, pode-se associar um script HTML ao texto.

Por fim, atribuímos a expressão VB.Net que será executada ao clicar na funcionalidade.

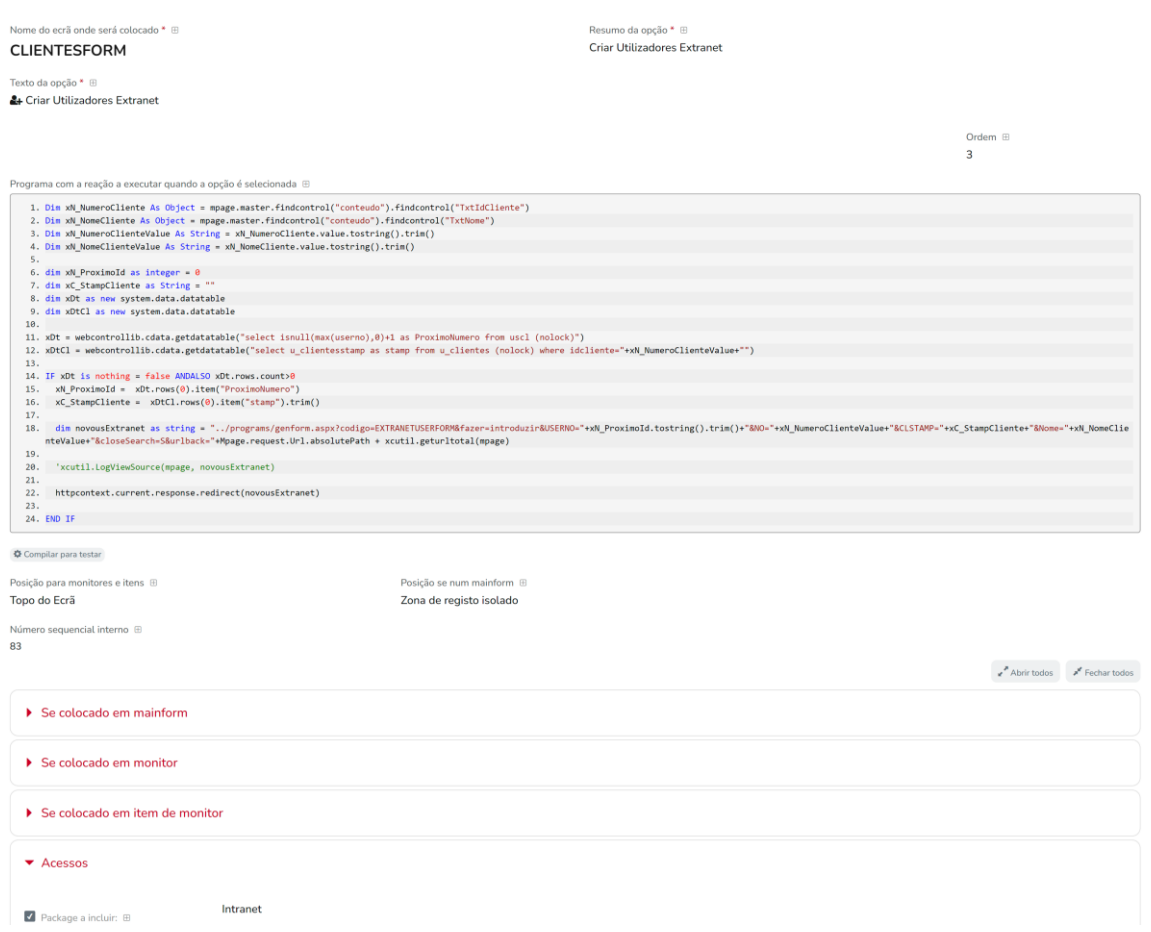

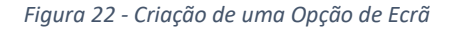

## 6.2.9. Análises Avançadas

Num determinado momento, as análises avançadas têm um papel fundamental na avaliação de performance de uma entidade, com variáveis objetivas determinadas pelo utilizador. Por serem totalmente personalizáveis, o preceito das mesmas é responder às necessidades dos utilizadores, de acordo com a configuração realizada e proporcionar ao utilizador o tratamento da informação de que necessita avaliar.

As análises avançadas, permitem criar listagens através de código TSQL e/ou Vb.Net com HTML embutido. Estas listagens podem ser criadas do tipo lista, gráfico ou snapshot.

Ao configurar uma análise avançada, deve-se dar um nome à mesma para identificar os dados a serem devolvidos. Pode-se definir um conjunto de propriedades, tais como, se permite ordenar colunas, exportar para outros formatos (xlsx, pdf, etc..) ou ficar visível num determinado ecrã. Por fim, basta preencher a expressão que vai ser executada no servidor de base de dados.

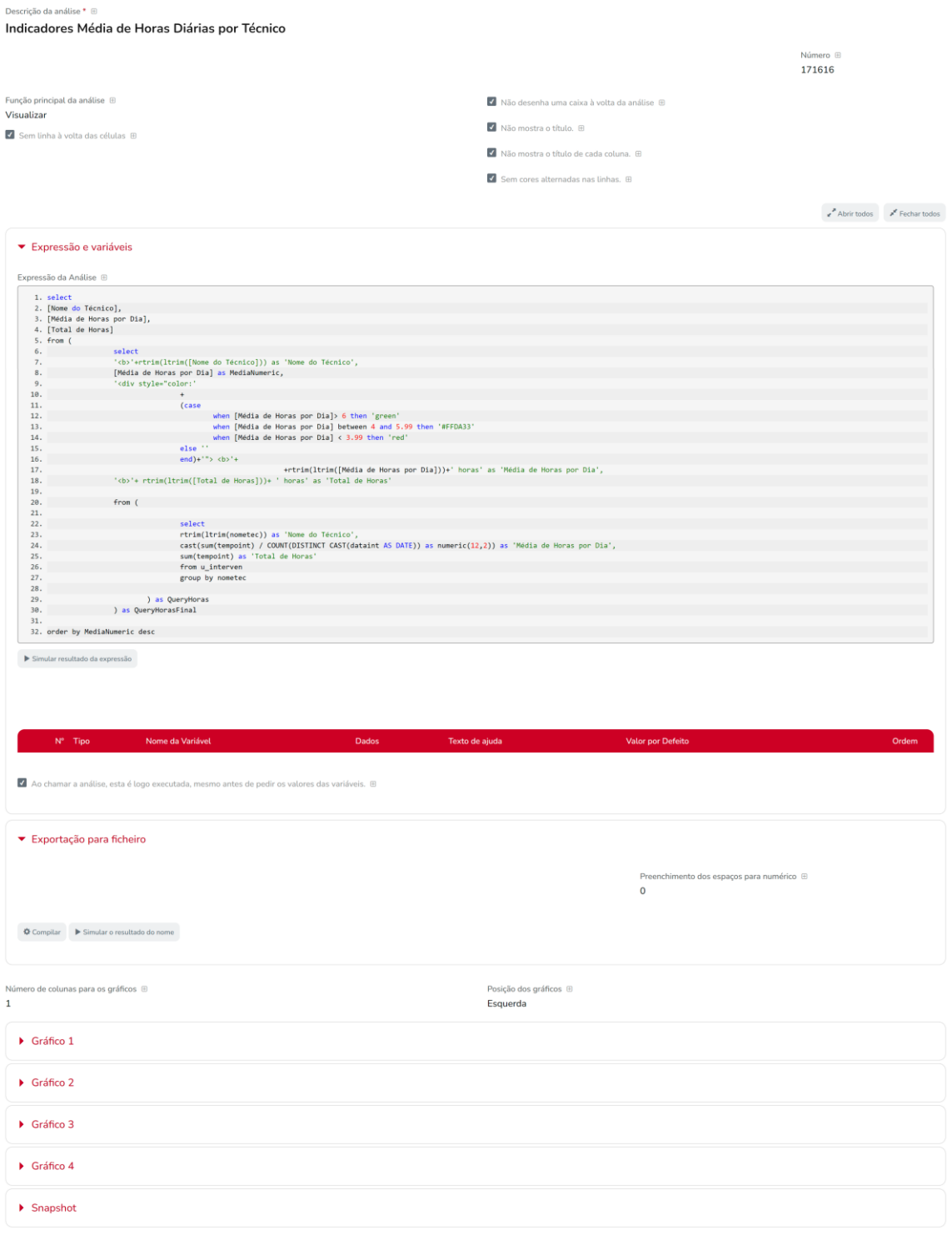

*Figura 23 - Criação de uma Análise Avançada*

## 6.3. Rede Interna da Aplicação

Como já foi referido, a rede interna é restrita ao acesso interno, ou seja, apenas os membros autorizados da organização têm permissão para aceder e utilizar a Intranet. Deste modo, iremos visualizar o front-end e o back-end do acesso interno da aplicação.

## 6.3.1. Menu Principal

O menu principal é a página onde os utilizadores irão ter o seu primeiro contacto com a aplicação após efetuarem o seu login. Este é projetado para oferecer uma visão geral rápida e fornecer fácil acesso às funcionalidades da aplicação.

#### *6.3.1.1. Front-end*

#### 6.3.1.1.1. Área de Atalhos de Operacionalidade da Aplicação

<span id="page-43-0"></span>Após efetuar o login, observamos pela figura 24 parte da nossa página inicial da parte interna da aplicação. Como referido anteriormente, podemos visualizar o fácil acesso que temos ao gerir as funcionalidades da aplicação. Primeiramente, a tabela "Atividade Operacional" remete-se à atividade principal da aplicação, onde será criado pedidos de assistência a equipamentos para a sua reparação e as suas intervenções, para que o cliente tenha conhecimento do que foi feito para a reparação do mesmo. A tabela "Cadastro" refere-se à introdução de novos clientes, equipamentos e técnicos. Por fim, a tabela "Auxiliares" como o nome indica, dá auxílio ao utilizador para inserir campos na introdução de novos registos nas tabelas "Atividade Operacional" e "Cadastro".

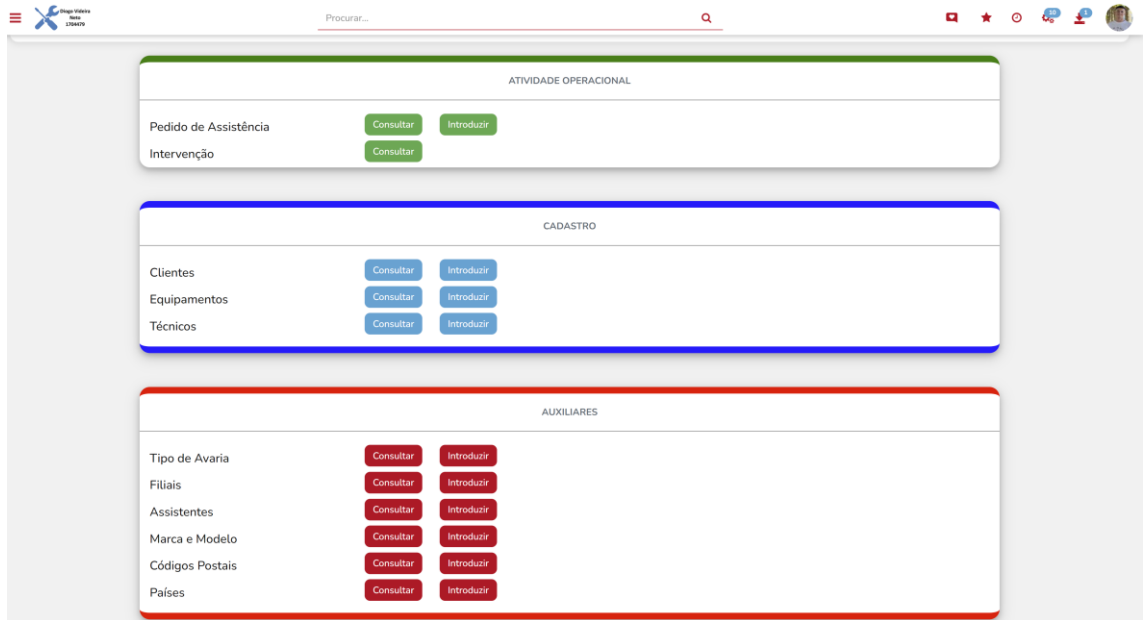

*Figura 24 - Página Inicial (Parte 1)*

Maiores desafios:

• Injetar código HTML numa stringbuilder em Vb.Net

Na segunda parte da nossa página inicial, como podemos observar na figura 25, visualizamos algumas das estatísticas gerais da aplicação, tais como, o número total de pedidos de assistência técnica criados na aplicação, assim como o número de pedidos que permanecem em aberto como os que já foram fechados, o ranking de média de horas diárias por técnico e o ranking de pedidos de assistência técnica por cliente. Estes indicadores são essenciais para qualquer empresa de assistência técnica, que necessita medir a sua taxa de atividade e sucesso.

<span id="page-44-0"></span>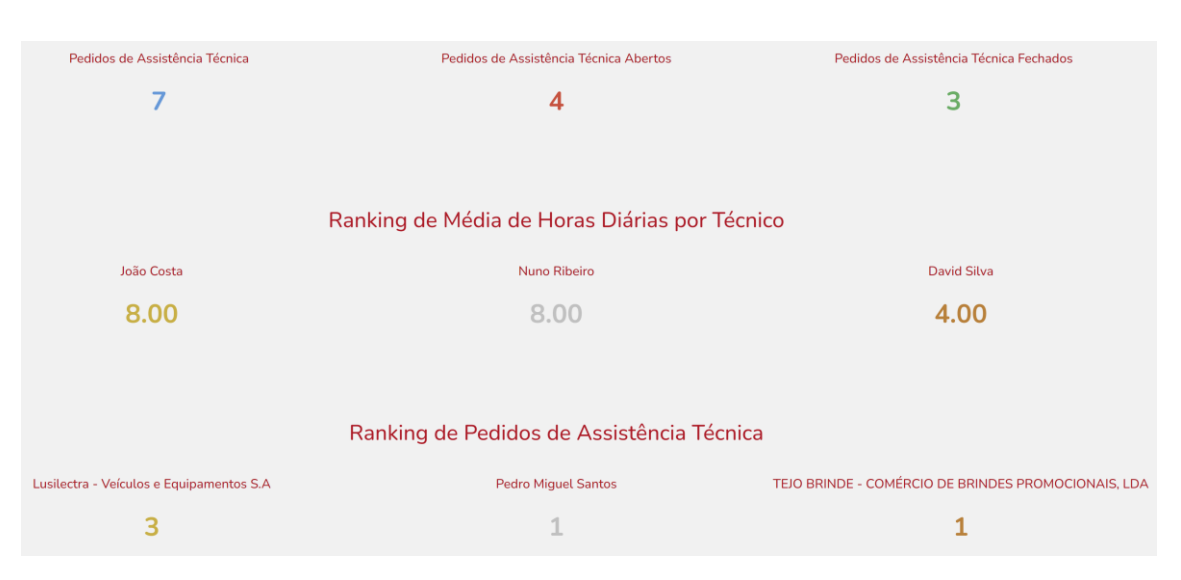

## 6.3.1.1.2. Área de indicadores operacionais de gestão

*Figura 25 - Página Inicial (Parte 2)*

O primeiro Snapshot permite visualizar o detalhe clicando no mesmo. Como tal, criou-se uma análise em lista com possibilidade de filtrar/ordenar a informação. O detalhe permite ser filtrado por status do pedido em formato de Combobox, por cliente, também em formato ComboBox e por intervalo de datas, conforme a figura 26. Através da análise é possível navegar diretamente para o pedido de assistência técnica através de um botão.

| Status:                                          |            |                                                     |                      |                                          |                       | $\sim$     |
|--------------------------------------------------|------------|-----------------------------------------------------|----------------------|------------------------------------------|-----------------------|------------|
| Cliente:                                         |            |                                                     |                      |                                          |                       |            |
| Data Inicial:<br>01.12.2023                      |            |                                                     |                      |                                          |                       |            |
| Data Final:<br>02.12.2023                        |            |                                                     |                      |                                          |                       |            |
| Calcular e visualizar                            |            |                                                     |                      | 团<br>面<br>e<br>$\Rightarrow$<br>$\Box$   | Filtrar os resultados |            |
| Titulo                                           | Data       | Cliente                                             | <b>Numero Pedido</b> | Descrição                                | <b>Status</b>         | Prioridade |
| Pedidos De Assistência Técnica Abertos           |            |                                                     |                      |                                          |                       |            |
| Consultar                                        | 01.12.2023 | Pedro Miguel Santos                                 | $\overline{4}$       |                                          | Aberto                | Alta       |
| Consultar                                        | 01.12.2023 | Jorge Monteiro                                      | 6                    |                                          | Aberto                | Alta       |
| Consultar                                        | 01.12.2023 | Lusilectra - Veículos e Equipamentos S.A            | $\mathbf{1}$         | Fazer Testes de carga e descarga bateria | Aberto                | Média      |
| Consultar                                        | 01.12.2023 | Wavecom - Soluções Rádio S.A                        | $\overline{7}$       |                                          | <b>Aberto</b>         | Baixa      |
| Consultar                                        | 01.12.2023 | Jorge Monteiro                                      | 8                    |                                          | Aberto                | Baixa      |
| Consultar                                        | 01.12.2023 | TEJO BRINDE - COMÉRCIO DE BRINDES PROMOCIONAIS, LDA | $\overline{9}$       |                                          | Aberto                | Baixa      |
|                                                  |            |                                                     |                      |                                          |                       |            |
| Pedidos De Assistência Técnica Fechados          |            |                                                     |                      |                                          |                       |            |
| Consultar                                        | 01.12.2023 | Lusilectra - Veículos e Equipamentos S.A            | з                    |                                          | Concluído             | Alta       |
| $\begin{array}{c} \textbf{Consider} \end{array}$ | 01.12.2023 | TEJO BRINDE - COMÉRCIO DE BRINDES PROMOCIONAIS, LDA | 5                    |                                          | Concluído             | Média      |
| Consultar                                        | 01.12.2023 | Lusilectra - Veículos e Equipamentos S.A            | $\overline{2}$       |                                          | Concluído             | Baixa      |
|                                                  |            |                                                     |                      |                                          |                       |            |

*Figura 26 - Análise Detalhada dos Pedidos de Assistência*

Ao clicar no segundo Snapshot, este permite visualizar detalhadamente a média de horas diárias de todos os técnicos, uma vez que o mesmo só devolve o ranking dos três primeiros técnicos, conforme a figura 27.

| Média de Horas por Dia | <b>Total de Horas</b> |
|------------------------|-----------------------|
| 8.00 horas             | 8.00 horas            |
| 8.00 horas             | 8.00 horas            |
| 4.00 horas             | 8.00 horas            |
|                        |                       |

*Figura 27 - Análise de Média de Horas Diárias Global por Técnicos*

Ao clicar no terceiro Snapshot, este permite visualizar detalhadamente o total de pedidos de assistência por todos os clientes, uma vez que o mesmo só devolve o ranking dos três primeiros clientes, conforme a figura 28. É de destacar que esta análise permite analisar os pedidos por intervalo de datas e status do pedido.

| Status:                                             | $\rightarrow$                    |
|-----------------------------------------------------|----------------------------------|
| Data Inicial:<br>01.12.2023                         |                                  |
| Data Final:<br>02.12.2023                           |                                  |
| Calcular e visualizar<br>↳                          | Filtrar os resultados            |
|                                                     |                                  |
| <b>Cliente</b>                                      | Número de Pedidos de Assistência |
| Lusilectra - Veículos e Equipamentos S.A            | $\mathbf{3}$                     |
| Jorge Monteiro                                      | $\overline{z}$                   |
| TEJO BRINDE - COMÉRCIO DE BRINDES PROMOCIONAIS, LDA | $\overline{2}$                   |
| Pedro Miguel Santos                                 |                                  |
| Wavecom - Soluções Rádio S.A                        |                                  |

*Figura 28 - Análise de Pedidos de Assistência por Cliente*

Maiores Desafios:

- Construção da Query TSQL com agrupamentos e ordenação complexos.
- Pivot Table (transformar registos devolvidos em Linhas para Coluna)

Por último, na parte final da página inicial, como podemos observar na figura 29, temos os pedidos de assistência técnica em aberto, ordenados pela prioridade, seguido pela data que os pedidos foram criados. O vermelho representa os pedidos de prioridade alta, o laranja os pedidos de prioridade média e o azul os pedidos de prioridade baixa. Dentro dos registos, podemos consultar e introduzir uma nova intervenção.

## 6.3.1.1.3. Área de analises de Pedidos de Assistência em Curso

| $\ddot{\mathbf{Q}}$<br>Pedidos De Assistência Técnica                                                                                    |
|----------------------------------------------------------------------------------------------------|
|                                                                                                    |
|                                                                                                    |
| ID N° : 4<br>Data: 01.12.2023<br>Cliente: Pedro Miguel Santos<br>Problema:                                                               |
| <b>O</b> Consultar                                                                                                    |
| Pedido                                                                                                    |
| O Introduzir Intervenção<br>Pedido                                                                                                    |
|                                                                                                    |
|                                                                                                    |
|                                                                                                    |
| ID N° : 6<br>Data: 01.12.2023<br>Cliente: Jorge Monteiro<br>Problema:                                                                    |
| <b>O</b> Consultar                                                                                                    |
| Pedido                                                                                                    |
| O Introduzir Intervenção<br>Pedido                                                                                                    |
|                                                                                                    |
|                                                                                                    |
|                                                                                                    |
| ID Nº : 1<br>Data: 01.12.2023<br>Cliente: Lusilectra - Veículos e Equipamentos S.A<br>Problema: Fazer Testes de carga e descarga bateria |
|                                                                                                    |
|                                                                                                    |
| $\begin{array}{c}\text{\textbf{O}}\text{Consider}\\ \text{Pedido}\end{array}$                                                            |
| O Introduzir Intervenção                                                                                                    |
| Pedido                                                                                                    |
|                                                                                                    |
|                                                                                                    |
| ID N°: 7<br>Data: 01.12.2023<br>Cliente: Wavecom - Soluções Rádio S.A                                                                    |
| Problema:                                                                                                    |
| O Consultar<br>Pedido                                                                                                    |
| O Introduzir Intervenção                                                                                                    |
| Pedido                                                                                                    |
|                                                                                                    |
|                                                                                                    |
| ID N° : 8<br>Data: 01.12.2023                                                                                                    |
| Cliente: Jorge Monteiro<br>Problema:                                                                                                    |
| <b>O</b> Consultar<br>Pedido                                                                                                    |
| O Introduzir Intervenção                                                                                                    |
| Pedido                                                                                                    |
|                                                                                                    |
| Ver Todos Registos (+ 1 Registo)                                                                                                    |

*Figura 29 - Página Inicial (Parte 3)*

Maiores Desafios:

- Embutir código HTML e Bootstrap numa string SQL
- Para não deixar a listagem demasiada extensa, a query foi otimizada para devolver os 5 primeiros Pedidos de Assistência, e caso existe mais em aberto, acrescenta um botão no fim para visualizar uma lista global dos pedidos.

## *6.3.1.2. Back-end*

# 6.3.1.2.1. [Área de Atalhos de Operacionalidade da Aplicação](#page-43-0)

Para a construção da primeira área da página inicial foi necessário criar um evento "AposPreRender" no ecrã "cindex". Na expressão VB.Net, foi utilizado HTML embutido conforme o [Anexo 1.](#page-63-0)

O código declara variáveis, incluindo instâncias de classes e referências a controladores da página. Em seguida, verifica se o objeto "cell11" foi encontrado na página. Se for encontrado, o código irá gerar o script HTML, embutido na StringBuilder em VB.Net. O script cria uma estrutura de ligação através de botões para consultar e introduzir dados em diferentes formulários. Por fim, se o objeto "conteúdo" for encontrado, o script VB.Net é injetado na página.

Para mostrar um aviso ao utilizador, foi utilizado a função "Alerta" da classe nativa da PHC Web designada "XcUtil".

# 6.3.1.2.2. [Área de indicadores operacionais de gestão](#page-44-0)

Na segunda área da página, foi utilizado as análises avançadas em formato de Snapshot.

# **1. Status dos Pedidos de Assistência**

Na expressão do Snapshot, aplicou-se TSQL com HTML embutido, conforme [o Anexo 2.](#page-65-0) Na query TSQL utilizou-se um **select** das somas por status de pedidos (Concluído/Não Concluído/Todos) e através de um **alias SQL** aplicou-se a formatação em HTML.

Como tal, no detalhe, utilizou-se TSQL com HTML embutido, com vários **union all** para criar separadores visuais de pedidos de assistência abertos e fechados, com condições específicas para ordenação conforme a prioridade do pedido. Em HTML aplicou-se um botão em BootStrap com o URL dinâmico a ser devolvido pelo **select** do TSQL, conforme o [Anexo 3.](#page-66-0)

## **2. Ranking de Média de Horas Diárias por Técnico**

Na expressão do Snapshot, aplicou-se TSQL com HTML embutido, conforme o [Anexo 4.](#page-67-0) Na query TSQL utilizou-se um **select** das somas de horas trabalhadas por técnico, fazendo a divisão por número de dias trabalhados do técnico. Para fazer o pivô da informação em HTML utilizou-se uma tabela temporária em TSQL.

Como tal, no detalhe, utilizou-se um **alias SQL** para somar os valores. Através dessas somas e de condições por intervalo de determinados valores, atribui-se diferentes cores para destacar o desempenho do técnico, conforme o [Anexo 5.](#page-68-0)

#### **3. Ranking de Pedidos de Assistência por Cliente**

Na expressão do Snapshot, aplicou-se TSQL com HTML embutido, conforme [o Anexo 6.](#page-69-0) Na query TSQL utilizou-se um **select** da soma dos pedidos de assistência por cliente. Para manipular a ordenação dos dados utilizou-se uma tabela temporária em TSQL.

Como tal, no detalhe, utilizou-se variáveis TSQL para a manipulação dos filtros, conforme o [Anexo 7.](#page-70-0)

#### 6.3.1.2.3. Área de analises de Pedidos de Assistência em Curso

Na expressão do Snapshot, aplicou-se TSQL com HTML embutido, conforme [o Anexo 8.](#page-70-1) Na query TSQL utilizou-se um **select** filtrando os pedidos que para um **alias SQL**. Com o mesmo, aplicouse a formatação em HTML. Como tal, no detalhe, utilizou-se TSQL com HTML embutido, com vários **union all** para criar separadores visuais de pedidos de assistência abertos e fechados, com condições específicas para ordenação conforme a prioridade do pedido. Em HTML aplicou-se, para cada pedido, dois botões em BootStrap com o URL dinâmico a ser devolvido pelo **select** do TSQL. O primeiro botão permite navegar para o pedido em questão, enquanto o segundo permite introduzir uma intervenção no pedido selecionado.

6.3.2. Ecrãs Principais da Aplicação

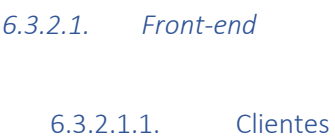

Este ecrã permite criar todos os clientes da empresa, sejam eles profissionais ou particulares. Cada cliente tem um id próprio e o número de contribuinte é único em toda a tabela, conforme a figura 30. Através da ficha do cliente, existe atalhos rápidos para criar utilizadores extranet e adicionar equipamentos. Da mesma forma, dentro da ficha clientes, foi desenvolvido uma funcionalidade que permite visualizar os pedidos de assistências criados deste cliente, conforme a figura 31.

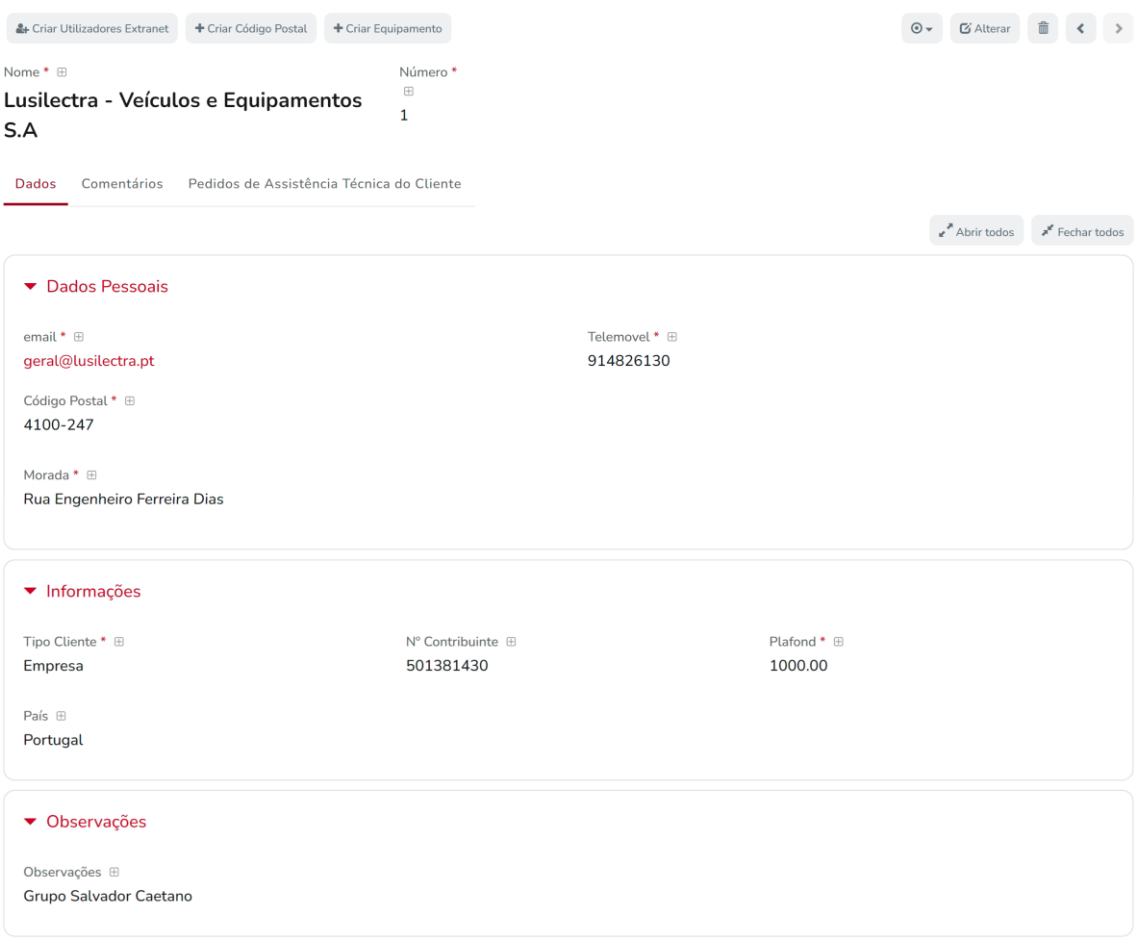

*Figura 30 - Ecrã de Clientes*

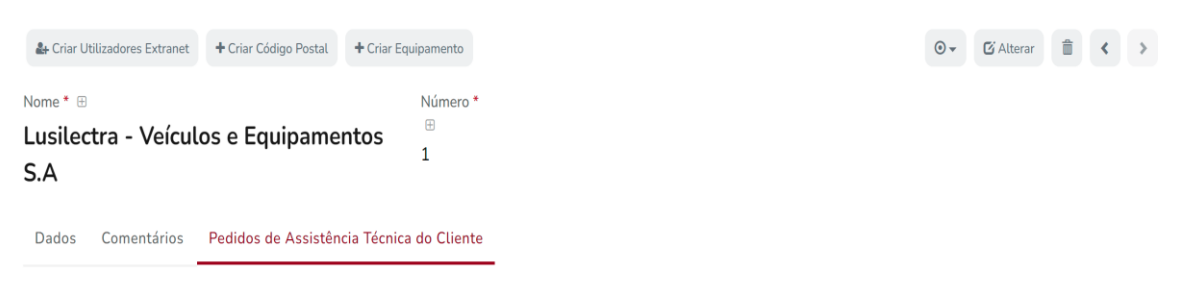

 $\begin{array}{ccccccccc}\n\mathbf{r} & \mathbf{r} & \mathbf{r} &$ 

Pedidos de Assistência Técnica do Cliente

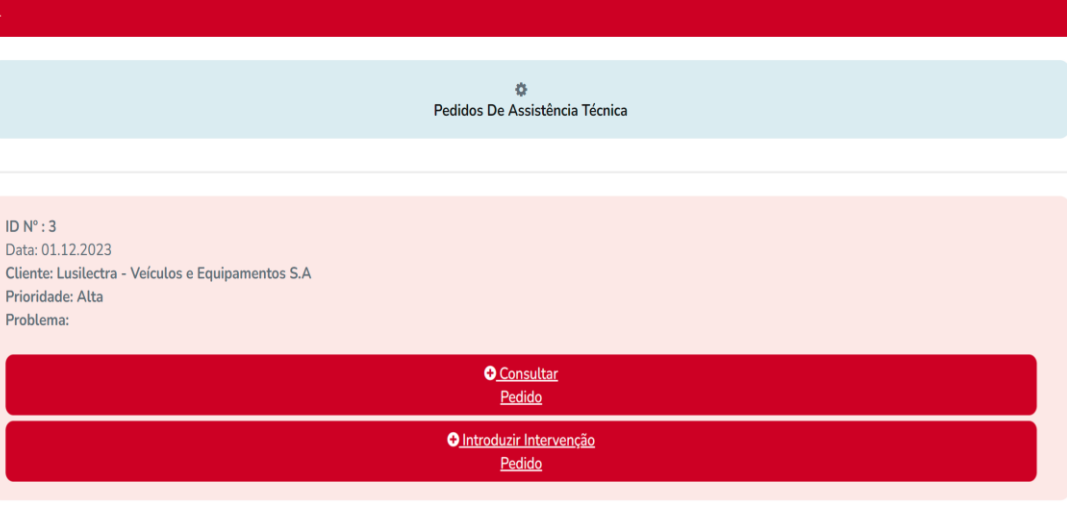

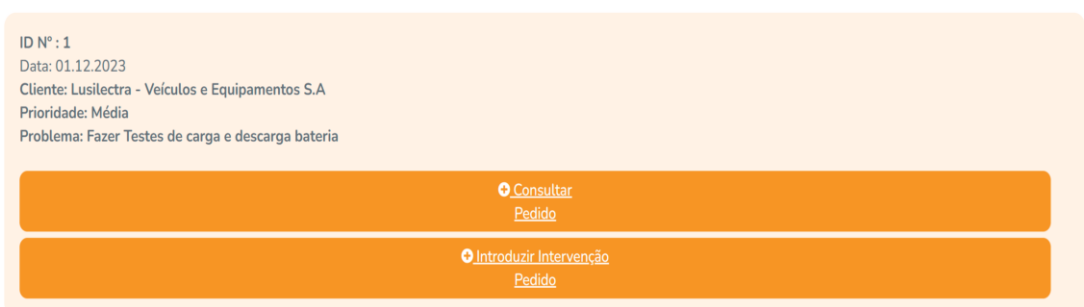

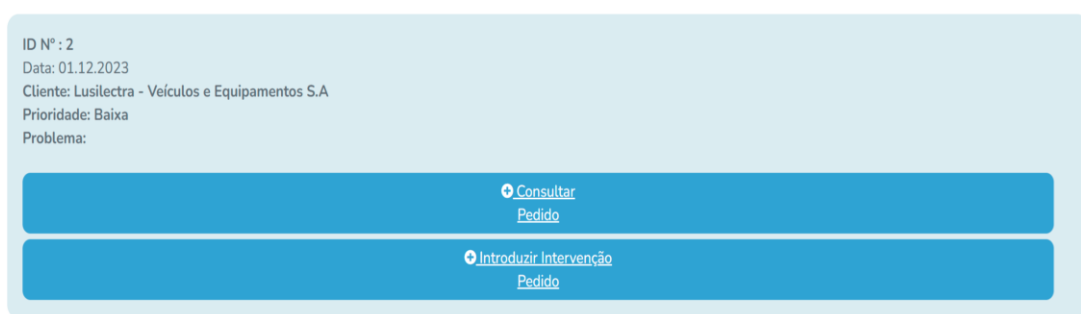

*Figura 31 - Pedido de Assistência Técnica do Cliente Consultado*

#### 6.3.2.1.2. Equipamentos

Este ecrã permite ao utilizador criar os equipamentos, aos quais serão realizadas as devidas reparações. Todos os equipamentos são cadastrados por marca/modelo e tipo de equipamento. Utiliza-se um id único sequencial e o número de série é único em toda a tabela. Como histórico, fica registado a data de aquisição, assim como a data da última manutenção do aparelho que é atualizada automaticamente, sempre que é dada como concluída uma intervenção, conforme a figura 32. Através da ficha de equipamentos, conseguimos ainda consultar um histórico dos pedidos de assistência técnica criados para esse equipamento, conforme a figura 33.

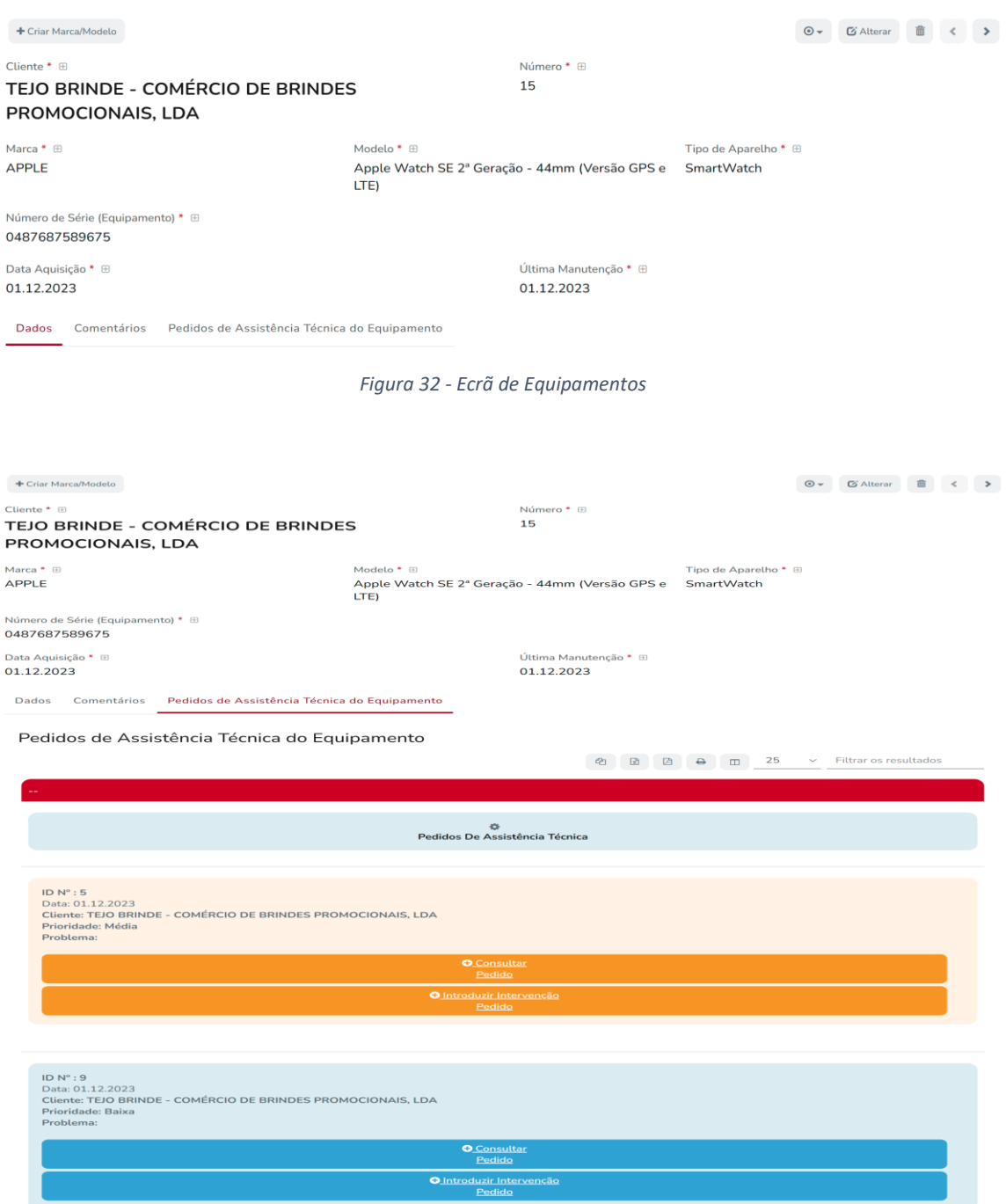

*Figura 33 - Pedidos de Assistência do Equipamento*

#### 6.3.2.1.3. Pedidos de Assistência Técnica

Este ecrã permite registar os pedidos de assistência técnica, obrigando o preenchimento do cliente e respetivo equipamento. Existe uma lista pré-definida do tipo de avaria, para facilitar o registo do mesmo. Pode-se definir a prioridade assim como o técnico que irá realizar a intervenção. Assim que o técnico dar como concluída a intervenção, o pedido é automaticamente também dado como concluído e fica registado a data da sua conclusão. Existem atalhos rápidos para criar um cliente, assim como o equipamento e registar a intervenção, conforme a figura 34. Através da consulta do pedido, o utilizador tem acesso à lista de intervenções realizadas para o mesmo, conforme a figura 35.

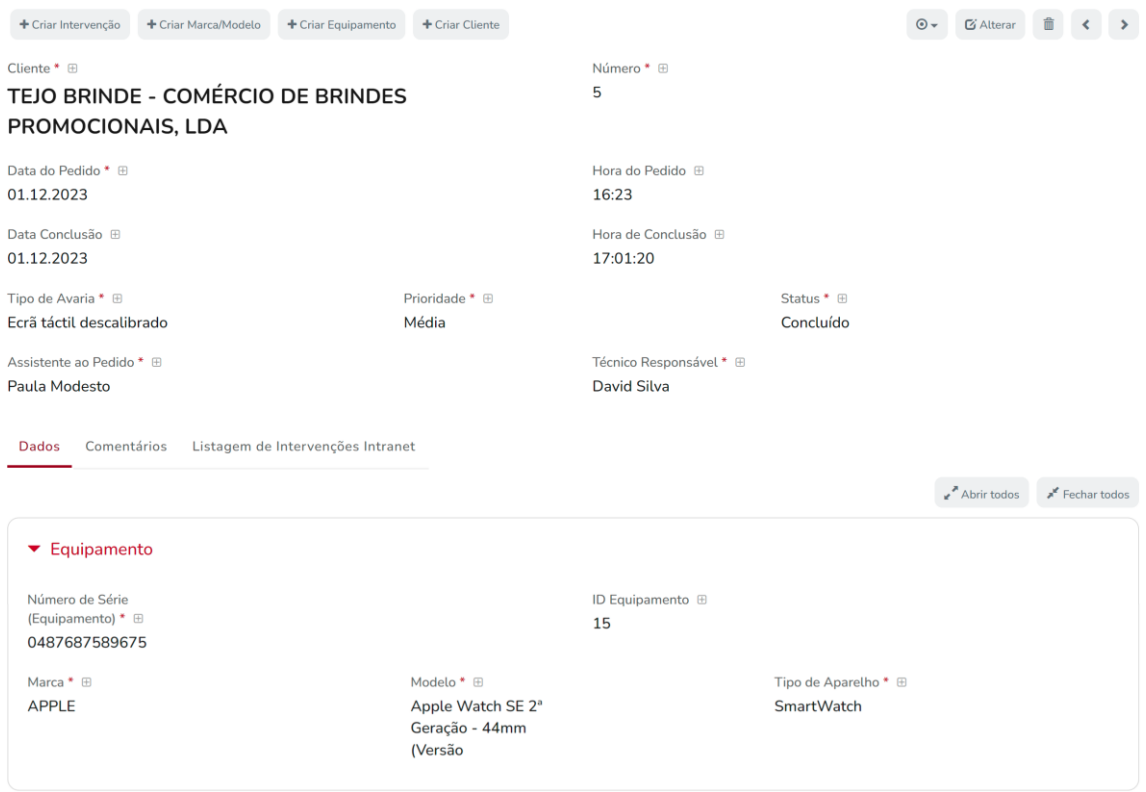

*Figura 34 - Ecrã de Pedidos de Assistência*

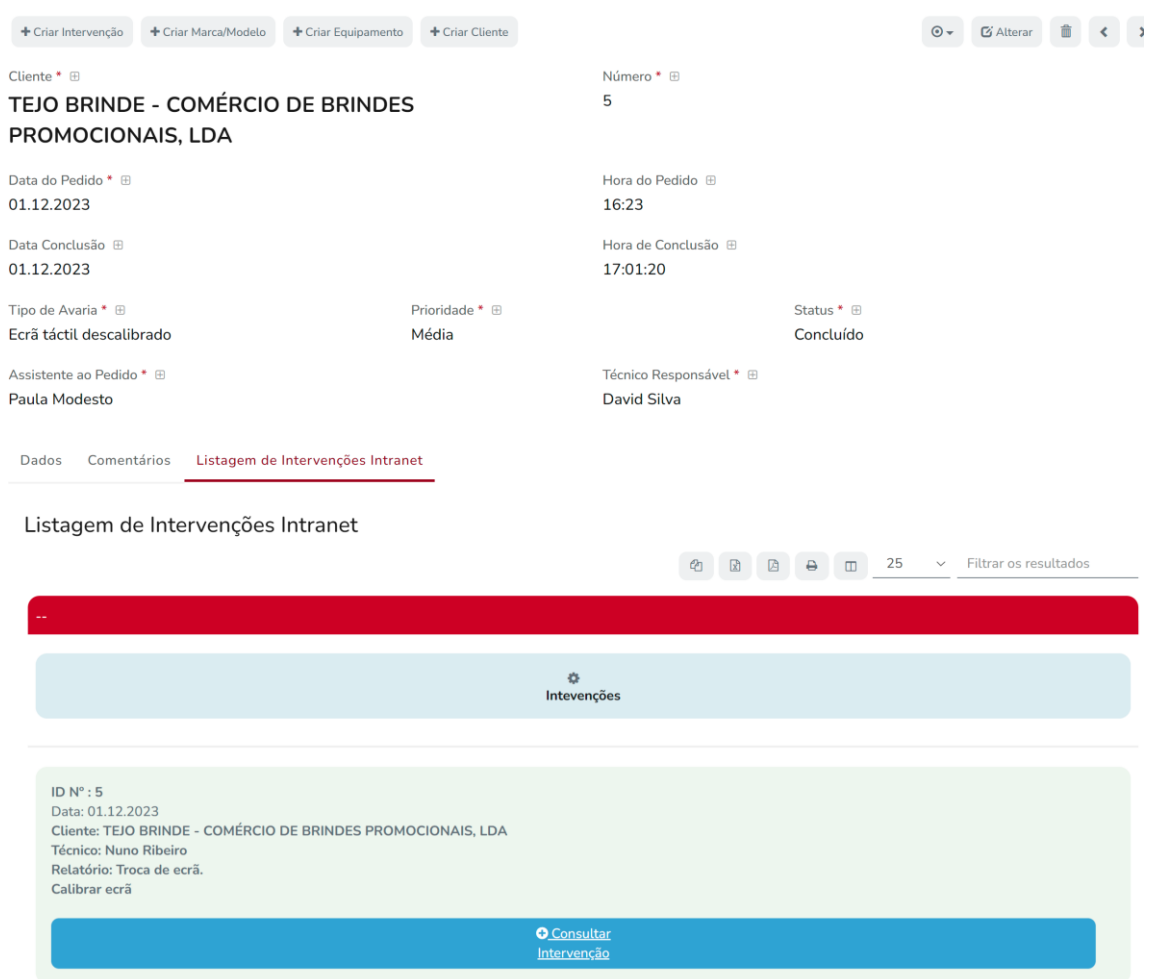

*Figura 35 - Lista de Intervenções do Pedido de Assistência*

#### 6.3.2.1.4. Intervenções

Este ecrã permite registar os trabalhos efetuados pelos técnicos, detalhando a hora início e fim de cada trabalho e o seu respetivo relatório, conforme a figura 36. Sempre que o técnico concluir o trabalho, deve dar a tarefa como concluída para que essa informação fique registada no equipamento e no pedido. Este ecrã tem a particularidade de não ter a opção direta de introduzir, uma vez que deve ser sempre introduzido via pedido de assistência técnica.

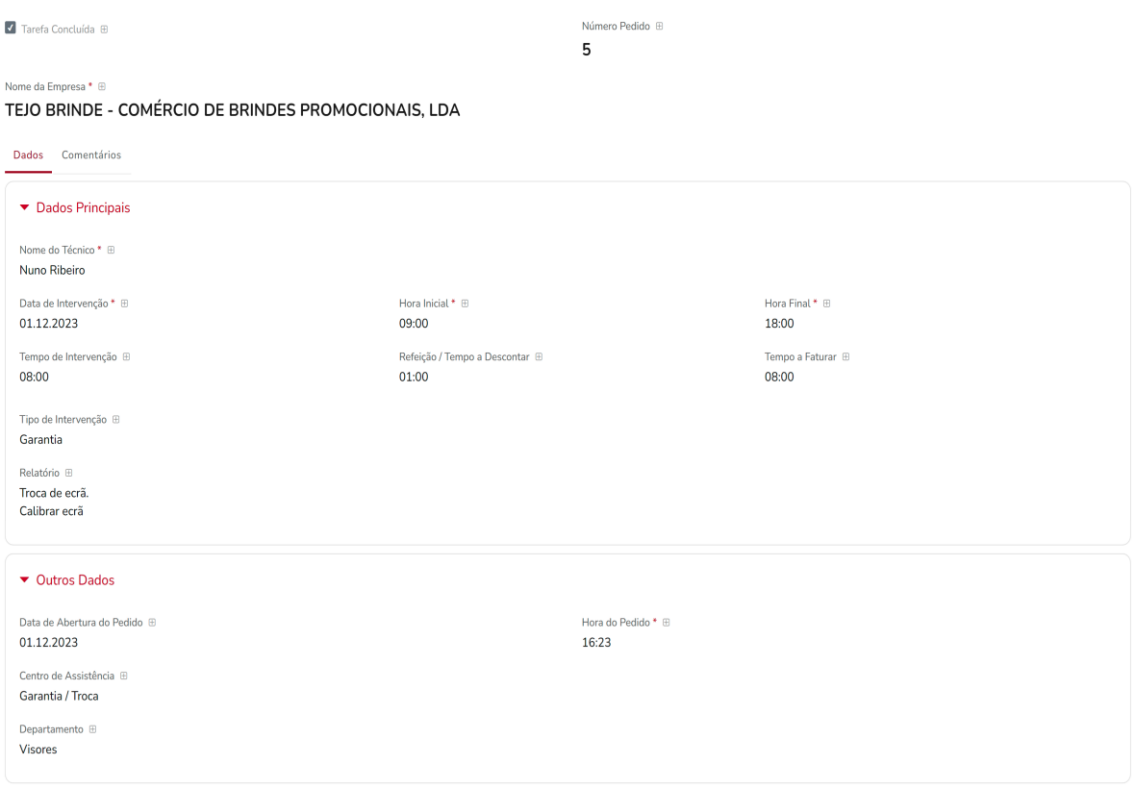

*Figura 36 - Ecrã de Intervenções*

*6.3.2.2. Back-end*

6.3.2.2.1. Clientes

Foi criado um valor por defeito para incrementar o id sequencial do cliente, conforme o [Anexo](#page-72-0)  [9.](#page-72-0) Na sintaxe VB.Net está a ser feita uma consulta TSQL à tabela dos clientes, do número máximo mais um, o valor devolvido é preenchido no dataset do cliente. Foram criadas regras para validar um conjunto de informação:

- Se o número de telemóvel e o seu comprimento são válidos. Para tal, com sintaxe VB.Net é lido a informação do dataset e com a instrução **isMatch** e **StartsWith** realizam-se as validações, conforme o [Anexo 10.](#page-72-1)

- Se o número de contribuinte é válido e se já existe registado na base de dados. Para tal, com sintaxe VB.Net é lido a informação do dataset, com a instrução **length**, e com instrução TSQL embutido, é feito um **count** à tabela para validar se devolve zero ou não, conforme [o Anexo 11.](#page-72-2)

Para a listagem dos pedidos de assistência técnica do cliente, foi criada uma análise avançada, com ligação ao ecrã. Esta análise utiliza VB.Net para buscar o cliente a ser consultado e na query TSQL embutida, é feito o filtro através da condição **where** do cliente do dataset, conforme o [Anexo 12.](#page-73-0)

## 6.3.2.2.2. Equipamentos

Foram criados valores por defeito para incrementar o id sequencial do equipamento, assim como a data de aquisição, conforme o [Anexo 13.](#page-75-0) Para tal, foi usado o comando VB.Net **Date.Now**.

Foi criado uma regra para validar se o número de série já se encontra registado na tabela. Por fim, foi criado um evento para quando a seleção do modelo, é filtrado conforme a marca selecionada, conforme o [Anexo 14.](#page-75-1) Para tal, foi usado o comando da ComboBox **ClearItems** para limpar a lista dos valores e em seguida, recarregar o array da ComboBox através de uma query TSQL que valida a marca registada no dataset.

Para a listagem dos pedidos de assistência técnica do equipamento, foi criada uma análise avançada, com ligação ao ecrã. Esta análise utiliza VB.Net para buscar o id do equipamento a ser consultado e na query TSQL embutida, é feito o filtro através da condição **where** do id do dataset, conforme o [Anexo 15.](#page-75-2)

#### 6.3.2.2.3. Pedidos de Assistência Técnica

Foi criado um valor por defeito para incrementar o id sequencial do pedido de assistência. Na sintaxe VB.Net está a ser feita uma consulta TSQL à tabela dos pedidos, do número máximo mais um, o valor devolvido é preenchido no dataset do pedido. Foram criados valores por defeito para preencher informação como a data e hora atual e o status do pedido, conforme o [Anexo](#page-78-0)  [16.](#page-78-0)

Para a listagem das intervenções associadas ao pedido, foi criada uma análise avançada, com ligação ao ecrã. Esta análise utiliza VB.Net para buscar o id do pedido a ser consultado e na query TSQL embutida, é feito o filtro através da condição **where** do id do dataset, conforme o [Anexo](#page-78-1)  [17.](#page-78-1)

Foi criado ainda, uma opção de ecrã para rápida introdução da intervenção. Para tal, é construído um URL dinâmico com VB.Net através do dataset, onde envia parâmetros (&parâmetro= ) para preenchimento automático de dados na intervenção. O último parâmetro é um URLBACK para, assim que o técnico gravar a intervenção, regressar ao ecrã dos pedidos, conforme o [Anexo 18.](#page-79-0) Por fim é executado o comando **response.redirect** para forçar a navegação.

## 6.3.2.2.4. Intervenções

Foram criados valores por defeitos para facilitar o preenchimento do Técnico. Como tal, a hora inicial e final são automaticamente preenchidas com o início e fim da hora de trabalho, assim como a hora de almoço. Com isto, o sistema faz o cálculo das horas totais de trabalho do técnico. Para tal, utilizou-se a sintaxe VB.Net **New.DateTime**, forçando a hora pretendida e aplicar uma máscara, através do comando **toString**, conforme o [Anexo 19.](#page-80-0)

# 6.4. Rede Externa da Aplicação

6.4.1. Menu Inicial

## *6.4.1.1. Front-end*

Para o menu inicial do portal do cliente, apenas foi criado um menu com as opções na qual tem acesso, conforme o a figura 37. É de relembrar que, cada cliente pode gerir apenas a informação que lhe é respetiva. A nível de acesso, só pode introduzir e consultar pedidos de assistência técnica e equipamentos. As intervenções podem ser consultadas através da consulta dos pedidos.

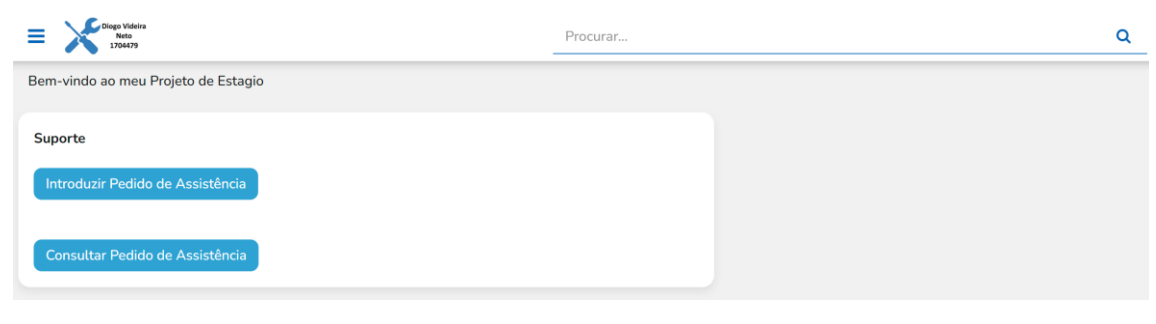

*Figura 37 - Menu Inicial da Rede Externa*

#### *6.4.1.2. Back-end*

Para criar o acesso às opções do cliente, foi usada uma funcionalidade da framework PHC Web designada de "Links". Nesta funcionalidade, basta preencher o HTML e o respetivo URL para cada link desejado através do **href**, conforme [o Anexo 20.](#page-80-1)

## 6.4.2. Ecrãs do Extranet

*6.4.2.1. Front-end*

#### 6.4.2.1.1. Pedidos de Assistência Técnica

A framework PHC permite disponibilizar ecrãs do intranet para o extranet. Para a extranet foi necessário realizar apenas adaptações. Como tal, assim que é inserido um pedido pelo cliente, o nome do cliente, será preenchido pelo nome associado ao login, não tendo acesso para alterar. É de acrescentar que, todos as opções de ecrã que estavam disponíveis na intranet, não serão apresentadas no extranet, sendo que os clientes não têm autorização para usar essas funcionalidades, conforme a figura 38. Para distinguir os pedidos criados pelo cliente ou pelos funcionários da empresa, existe uma flag para a respetiva identificação.

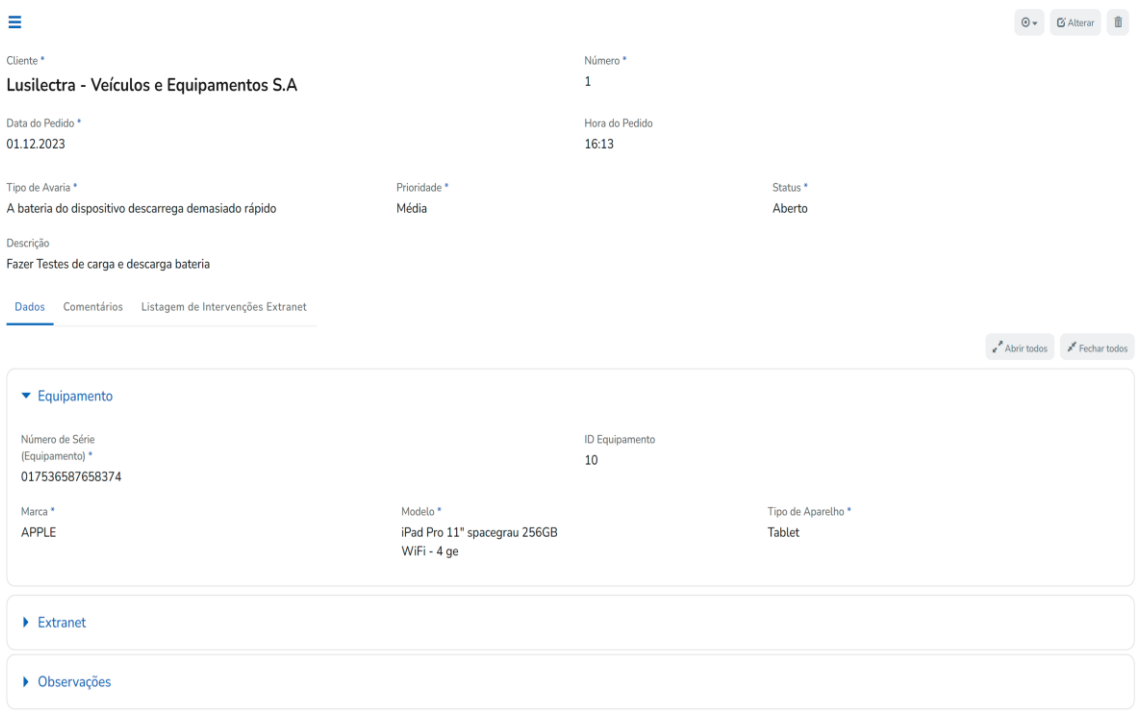

*Figura 38 - Consulta do Pedido de Assistência na Rede Externa*

#### 6.4.2.1.2. Equipamentos

O utilizador externo pode registar os seus equipamentos no portal externo, assim como consultar os mesmos cadastrados. Para tal, foi disponibilizado o ecrã desenvolvido no intranet, porém este preenche o nome do cliente automaticamente, não deixando alterar, conforme a figura 39.

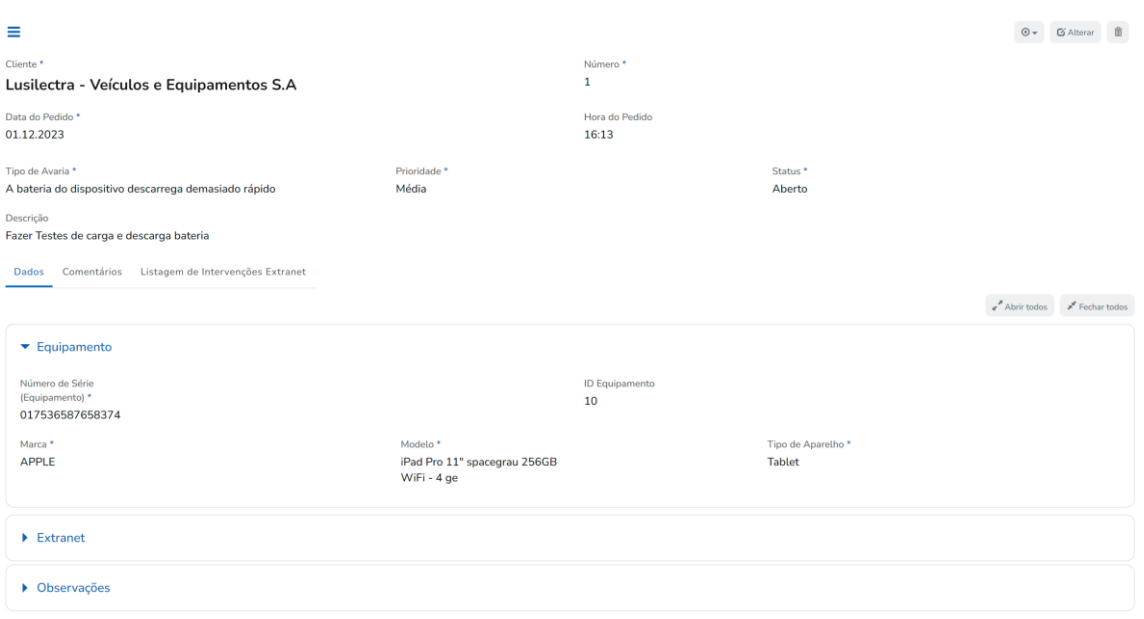

*Figura 39 - Ecrã de Equipamentos da Rede Externa*

#### *6.4.2.2. Back-end*

#### 6.4.2.2.1. Pedidos de Assistência Técnica

Através dos objetos de ecrã, foi desativado o campo do cliente disponível em Intranet, no formato ComboBox e criou-se um campo de leitura, para o Extranet. Para preenchimento automático no nome do cliente, foi utilizado um valor por defeito onde, através de uma variável de sessão carregada pela classe nativa **xcUser** do PHC, devolvendo informação do cliente logado, conforme o [Anexo 21.](#page-80-2)

#### 6.4.2.2.2. Equipamentos

Foram aplicados neste ecrã os mesmos procedimentos usados no ecrã de pedido de assistência técnica.

# 7. Verificação e Validação

Como a aplicação é direcionada para um parque empresarial exigente, é fundamental existir uma bateria de testes que garanta a viabilidade e desempenho do produto. Sendo o histórico de reparação e a respetiva base de dados técnica elementos cruciais para a atividade das empresas no ramo da assistência técnica, é importante para a aplicação facultar essa informação de forma rápida e simples, o que a torna, uma aplicação de utilização intuitiva.

Todas as tabelas descritas no capítulo anterior foram alimentadas com dados para garantir a sua correta introdução e validação na base de dados.

Para garantir a qualidade dos dados introduzidos, foram criadas as seguintes validações visuais:

Campo Obrigatório  $\rightarrow$  Figura 40;

Nome\*

Campo de preenchimento obrigatório.

*Figura 40 - Inserir Campo Obrigatório*

Validação de Email  $\rightarrow$  Figura 41, 42;

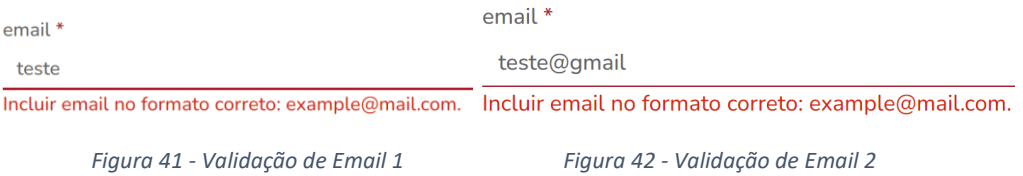

Validação Número de Contribuinte  $\rightarrow$  Figura 43;

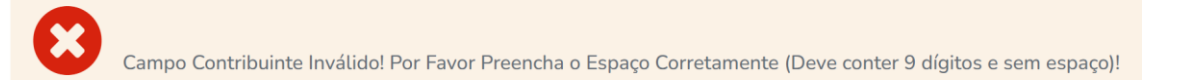

*Figura 43 - Validação do Número de Contribuinte*

Validação Número de Contribuinte Repetido  $\rightarrow$  Figura 44;

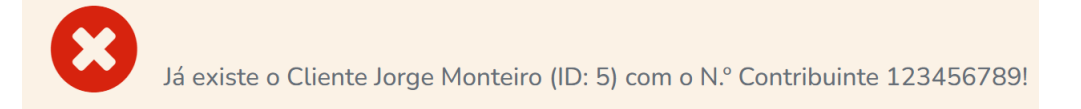

*Figura 44 - Validação de Número de Contribuinte Repetido*

Validação do Telemóvel  $\rightarrow$  Figura 45;

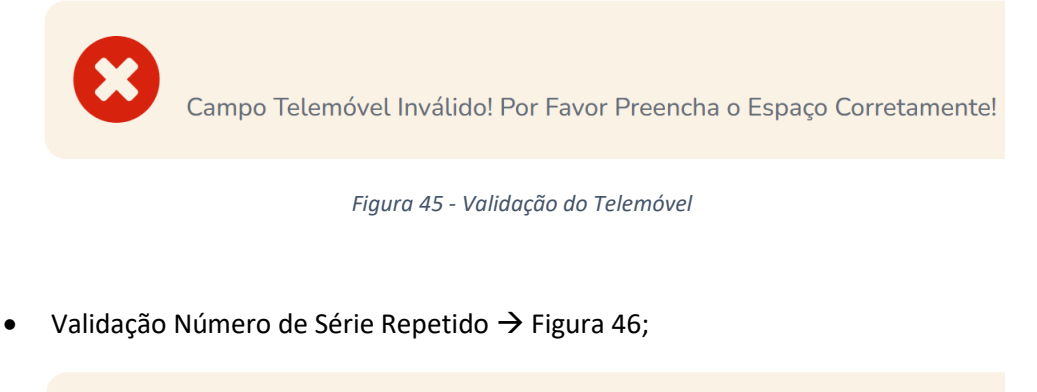

Número de Série Ocupado! Por Favor Preencha um Valor não Ocupado!

*Figura 46 - Validação de Número de Série Repetido*

Relativamente aos resultados obtidos no desenvolvimento da aplicação, obteve-se uma interligação uniforme de vários procedimentos que fornecem um conjunto de indicadores e listagem para medir a eficácia e competitividade da empresa.

O indicador mais importante para medir a eficácia de uma empresa na área da assistência técnica é o tempo de resposta para reparação das avarias, designado de "SLA". Como tal, foi desenvolvido uma análise que devolve o tempo médio da resolução das avarias em relação ao número total de pedidos concluídos, como demonstra a figura 47.

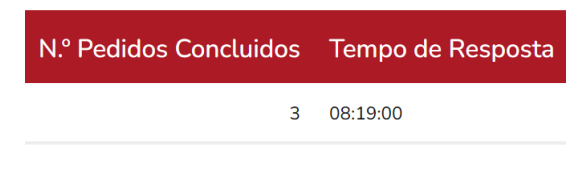

*Figura 47 - Análise de Média de Tempo de Reparação*

# 8. Conclusão

Em conclusão, a experiência de desenvolvimento web para a criação desta aplicação revelouse excecional, destacando a eficácia e a utilidade das ferramentas utilizadas. Desde a fase inicial de design até a implementação final, as ferramentas escolhidas demonstraram sua robustez e adaptabilidade, proporcionando um ambiente propício para o desenvolvimento ágil e eficiente.

Além disso, os testes aplicados à aplicação transcorreram conforme as expectativas, validando a integridade e a funcionalidade do produto.

Porém, devido à complexidade do projeto e do seu tamanho, para respeitar com os termos do relatório, não me foi possível discriminar todas as funcionalidades desenvolvidas implementadas atualmente no projeto.

Ao completar este emocionante projeto de desenvolvimento web, é gratificante refletir sobre as conquistas e desafios que moldaram esta jornada. Desde o primeiro código digitado até as iterações mais recentes, cada linha de código representa não apenas uma instrução para a máquina, mas um passo ousado em direção ao futuro.

A aplicação, no desejo de criar impacto, evoluiu de uma ideia promissora para uma realidade robusta. Ao longo deste projeto, enfrentei obstáculos complexos, aprendi com cada iteração e cresci como pessoa. Cada bug corrigido, cada recurso melhorado e cada feedback incorporado contribuíram para uma sinfonia de progresso.

Esta aplicação não é apenas um produto tecnológico, é a materialização do espírito empreendedor que me impulsionou desde o início. Cada linha de código é um testemunho da minha dedicação, resiliência e visão para o futuro.

Cada desafio enfrentado tornou-se uma oportunidade de crescimento pessoal e aprimoramento profissional. O desenvolvimento transformou-se em um espaço para a autoexpressão criativa, onde a resiliência e a perseverança foram as chaves para superar qualquer obstáculo.

Porém, é de acrescentar que, devido à complexidade do projeto e do seu tamanho, para respeitar com os termos do relatório, não me foi possível discriminar todas as funcionalidades desenvolvidas implementadas atualmente no projeto.

# Bibliografia

Awsome, F. (s.d.). *Font Awdome*. Obtido de https://fontawesome.com/

BootStrap. (s.d.). *BootStrap*. Obtido de https://getbootstrap.com/

- Draw.io. (s.d.). *Draw.io*. Obtido de https://app.diagrams.net/
- Microsoft. (s.d.). *Microsoft Builder*. Obtido de https://learn.microsoft.com/pt-br/sql
- Pereira, A. (2011). *Linguagens Web.*
- *PHC CS WEB.* (s.d.). Obtido de http://phc.pt/Solucoes/Descritivo\_PHC\_CS\_Web.pdf
- PHC. (s.d.). *PHC Community*. Obtido de https://community.phcsoftware.com/programs/login.aspx
- PHC. (s.d.). *PHC CS Help Center.* Obtido de https://helpcenter.phccs.net/pt
- *W3Schools*. (s.d.). Obtido de W3Schools: https://www.w3schools.com/

# Anexos

## <span id="page-63-0"></span>1. Código Inserido na Parte 1 da Página Inicial

```
'Vamos declarar as variaveis
Dim cindexnormal As WebControlLib.Normalform = mpage
Dim xmcell1 As object = mpage.Master.FindControl("conteudo").FindControl("cel11")
dim TopPagina = mpage.Master.findcontrol("conteudo")
dim WsScript as String = "'
dim meuUrl as string =
if xmcell1 is nothing = false then
   XcUtil.Alerta(mpage,"Bem-Vindo ao Meu Projeto Pessoal de Estágio Curricular!",1)
   WsScript = $"
   <span class="" border border-white"">
        <div class="" container"" style="" width: 75%; background-color: white;border-radius: 15px; box-
shadow: 0 4px 8px 0 rgba(0, 0, 0,
            0.2), 0 6px 20px 0 rgba(0, 0, 0, 0.19);"">
            <div class="" row"">
                <div class="" col text-center mb-5"" style="" border-top: 10px solid green; border-top-left-
radius:
                    15px; border-top-right-radius: 15px; border-bottom: 1px solid grey;"">
                    <h3 style="" margin: 20px;""> <strong> ATIVIDADE OPERACIONAL </strong> </h3>
                </div>
            </div>
            <div class="" row"" style="" margin-top: 20px"">
                <div class="" col-sm-3"">
                    <h4>Pedido de Assistência</h4>
                </div>
                <div class="" col-sm-1"" style="" margin-right: 5px; "">
                   <a href="" ../programs/genform.aspx?codigo=PEDIDOASSFORM&"" button type="" button"" 
class="" btn
                        btn-success"">Consultar</a>
                </div>
                <div class="" col-sm-1"">
                    <a href=""
                        ../programs/genform.aspx?codigo=PEDIDOASSFORM&fazer=INTRODUZIR&urlback=../programs/cin
dex.aspx""
                       type="" button"" class="" btn btn-success""> Introduzir </a>
                </div>
            </div>
            <div class="" row"">
                <div class="" col-sm-3"">
                    <h4>Intervenção</h4>
                </div>
                <div class="" col-sm-1"" style="" margin-right: 5px;"">
                    <a href="" ../programs/genform.aspx?codigo=INTERVENFORM"" type="" button""class="" btn
                        btn-success"">Consultar</a>
                </div>
            </div>
        </div>
        <div class="" container"" style="" margin-top: 50px; width: 75%;background-color: white;border-radius:
            15px;box-shadow: 0 4px 8px 0 rgba(0, 0, 0, 0.2), 0 6px 20px 0 rgba(0, 0, 0, 0.19);"">
            <div class="" row"">
                <div class="" col text-center mb-5"" style="" border-top: 10px solid blue; border-top-left-
radius: 15px;
                    border-top-right-radius: 15px; border-bottom: 1px solid grey;"">
                    <h3 style="" margin: 20px;""> <strong> CADASTRO </strong> </h3>
                </div>
            </div>
            <div class="" row"" style="" margin-top: 20px"">
                <div class="" col-sm-3"">
                   <h4>Clientes </h4>
                </div>
                <div class="" col-sm-1"" style="" margin-right: 5px;"">
                    <a href="" ../programs/genform.aspx?codigo=CLIENTESFORM"" type="" button"" class="" btn
                        btn-info"">Consultar</a>
                </div>
                <div class="" col-sm-1"">
                    <a href=""
                        ../programs/genform.aspx?codigo=CLIENTESFORM&fazer=INTRODUZIR&urlback=../programs/cind
ex.aspx""
                       type="" button"" class="" btn btn-info""> Introduzir </a>
                </div>
           </div>
```

```
<div class="" row"">
                 <div class="" col-sm-3"">
                <h4>Equipamentos</h4>
                 </div>
                 <div class="" col-sm-1"" style="" margin-right: 5px;"">
                     <a href="" ../programs/genform.aspx?codigo=EQUIPSFORM"" type="" button"" class="" btn
                         btn-info"">Consultar</a>
                </div>
                 <div class="" col-sm-1"">
                     <a href=""
                        ../programs/genform.aspx?codigo=EQUIPSFORM&fazer=INTRODUZIR&urlback=../programs/cindex
.aspx""
                        type="" button"" class="" btn btn-info""> Introduzir </a>
                </div>
            </div>
            <div class="" row"" style="" border-bottom: 10px solid blue; border-bottom-left-radius: 15px;
                 border-bottom-right-radius: 15px;padding-bottom: 10px;"">
                <div class="" col-sm-3"">
                    <h4>Técnicos</h4>
                </div>
                 <div class="" col-sm-1"" style="" margin-right: 5px;"">
                     <a href="" ../programs/genform.aspx?codigo=TECNICOFORM"" type="" button"" class="" btn
                       btn-info"">Consultar</a>
                </div>
                 <div class="" col-sm-1"">
                     <a href=""
                        ../programs/genform.aspx?codigo=TECNICOFORM&fazer=INTRODUZIR&urlback=../programs/cinde
x.aspx""
                        type="" button"" class="" btn btn-info""> Introduzir </a>
                </div>
            \langle/div>
        </div>
        <div class="" container"" style="" margin-top: 50px; width: 75%; background-color: white;border-
radius: 15px;
            margin-bottom:50px;box-shadow: 0 4px 8px 0 rgba(0, 0, 0, 0.2), 0 6px 20px 0 rgba(0, 0, 0, 
0.19; "">
            <div class="" row"">
                <div class="" col text-center mb-5"" style="" border-top: 10px solid red; border-top-left-
radius: 15px;
                     border-top-right-radius: 15px; border-bottom: 1px solid grey;"">
                     <h3 style="" margin: 20px;""> <strong> AUXILIARES </strong> </h3>
                </div>
            </div>
            <div class="" row"" style="" margin-top: 20px"">
                <div class="" col-sm-3"">
                     <h4>Tipo de Avaria </h4>
                \langle/div>
                 <div class="" col-sm-1"" style="" margin-right: 5px;"">
                     <a href="" ../programs/genform.aspx?codigo=TIPOAVARIAFORM"" type="" button"" class="" btn
                        btn-primary"">Consultar</a>
                </div>
                 <div class="" col-sm-1"">
                     <a href=""
                         ../programs/genform.aspx?codigo=TIPOAVARIAFORM&fazer=INTRODUZIR&urlback=../programs/ci
ndex.aspx""
                        type="" button"" class="" btn btn-primary""> Introduzir </a>
                </div>
            \frac{1}{\sqrt{div}}<div class="" row"">
                <div class="" col-sm-3"">
                    <h4>Filiais</h4>
                </div>
                 <div class="" col-sm-1"" style="" margin-right: 5px;"">
                     <a href="" ../programs/genform.aspx?codigo=FILIALFORM"" type="" button"" class="" btn
                         btn-primary"">Consultar</a>
                 </div>
                 <div class="" col-sm-1"">
                     <a href=""
                         ../programs/genform.aspx?codigo=FILIALFORM&fazer=INTRODUZIR&urlback=../programs/cindex
.aspx""
                        type="" button"" class="" btn btn-primary""> Introduzir </a>
                </div>
            \langle/div>
            <div class="" row"">
                 <div class="" col-sm-3"">
                    <h4>Assistentes</h4>
                </div>
                 <div class="" col-sm-1"" style="" margin-right: 5px;"">
                     <a href="" ../programs/genform.aspx?codigo=ASSISTENTEFORM"" type="" button"" class="" btn
                        btn-primary"">Consultar</a>
                </div>
                 <div class="" col-sm-1"">
                     <a href=""
```
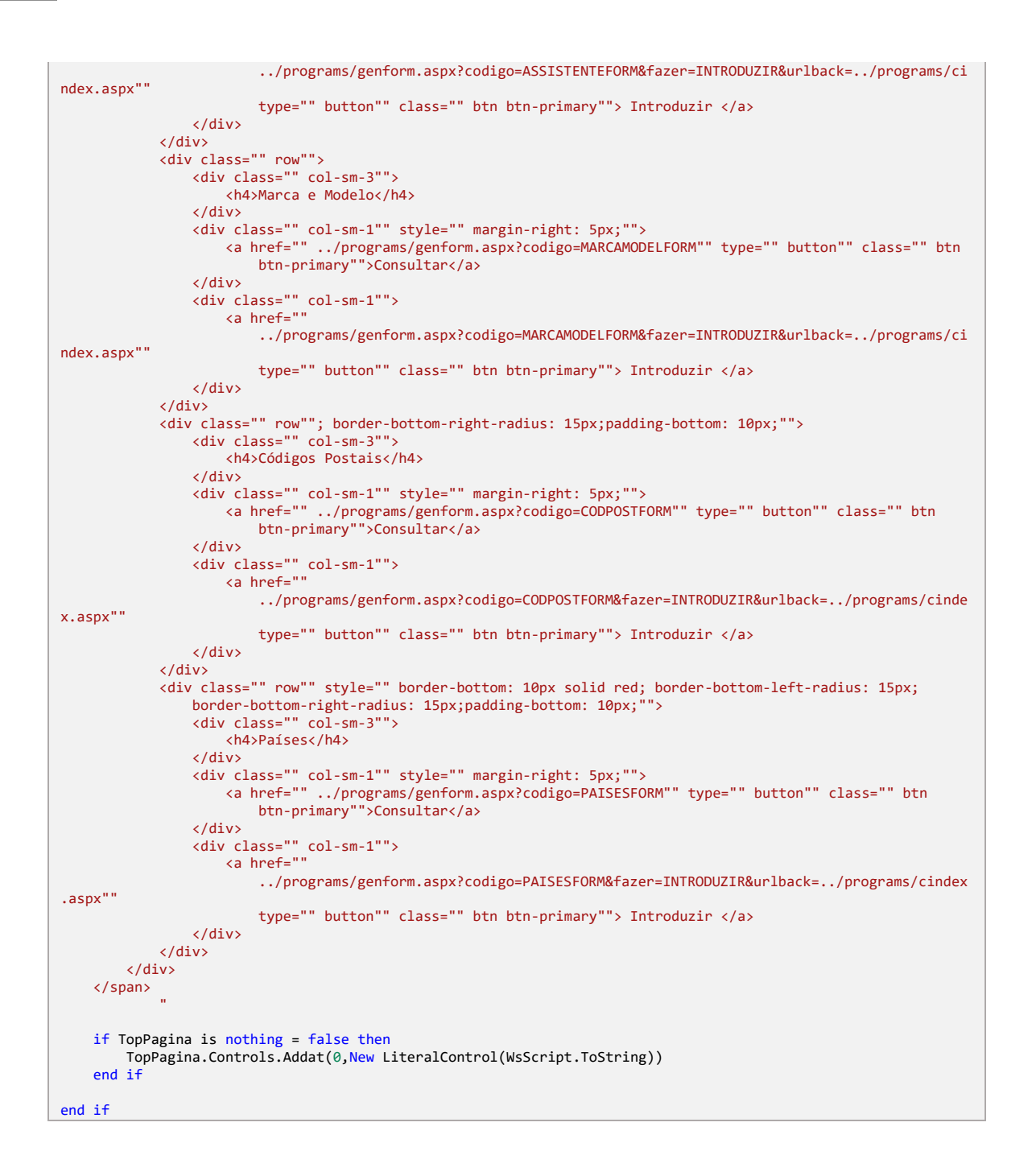

# <span id="page-65-0"></span>2. Snapshot do Status de Pedidos de Assistência

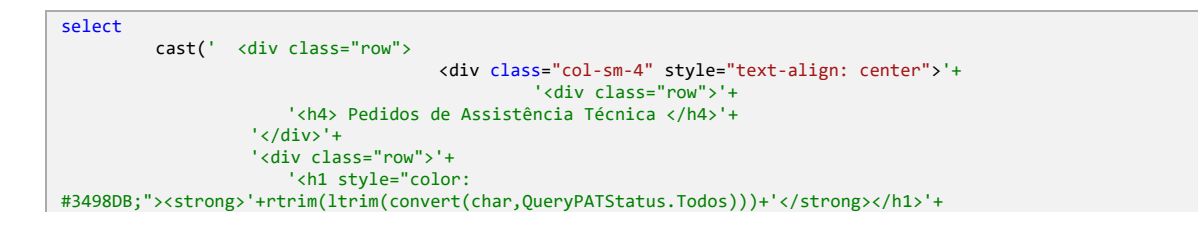

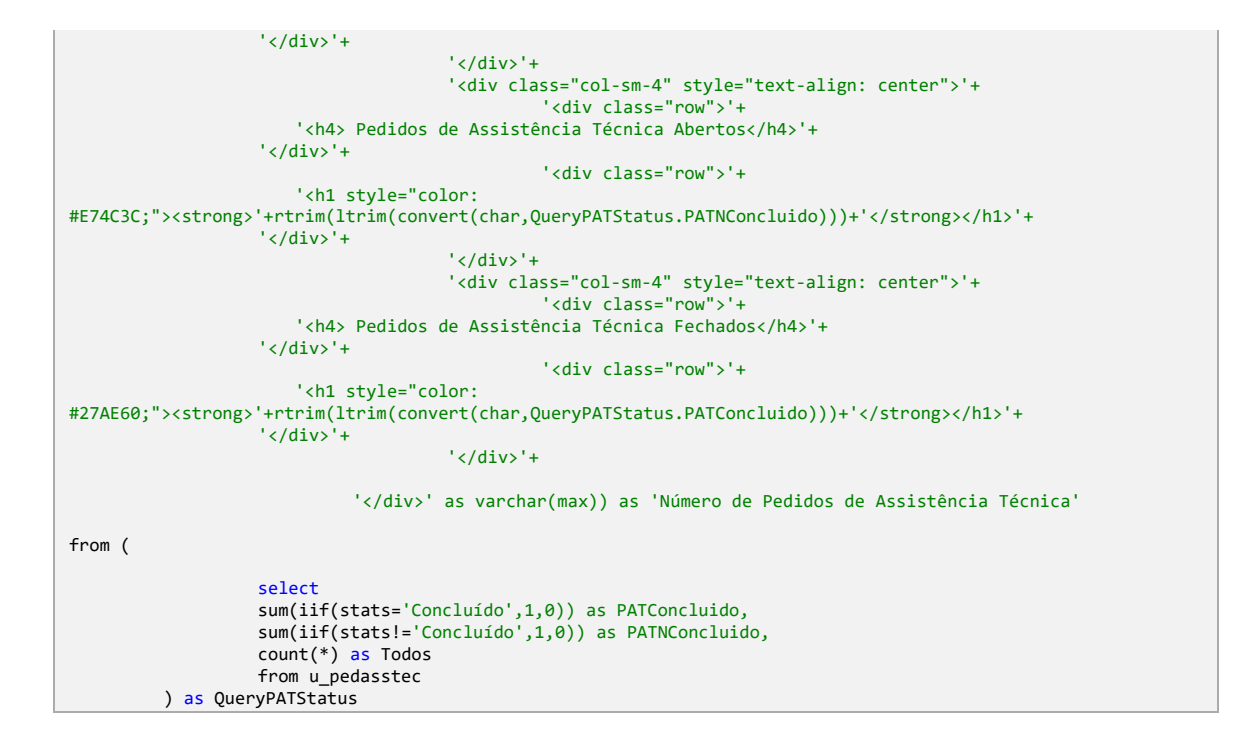

<span id="page-66-0"></span>3. Implementação da Listagem com Detalhes dos Pedidos de Assistência Técnica por Status

```
declare @Cliente varchar(60)='', @Status varchar(50)='', @dataini date, @datafim date
select @cliente='#2#' , @Status='#1#', @dataini='#3#', @datafim='#4#' 
select
         Titulo,
         Data,
         Cliente,
         [Numero Pedido],
         Descrição,
         Status,
         Prioridade
from (
         select
                  CAST(1 AS Int) as Ordena,
                   '<div class="alert alert-danger" role="alert"><h3><b>Pedidos de Assistência Técnica 
Abertos</h3></div>' as 'Titulo',
                   '' as 'Data', 
                   '' as 'Cliente', 
                   '' as 'Numero Pedido', 
                  '' as 'Descrição', 
                  '' as Status, 
                   '' as Prioridade
         where @Status=''
         union all
         select
                  CAST(2 AS Int) as Ordena,
                   '<a 
href="../programs/genform.aspx?codigo=PEDIDOASSFORM&stamp='+dbo.u_scryptFox(u_pedasstec.u_pedasstecstamp)+'" 
class="btn btn-primary btn-sm active" role="button" aria-pressed="true">Consultar</a>',
                   convert(char,data,104) as 'Data', 
                   cliente as 'Cliente', 
                   convert(char,idpedass) as 'Numero Pedido', 
                   descricao as 'Descrição', 
                  stats as Status,
                  Prioridade
         from u_pedasstec (nolock)
```
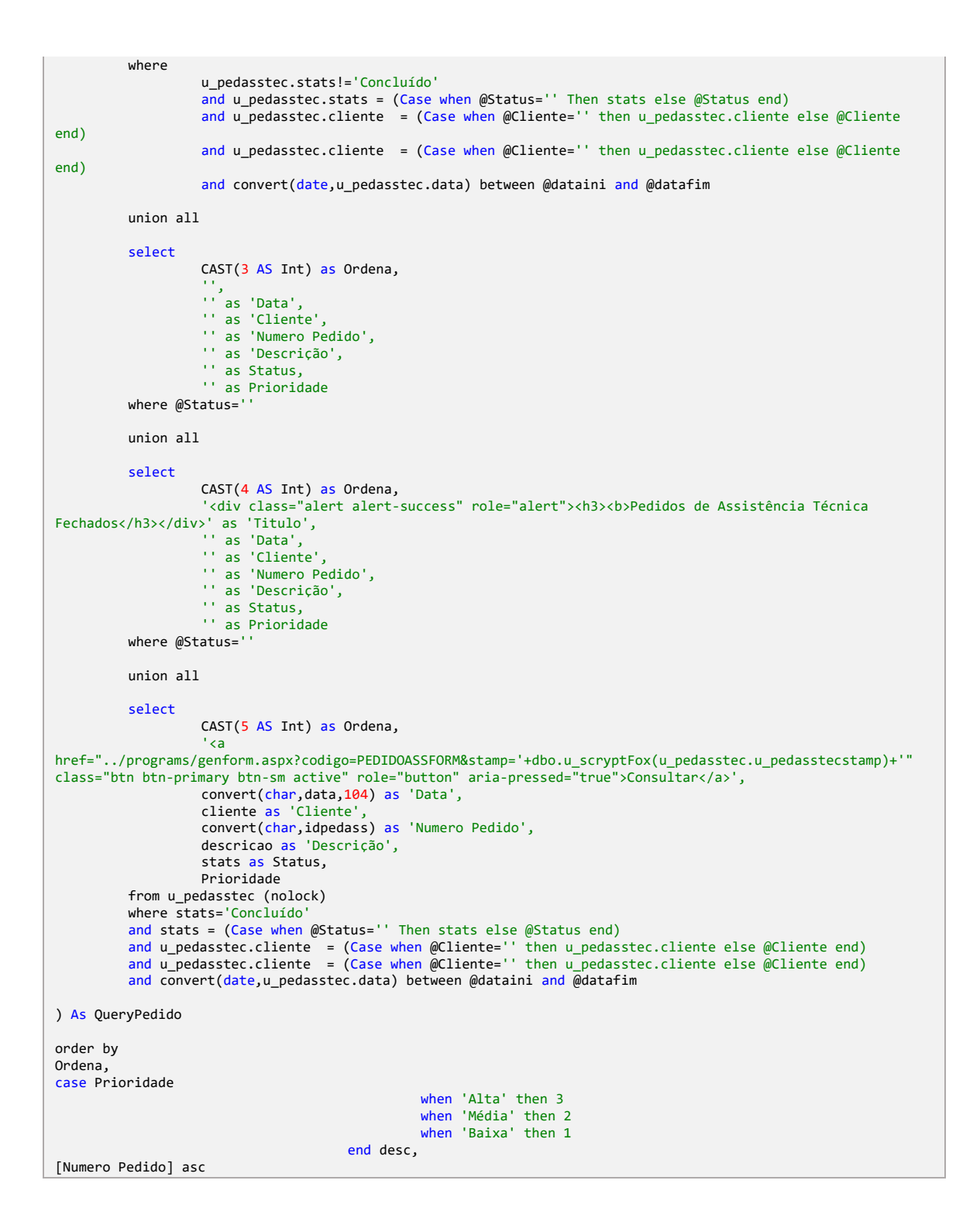

## <span id="page-67-0"></span>4. Snapshot do Ranking de Média de Horas Diárias por Técnico

```
select top 3
*,
ROW_NUMBER() OVER (ORDER BY MediaHorasDiarias desc) as Ranking
into #Ranking
from
         (
         select
                  nometec,
                  count(distinct cast(dataint AS DATE)) as NumeroDiasTrabalhados,
```
55

```
cast(sum(tempoint) / COUNT(DISTINCT CAST(dataint AS DATE)) as numeric(12,2)) as
MediaHorasDiarias
         from
                   u_interven
         group by
                   nometec
         ) as QueryHoras
order by MediaHorasDiarias desc;
select
         cast(' <div class="row">
                                      <div class="row" style="text-align: center; margin-bottom: 25px">'+
                                                '<h2> Ranking de Média de Horas Diárias por Técnico </h2>'+
                                      '</div>'+
                                      '<div class="row">
                                               <div class="col-sm-4" style="text-align: center">'+
                                                         '<div class="row">'+
                                                            '<h4> ' +(select rtrim(nometec) from #Ranking where 
Ranking=1) +' \langle/h4>'+
                             '</div>'+
                             '<div class="row">'+
                                                            '<h1 style="color: #d4af37;"><strong>'+(select 
rtrim(ltrim(convert(char,MediaHorasDiarias))) from #Ranking where Ranking=1)+'</strong></h1>'+
                              '</div>'+
                                                '</div>'+
                                                '<div class="col-sm-4" style="text-align: center">'+
                                                          '<div class="row">'+
                                                            '<h4>'+(select rtrim(nometec) from #Ranking where 
Ranking=2) + 'c/h4<sup>+</sup>
                             '</div>'+
                                                         '<div class="row">'+
                                                            '<h1 style="color: #c0c0c0;"><strong>'+(select 
rtrim(ltrim(convert(char,MediaHorasDiarias))) from #Ranking where Ranking=2)+'</strong></h1>'+
                              '</div>'+
                                                '</div>'+
                                                '<div class="col-sm-4" style="text-align: center">'+
                                                         '<div class="row">'+
                                                            '<h4>'+(select rtrim(nometec) from #Ranking where 
Ranking=3) +'</h4>'+
                             '</div>'+
                                                         '<div class="row">'+
                                                            '<h1 style="color: #CD7F32;"><strong>'+(select 
rtrim(ltrim(convert(char,MediaHorasDiarias))) from #Ranking where Ranking=3)+'</strong></h1>'+
                              '</div>'+
                                               '</div>'+
                                      '</div>'+
                            '</div>' as varchar(max)) as 'Ranking de Pedidos de Assistência Técnica'
drop table #Ranking
```
<span id="page-68-0"></span>5. Implementação da Listagem do Ranking de Média de Horas Diárias por Técnico

select [Nome do Técnico], [Média de Horas por Dia], [Total de Horas] from ( select '<b>'+rtrim(ltrim([Nome do Técnico])) as 'Nome do Técnico', [Média de Horas por Dia] as MediaNumeric, '<div style="color:' + (case when [Média de Horas por Dia]> 6 then 'green' when [Média de Horas por Dia] between 4 and 5.99 then '#FFDA33' when [Média de Horas por Dia] < 3.99 then 'red' else ''  $end$ )+'"> **>'+** +rtrim(ltrim([Média de Horas por Dia]))+' horas' as 'Média de Horas por Dia', '<b>'+ rtrim(ltrim([Total de Horas]))+ ' horas' as 'Total de Horas'

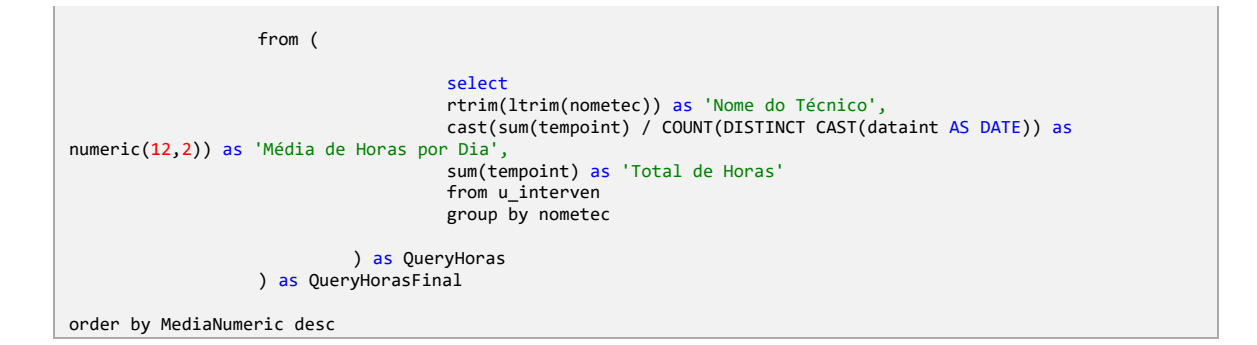

# <span id="page-69-0"></span>6. Snapshot do Ranking de Pedidos de Assistência Técnica

```
select top 3
         cliente, count(*) as NumeroPAT,
         ROW_NUMBER() OVER (ORDER BY count(*) desc) as Ranking
into #Ranking
from u_pedasstec (nolock)
group by Cliente
                     ----------------------------------
select
         cast(' <div class="row">
                                      <div class="row" style="text-align: center; margin-bottom: 25px">'+
                                                '<h2> Ranking de Pedidos de Assistência Técnica </h2>'+
                                      '</div>'+
                                      '<div class="row">
                                                <div class="col-sm-4" style="text-align: center">'+
                                                          '<div class="row">'+
                                                           '<h4> ' +(select rtrim(cliente) from #Ranking where 
Ranking=1) +' \langle/h4>'+
                             '</div>'+
                             '<div class="row">'+
                                                            '<h1 style="color: #d4af37;"><strong>'+(select 
rtrim(ltrim(convert(char,NumeroPAT))) from #Ranking where Ranking=1)+'</strong></h1>'+
                              '</div>'+
                                                '</div>'+
                                                '<div class="col-sm-4" style="text-align: center">'+
                                                          '<div class="row">'+
                                                             '<h4>'+(select rtrim(cliente) from #Ranking where 
Ranking=2) +'</h4>'+
                             '</div>'+
                                                          '<div class="row">'+
                                                             '<h1 style="color: #c0c0c0;"><strong>'+(select 
rtrim(ltrim(convert(char,NumeroPAT))) from #Ranking where Ranking=2)+'</strong></h1>'+
                              '</div>'+
                                                '</div>'+
                                                '<div class="col-sm-4" style="text-align: center">'+
                                                          '<div class="row">'+
                                                             '<h4>'+(select rtrim(cliente) from #Ranking where 
Ranking=3) +'</h4>'+
                             '</div>'+
                                                         '<div class="row">'+
                                                             '<h1 style="color: #CD7F32;"><strong>'+(select 
rtrim(ltrim(convert(char,NumeroPAT))) from #Ranking where Ranking=3)+'</strong></h1>'+
                              '</div>'+
                                                '</div>'+
                                      '</div>'+
                            '</div>' as varchar(max)) as 'Ranking de Pedidos de Assistência Técnica'
drop table #Ranking
```
<span id="page-70-0"></span>7. Implementação da Listagem do Ranking de Pedidos de Assistência Técnica

```
declare @Status varchar(50)='', @dataini date, @datafim date
select @Status='#2#', @dataini='#3#', @datafim='#4#' 
select
         '<b>'+rtrim(ltrim(cliente)) as 'Cliente'
         '<b>'+rtrim(ltrim(convert(char,count(*)))) as 'Número de Pedidos de Assistência'
from u_pedasstec (nolock)
where 
         stats = (Case when @Status='' Then stats else @Status end)
         and convert(date, u pedasstec.data) between @dataini and @datafim
group by cliente
order by [Número de Pedidos de Assistência] desc, Cliente
```
<span id="page-70-1"></span>8. Implementação da Listagem de analises de Pedidos de Assistência em **Curso** 

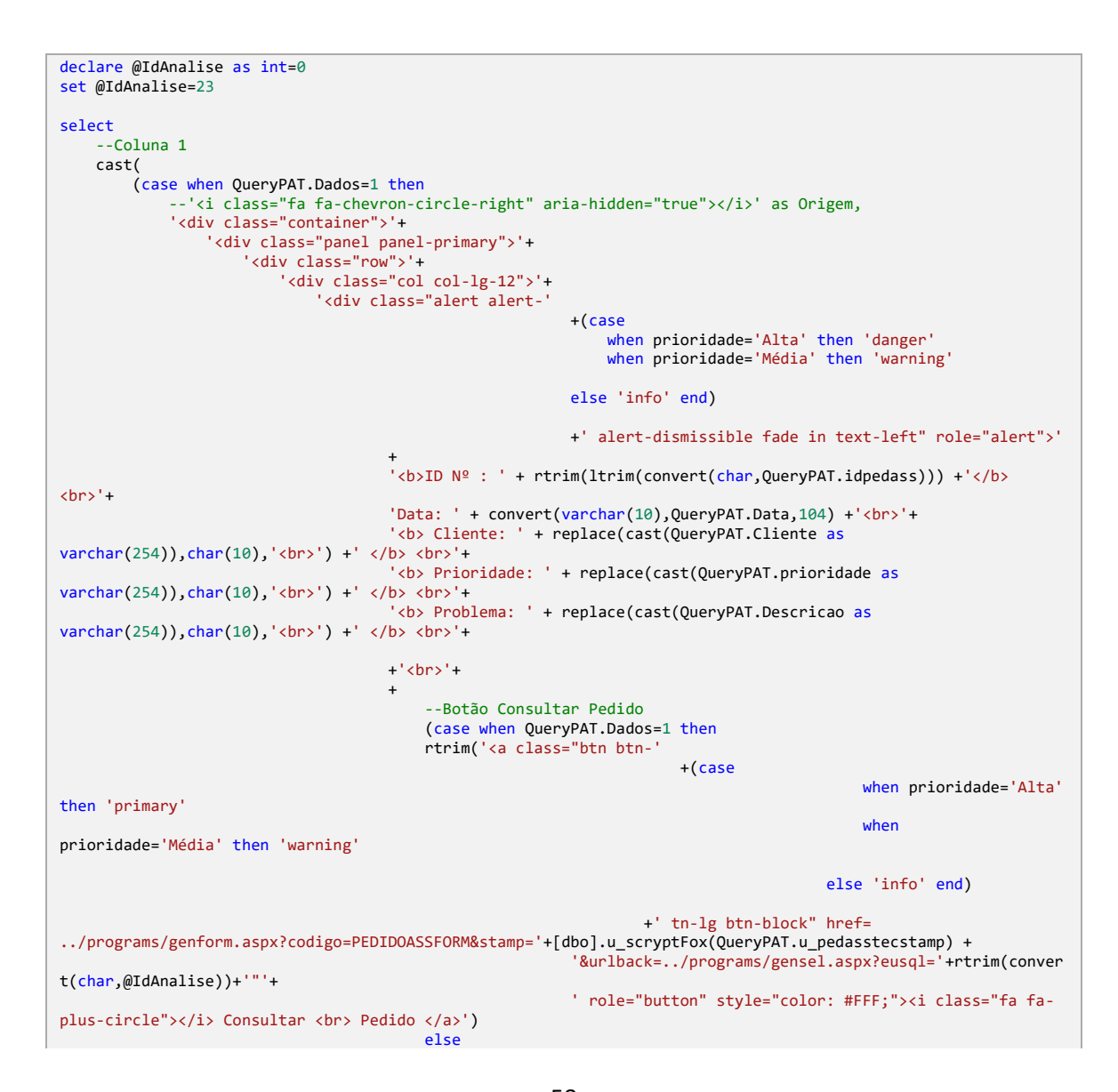

end) + --Botão Criar Intervenção (case when QueryPAT.Dados=1 then rtrim('<a class="btn btn-'+(case when prioridade='Alta' then 'primary' when prioridade='Média' then 'warning' else 'info' end) +' tn-lg btn-block" href= ../programs/genform.aspx?codigo=INTERVENFORM&fazer=introduzir&IDPEDASS='+rtrim(ltrim(convert(char,QueryPAT.idp edass)))+'&HORAPED='+rtrim(ltrim(horaped))+'&DATAABER='+rtrim(ltrim(convert(char,data,104)))+'&NOMETEC='+rtrim (ltrim(tr))+'&NOMEEMP='+rtrim(ltrim(cliente))+'&urlback=../programs/gensel.aspx?eusql='+rtrim(convert(char,@Id Analise))+'"'+'role="button" style="color: #FFF;"><i class="fa fa-plus-circle"></i> Introduzir Intervenção <br> Pedido </a>') else end) + '</div>'+ '</div>'+ '</div>'+ '</div>'--+ --'</div>' else rtrim([QueryPAT].[Descricao]) end) as varchar(max)) as [--] from  $\left($ select top 1  $cast(0 as bit) as Dados,$ cast(1 as int) as Ordena, u\_pedasstecstamp, cliente, data, cast('<div class="row">'+ '<div class="col col-lg-12">'+ '<div class="alert alert-info alert-dismissible fade in text-center" role="alert">'+ '<i class="fa fa-cog"></i>'+ '<h3><strong>Pedidos de Assistência Técnica</strong></h3>'+ '</div>'+  $'$  </div>'+ '</div>' as varchar(max)) as [Descricao], prioridade, stats, dc, tr, obs, idpedass, horaped, horacon, nsepa, marcana. modelopa, tpapa, tpava from u pedasstec where stats!='Concluído' and  $1=1$ union all ------------------------------------------------------------------------------------- ---------------------------- Inicio Dados (PAT Urgente/PAT/Maquinas) ---------------- ------------------------------------------------------------------------------------- ------------------------------ Lista de PAT select cast(1 as bit) as Dados, cast(11 as int) as Ordena, u\_pedasstecstamp, cliente, data, cast(descricao as varchar(max)) as descricao, prioridade, stats, dc, tr, obs, idpedass. horaped,
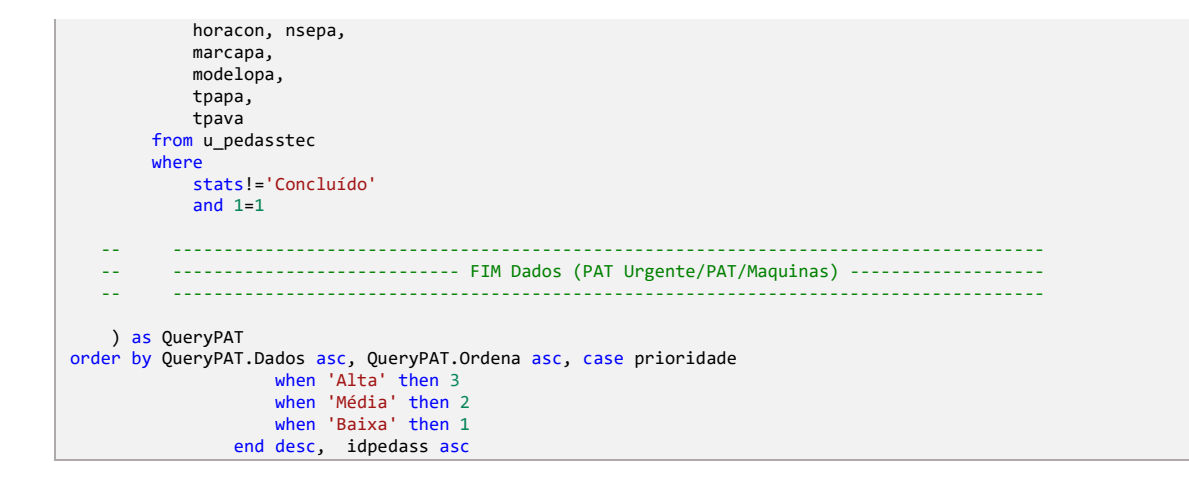

9. Valor por Defeito para Incrementar o Id do Cliente

```
dim xN ProximoId as integer = \thetadim xDt as new system.data.datatable
 ' Executa uma query ao servidor para saber o proximo ID do Cliente
xDt = webcontrollib.cdata.getdatatable("select isnull(max(idcliente),0)+1 as ProximoNumero from u_clientes 
(nolock)")
' Se foi encontrado algum registo retorna o numero do ID
IF xDt is nothing = false ANDALSO xDt.rows.count>0
    xN_ProximoId = xDt.rows(0).item("ProximoNumero")
END IF
return xN_ProximoId
```
10.Validação do Preenchimento do Telemóvel

```
Dim xL retval As Boolean = True
Dim xD_tipo As String = mainformdataset.Tables(0).Rows(0).Item("tlmv")
Dim tlmv = xD_tipo.Trim()
' Verificar se o número de telefone contém apenas dígitos
If Regex.IsMatch(tlmv, "^\d{9}$") Then
      Verificar o tamanho do número de telefone e o prefixo
   If (tlmv.StartsWith("91") OrElse tlmv.StartsWith("92") OrElse tlmv.StartsWith("93") OrElse 
tlmv.StartsWith("96")) Then
       xL_retval = True
   Else
       xL_retval = False
   End If
Else
    xL_retval = False
End If
Return xL_retval
```
# 11.Validação do Preenchimento do Número de Contribuinte

Dim xL retval As Boolean = True Dim xD\_tipo As String = mainformdataset.Tables(0).Rows(0).Item("contribuinte") Dim contribuinte = xD tipo.Trim()

```
If contribuinte. Length = 9 Then
   xL_retval = TrueF15exL retval = False
End IfReturn xL_retval
```
Dim xL\_retval As Boolean = True Dim xC Contribuinte As String = mainformdataset.Tables(0).Rows(0).Item("contribuinte") Dim xN\_IdCliente As String = mainformdataset.Tables(0).Rows(0).Item("idcliente").tostring().Trim()<br>dim QueryContribuinte as datatable = cdata.getdatatable("select contribuinte from u\_clientes (nolock) where<br>contribuinte = If QueryContribuinte is Nothing = False AndAlso QueryContribuinte.Rows.Count > 0 Then  $xL_{retval} = False$ Else xL retval = True  $End$  If Return xL\_retval

### 12. Listagem dos Pedidos de Assistência do Cliente

```
'ANÁLISE AVANÇADA
'Resumo Pedido de Assistencia Técnico do Cliente a ser consultado
Dim drclientes As DataRow = mainformdataset.Tables("u_clientes").Rows(0)
dim xC_NomeCliente as string
xC_NomeCliente = drclientes("nome").trim()
dim xC_QuerySQL as string =xC_QuerySQL = $declare @IdAnalise as int=0
set @IdAnalise=171612
    select
    --Coluna 1
    cast(
          (case when QueryPAT.Dados=1 then
              -- "ci class=""fa fa-chevron-circle-right"" aria-hidden=""true""></i>' as Origem,<br>'--'<i class=""fa fa-chevron-circle-right"" aria-hidden=""true""></i>' as Origem,
                   '<div class=""panel panel-primary"">'+
                        v class="punct punct">"+<br>"<div class=""row"">"+<br>"<div class=""col col-lg-12"">"+
                                  '<div class=""alert alert-'
                                                                   +(Case»<br>when prioridade='Alta' then 'danger'<br>when prioridade='Média' then 'warning'
                                                                   else 'info' end)
                                                                   +' alert-dismissible fade in text-left""
role=""alert"">'
                                           +<br>'<b>ID Nº : ' + rtrim(ltrim(convert(char,QueryPAT.idpedass))) +'</b>
\text{chns}<sup>1</sup>+
                                           'Data: ' + convert(varchar(10), QueryPAT. Data, 104) +'<br>'+
                                           '<b> Cliente: ' + replace(cast(QueryPAT.Cliente as
varchar(254)), char(10), '<br/> \chc>') +' </b> <br/> \chc>'+
                                           '<b> Prioridade: ' + replace(cast(QueryPAT.prioridade as
varchar(254)), char(10), '<br>' ) +' </b> <br>'+
                                           '<b> Problema: ' + replace(cast(QueryPAT.Descricao as
varchar(254)), char(10), '<br>' ) +' </b> <br>'+
                                           +'<br>'+
                                           \ddot{}--Botão Consultar Pedido
                                                (case when QueryPAT.Dados=1 then
                                               rtrim('<a class=""btn btn-'
                                                                                 \pm/Case
                                                                                                         when prioridade='Alta'
then 'nrimary'
                                                                                                         when
prioridade='Média' then 'warning'
```
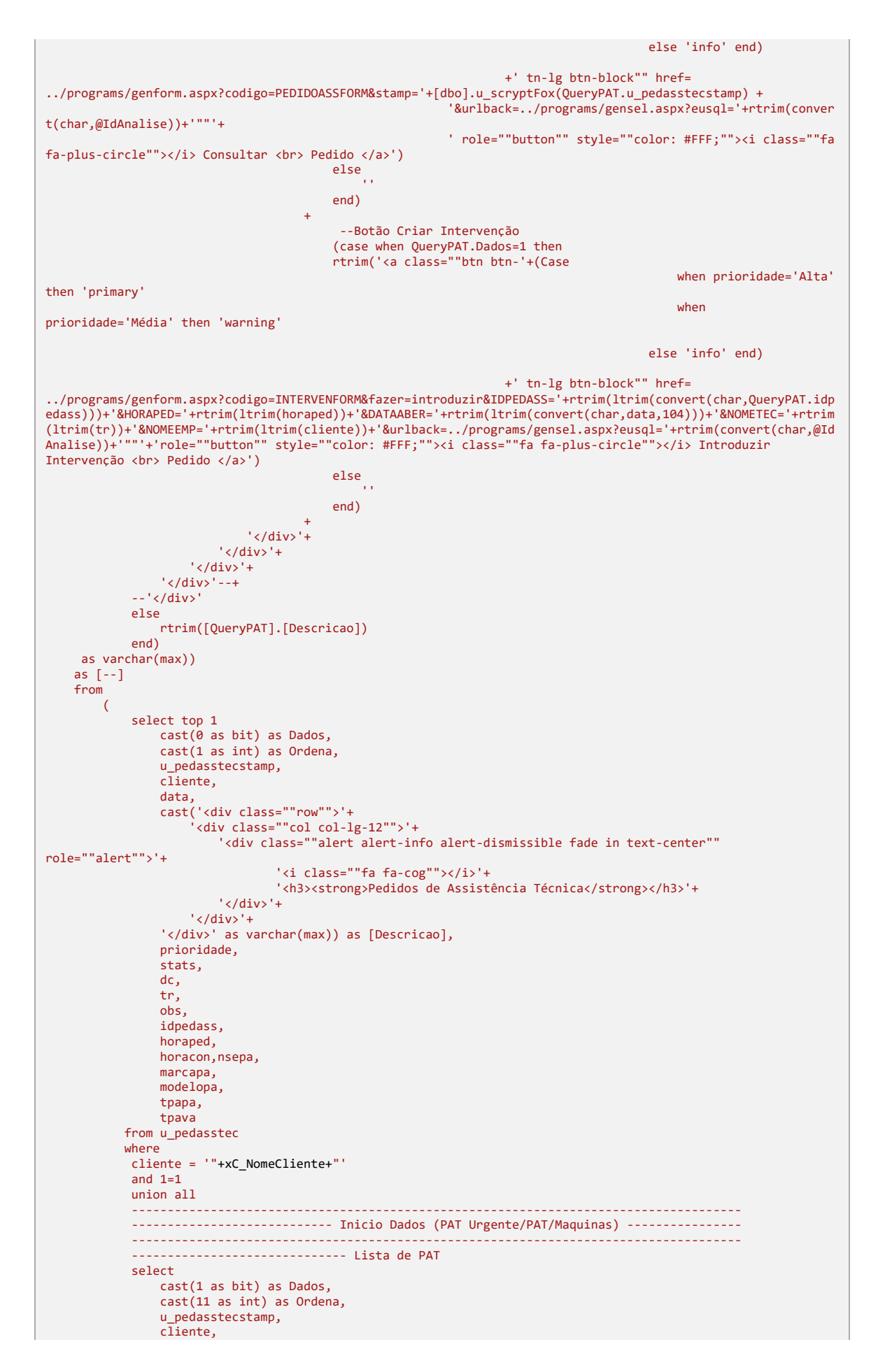

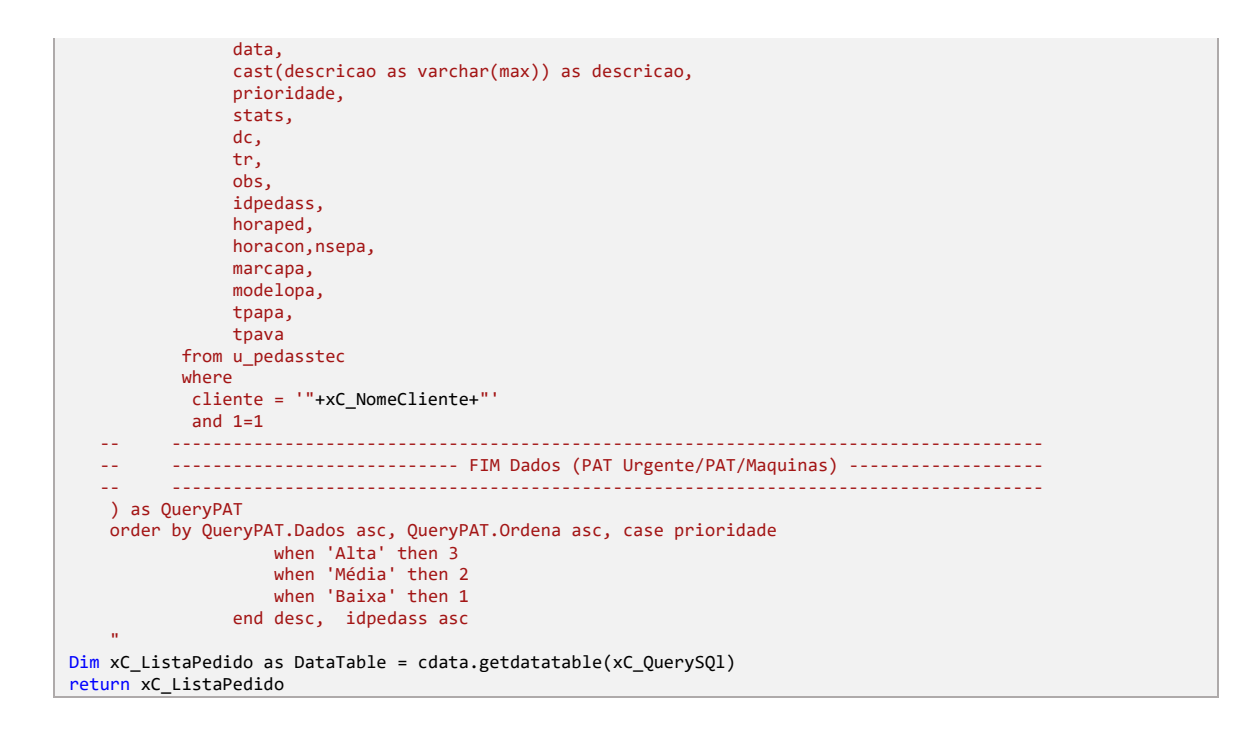

### 13. Preenchimento da Data de Aquisição

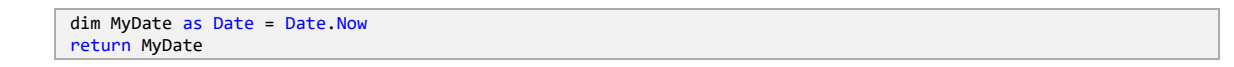

### 14. Preenchimento da ComboBox com os Modelos da Marca

```
Dim xObjMarca as object=mpage.master.findcontrol("conteudo").findcontrol("TxtMarca")
Dim xC_ObjMarcaValue as String = xObjMarca.value(), trim()
If xObjMarca IsNot Nothing = True Then
    xoojnan da asute neem<br>xObjMarca.clearItems()<br>' Associar uma expressão SQL ao objeto
    xObjMarca.expressaotsql = "select marca from u_marcamodel where inativo=0 group by marca order by
marca"
    ' identificar que não guarda os dados em cache
    xObjMarca.naousacache = True
    xObjMarca.Valores=" "
  xObjMarca.value = xC_ObjMarcaValue
End If
```
## 15. Listagem dos Pedidos de Assistência do Equipamento

'ANÁLISE AVANÇADA

#### 64 APLICAÇÃO PHC CS WEB PARA GERIR ASSISTÊNCIA TÉCNICA

```
'Resumo Pedido de Assistencia Técnico do Equipamento a ser consultado
Dim drequips As DataRow = mainformdataset.Tables("u_equips").Rows(0)
dim xC_IdEquip as string
xC_IdEquip = drequips("idequip").tostring().trim()
dim xC_QuerySQl as string =
xC_QuerySQl = $"
declare @IdAnalise as int=0
set @IdAnalise=171621
    select 
    --Coluna 1
    cast(
        (case when QueryPAT.Dados=1 then
            --'<i class=""fa fa-chevron-circle-right"" aria-hidden=""true""></i>' as Origem,
            '<div class=""container"">'+
                 '<div class=""panel panel-primary"">'+
                     '<div class=""row"">'+
                         '<div class=""col col-lg-12"">'+
                              '<div class=""alert alert-'
                                                          +(Case 
                                                              when prioridade='Alta' then 'danger' 
                                                              when prioridade='Média' then 'warning' 
                                                          else 'info' end)
                                                          +' alert-dismissible fade in text-left"" 
role=""alert"">'
                                     +
                                      '<b>ID Nº : ' + rtrim(ltrim(convert(char,QueryPAT.idpedass))) +'</b> 
<br>'+
                                     'Data: ' + convert(varchar(10),QueryPAT.Data,104) +'<br>'+
                                     '<b> Cliente: ' + replace(cast(QueryPAT.Cliente as 
varchar(254)),char(10),'<br>') +' </b> <br>'+
                                      '<b> Prioridade: ' + replace(cast(QueryPAT.prioridade as 
varchar(254)),char(10),'<br>') +' </b> <br>'+
                                     '<b> Problema: ' + replace(cast(QueryPAT.Descricao as 
varchar(254)),char(10),'<br>') +' </b> <br>'+
                                     +'<br>'+
                                     +
                                          --Botão Consultar Pedido
                                          (case when QueryPAT.Dados=1 then
                                          rtrim('<a class=""btn btn-'
                                                                       +(Case 
                                                                                           when prioridade='Alta' 
then 'primary' 
                                                                                           when 
prioridade='Média' then 'warning' 
                                                                                       else 'info' end)
                                                                  +' tn-lg btn-block"" href= 
../programs/genform.aspx?codigo=PEDIDOASSFORM&stamp='+[dbo].u_scryptFox(QueryPAT.u_pedasstecstamp) +
                                                          '&urlback=../programs/gensel.aspx?eusql='+rtrim(conver
t(char,@IdAnalise))+'""'+
                                                          ' role=""button"" style=""color: #FFF;""><i class=""fa 
fa-plus-circle""></i> Consultar <br/> <br/> <br/>Pedido </a>')
                                          else<br>''
                                         end)
                                     +
                                          --Botão Criar Intervenção
                                          (case when QueryPAT.Dados=1 then
                                          rtrim('<a class=""btn btn-'+(Case 
                                                                                           when prioridade='Alta' 
then 'primary' 
                                                                                           when 
prioridade='Média' then 'warning' 
                                                                                       else 'info' end)
                                                                  +' tn-lg btn-block"" href= 
../programs/genform.aspx?codigo=INTERVENFORM&fazer=introduzir&IDPEDASS='+rtrim(ltrim(convert(char,QueryPAT.idp
edass)))+'&HORAPED='+rtrim(ltrim(horaped))+'&DATAABER='+rtrim(ltrim(convert(char,data,104)))+'&NOMETEC='+rtrim
(ltrim(tr))+'&NOMEEMP='+rtrim(ltrim(cliente))+'&urlback=../programs/gensel.aspx?eusql='+rtrim(convert(char,@Id
Analise))+'""'+'role=""button"" style=""color: #FFF;""><i class=""fa fa-plus-circle""></i> Introduzir 
Intervenção <br >>
<br />
Pedido </a>
')
                                         else 
                                         end)
                                     +
                              '</div>'+
                        '</div>'+
                     '</div>'+
                '</div>'--+
            --'</div>'
```

```
else
                 rtrim([QueryPAT].[Descricao])
            end)as varchar(max))
    as [-.]from
        \overline{ }select top 1
                cast(0 as bit) as Dados,
                cast(1 as int) as Orden,u_pedasstecstamp,
                 \overline{\text{client}},
                data,
                data,<br>cast('<div class=""row"">'+<br>'<div class=""col col-lg-12"">'+<br>'<div class=""alert alert-info alert-dismissible fade in text-center""
role="Table"'<i class=""fa fa-cog""></i>'+
                                 '<h3><strong>Pedidos de Assistência Técnica</strong></h3>'+
                         \sqrt{\langle \text{div} \rangle} +
                     \sqrt{\langle \text{div} \rangle} +
                 \langle \langle \text{div} \rangle \rangle as varchar(max)) as [Descricao],
                prioridade,
                 .<br>stats,
                 dc,tr,
                 obs,
                idpedass,
                horaned.
                horacon, nsepa,
                maxcana.
                modeltnana.
                tpava
           from u_pedasstec
           where
            idequip = "+xC_Idequip+"and 1=1union all
             ______________________________
             -------------------------- Inicio Dados (PAT Urgente/PAT/Maquinas) ---------------
             ------------------------------ Lista de PAT
            select
                cast(1 as bit) as Dados.
                cast(11 as int) as Ordena,
                u pedasstecstamp,
                cliente,
                data,
                 cast(descricao as varchar(max)) as descricao,
                prioridade,
                 stats,
                dc,
                tr,
                obs,
                idpedass,
                horaped,<br>horacon, nsepa,
                marcapa,
                model<sub>opa</sub>
                tpapa,
                tpava
           from u_pedasstec
           where
            idequip = "+xC_Idequip+"and 1=1Ц.
          цú.
          -------------------------- FIM Dados (PAT Urgente/PAT/Maquinas) ------------------
   \sim) as QueryPAT
   order by QueryPAT.Dados asc, QueryPAT.Ordena asc, case prioridade<br>when 'Alta' then 3<br>when 'Média' then 2<br>when 'Baixa' then 1
                end desc, idpedass asc
Dim xC ListaPedido as DataTable = cdata.getdatatable(xC QuerySQl)
return xC_ListaPedido
```
### 16.Preenchimento da Hora Atual

Dim horaAtual As DateTime = DateTime.Now Dim horaAtualFormatada As String = horaAtual.ToString("HH:mm") return horaAtualFormatada

## 17.Análise de Intervenções do Pedido de Assistência

```
'ANÁLISE AVANÇADA
'Resumo Intervenções do Pedido de Assistencia Técnico
Dim drpedasstec As DataRow = mainformdataset.Tables("u_pedasstec").Rows(0)
dim xC_idPedAssTec as string
xC_idPedAssTec = drpedasstec("idpedass").tostring().trim()
\frac{1}{\text{dim}} xC_QuerySQl as string =
Dim xL_ValidaIntranetOuExtranet as Boolean = True
xC_QuerySQl = $"
declare @NumeroPedido int, @DataInicial date, @DataFinal date, @IdAnalise as int=0, @Intranet 
bit="+iif(xL_ValidaIntranetOuExtranet=true,"1","0")+"
select @NumeroPedido="+ xC_idPedAssTec +", @DataInicial='19000101', @DataFinal='22001231'
set @IdAnalise=171618
    select 
    --Coluna 1
    cast(
        (case when QueryIntervencoes.Dados=1 then
            --'<i class=""fa fa-chevron-circle-right"" aria-hidden=""true""></i>' as Origem,
             '<div class=""container"">'+
                 '<div class=""panel panel-primary"">'+
                     '<div class=""row"">'+
                         '<div class=""col col-lg-12"">'+
                             '<div class=""alert alert-'
                                                          +(Case 
                                                              when Concluido='Não' then 'danger' 
                                                          else 'success' end)
                                                          +' alert-dismissible fade in text-left"" 
role=""alert"">'
                                      +
                                      '<b>ID Nº : ' + 
rtrim(ltrim(convert(char,QueryIntervencoes.Numero_Pedido))) +'</b> <br>'+
                                     'Data: ' + convert(varchar(10),QueryIntervencoes.Data,104) +'<br>'+
                                     '<b> Cliente: ' + replace(cast(QueryIntervencoes.Cliente as 
varchar(254)),char(10),'<br>') +' </b> <br>'+
                                      '<b> Técnico: ' + replace(cast(QueryIntervencoes.Tecnico as 
varchar(254)),char(10),'<br>') +' </b> <br>'+
                                      '<b> Relatório: ' + replace(cast(QueryIntervencoes.Descricao as 
varchar(254)),char(10),'<br>') +' </b> <br>'+
                                     +'<br>'+
                                     +
                                         --Botão Consultar Pedido
            (case when QueryIntervencoes.Dados=1 and @Intranet=1 then
                                         rtrim('<a class=""btn btn-info tn-lg btn-block"" href= 
../programs/genform.aspx?codigo=INTERVENFORM&stamp='+[dbo].u_scryptFox(QueryIntervencoes.u_intervenstamp) +
                                                          '&urlback=../programs/gensel.aspx?eusql='+rtrim(conver
t(char,@IdAnalise))+''+
                                                          ' role=""button"" style=""color: #FFF;""><i class=""fa 
fa-plus-circle""></i> Consultar <br> Intervenção </a>')
                                         else 
                                         end)+
                             '</div>'+
                         '</div>'+
                    \sqrt{\frac{1}{\sqrt{1}}}'</div>'--+
             --'</div>'
            else
                rtrim([QueryIntervencoes].[Descricao])
            end)
    as varchar(max))
    as [--]
    from
        \left(
```

```
select
                 Top 1
                 u intervenstamp.
                 cast(0 as bit) as Dados,<br>cast(10 as int) as Ordena,
                 cast(10 as 1nt) as orderia,<br>cast('<div class=""row"">'+<br>'<div class=""col col-lg-12"">'+
                          '<div class=""alert alert-info alert-dismissible fade in text-center""
role=""alert"">'+
                                    <i class=""fa fa-cog""></i>'
                                  '<h3><strong>Intevenções</h3>'+
                          \sqrt{\langle \text{div} \rangle} +
                     \sqrt{\langle \text{div} \rangle} +
                 '</div>' as varchar(max)) as [Descricao],
                0 as Numero_Pedido,<br>'Sim' as Concluido.
                 " as Cliente,
                 " as Tecnico,
                 '19000101' as Data,
                 " as Hora Inicial,
                 " as Hora_Final,
                 0 as Tempo_MO,
                 " as relatorio
             from u_interven (nolock)
             where
                1 = 1union<sub>2</sub>11
             <u>. . . . . . . .</u>
                      -------------------------- Inicio Dados (Intervenções) ----------------
             ............................ Lista de Intervenções
             select
                u_intervenstamp,
                 \overline{\text{cast}}(1 \text{ as bit}) as Dados,
                 cast(11 as int) as Orden,cast(relatorio as varchar(max)) as descricao,
                 idpedass as Numero_Pedido,
                 iif(concluido=1, 'Sim', 'Não') as Concluido,
                 nomeemp as Cliente,
                 nometec as Tecnico,
                 dataint as Data.
                 horaini as Hora_Inicial,
                 horafin as HoraFinal.
                 tempoint as Tempo MO.
                 relatorio
             from u interven (nolock)
             where
                 dataint between @DataInicial and @DataFinal
                 and idpedass = (case when @NumeroPedido!=0 then @NumeroPedido else idpedass end)
   ш.
           -------------------------- FIM Dados (PAT Urgente/PAT/Maquinas) ------------------
           . . . . . . . . . . . . . . . . . . . .
    ) as QueryIntervencoes
    order by QueryIntervencoes. Data asc, QueryIntervencoes. Numero Pedido asc
Dim xC ListaIntervences as DataTable = cdata.getdatatable(xC QuerySQL)return xC ListaIntervencoes
```
#### 18. Botão para Introdução Direta de Intervenção

```
Dim xN NumeroPedidoObj As Object = mpage.master.findcontrol("conteudo").findcontrol("TxtPedAss")
Dim xC NumeroPedidoVal = xN NumeroPedidoObj.Value.ToString().Trim()
Dim xN_HoraPedidoObj As Object = mpage.master.findcontrol("conteudo").findcontrol("TxtHoraPed")<br>Dim xN_HoraPedidoObj As Object = mpage.master.findcontrol("conteudo").findcontrol("TxtHoraPed")<br>Dim xC_HoraPedidoVal = xN_Hora
Dim xN_DataPedidoObj As Object = mpage.master.findcontrol("conteudo").findcontrol("CalData")
\overline{\text{Dim}} xC DataPedidoVal = xN DataPedidoObj.Value.ToString().Trim()
Dim xN_NomeTecObj As Object = mpage.master.findcontrol("conteudo").findcontrol("TxtTR")
Dim xC_NomefecVal = xN_NomefecObj.Yalue.ToString().Trim()Dim xN_EmpresaObj As Object = mpage.master.findcontrol("conteudo").findcontrol("TxtCliente")
Dim xC_EmpresaVal = xN_EmpresaObj.Value.ToString().Trim()
dim novogastourl as string =
  ../programs/genform.aspx?codigo=INTERVENFORM&fazer=introduzir&IDPEDASS="+xC_NumeroPedidoVal+"&HORAPED="+xC_Ho
raPedidoVal+"&DATAABER="+xC_DataPedidoVal+"&NOMETEC="+xC_NomeTecVal+"&NOMEEMP="+xC_EmpresaVal+"&closeSearch=S&
urlback="+Mpage.request.Url.absolutePath + xcutil.geturltotal(mpage)
httpcontext.current.response.redirect(novogastourl)
```
#### 19.Preenchimento da Hora Inicial e Final em Formato String

Dim valorPadrao As DateTime = New DateTime(DateTime.Now.Year, DateTime.Now.Month, DateTime.Now.Day, 9, 0, 0) Dim valorFormatado As String = valorPadrao.ToString("HH:mm") Return valorFormatado

Dim valorPadrao As DateTime = New DateTime(DateTime.Now.Year, DateTime.Now.Month, DateTime.Now.Day, 18, 0, 0) Dim valorFormatado As String = valorPadrao.ToString("HH:mm") Return valorFormatado

### 20. Links do Menu Inicial do Extranet

<div class="alert alert-Info"> <strong>Suporte</strong> <br> <br> <div class="container"> <a href="../programs/genform.aspx?codigo=PEDIDOASSFORM&Fazer=introduzir&urlback=../programs/cindex.aspx" class="btn btn-info" role="button">Introduzir Pedido de Assistência</a> </div> <br> <br> <div class="container"> <a href="../programs/gensel.aspx?eusql=171617" class="btn btn-info" role="button">Consultar Pedido de Assistência</a> </div> </div>

### 21.Obtenção do Nome do Cliente Logado no Extranet

```
Dim xC_NomeUserCliente as string = ""
dim xDtCl as new system.data.datatable
xDtCl = webcontrollib.cdata.getdatatable("select usercode from uscl where 
userno="+xcuser.userno().tostring().trim()+"")
IF xDtCl is nothing = false ANDALSO xDtCl.rows.count>0
 xC_NomeUserCliente = xDtCl.rows(0).item("usercode")
END IF
return xC_NomeUserCliente
```